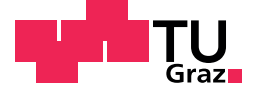

Gerald Geier, BSc

## **Adaptives Informationssystem zur Erlernung mehrstelliger Division**

### **DIPLOMARBEIT**

zur Erlangung des akademischen Grades Magister der Naturwissenschaften Lehramtsstudium Unterrichtsfach Informatik und Informatikmanagement

> eingereicht an der **Technischen Universitat Graz ¨**

Betreuer Univ.-Doz. Dipl.-Ing. Dr. techn. Martin Ebner

Institutsname Institut für Informationssysteme und Computer Medien

Graz, Juni 2015

### Eidesstattliche Erklärung

Ich erkläre an Eides statt, dass ich die vorliegende Arbeit selbstständig verfasst, andere als die angegebenen Quellen/Hilfsmittel nicht benutzt und die den benutzten Quellen wörtlich und inhaltlich entnommenen Stellen als solche kenntlich gemacht habe. Das in TUGRAZonline hochgeladene Textdokument ist mit der vorliegenden Diplomarbeit identisch.

Graz, am

Datum Unterschrift

## <span id="page-2-0"></span>Danksagung

Mein erster Dank gilt meinem Betreuer Martin Ebner für die angenehme Begleitung und die vielseitige Unterstützung während der Arbeit an der Diplomarbeit.

Den Testlauf des Divisionstrainers ermoglichte Direktorin Maria Lind von ¨ der Volksschule Wettmannstätten. Danke liebe Maria für die Möglichkeit, den Trainer testen zu können. Es war ein wichtiger Teil in der Erstellung der Diplomarbeit.

Ebenfalls ein Danke gebührt Elke Lackner für das Korrekturlesen der Arbeit. Durch deine Hilfestellungen wurde die Arbeit vollkommener.

Ein wichtiger Bestandteil meines Lebens sind meine Freunde und mein Bruder Peter. Bei euch allen bedanke ich mich für die vielen schönen Stunden und aufregenden Erlebnisse. Es war mir eine Ehre, mit euch die vielen schönen, aber auch weniger schönen Augenblicke zu verbringen und ich freue mich auf alles in der Zukunft Liegende.

Ein großer Dank gebührt meiner Freundin Katharina. Du unterstützt und begleitest mich in den verschiedenen Lebenslagen und lässt uns gemeinsam diese aufregenden Jahre verbringen. Danke das ich meiner Leidenschaft, dem Sport, jederzeit nachgehen kann.

Zuletzt, aber dafür am meisten, bedanke ich mich bei meinen Eltern für die immerwährende Begleitung und Unterstützung. Durch eure Erziehung lernte ich sehr viel und war für alle bisherigen Herausforderungen des Lebens gerüstet. Danke für alles, was ihr für mich getan habt und zukünftig tun werdet.

## <span id="page-3-1"></span>Kurzfassung

Digitale Lernprogramme erweitern das klassische Lernen und finden in der Schule von heute zunehmend Einsatz. Immer mehr Lehrpersonen versuchen, den Unterricht mit Lernprogrammen auf Computern und im Internet abwechslungsreicher zu gestalten und die Lernenden dadurch besser zu fördern.

In der vorliegenden Arbeit wird die Erstellung eines adaptiven Informationssystems zur Erlernung mehrstelliger Divisionen präsentiert. Dazu werden Uberlegungen bzgl. der Datensammlung aus dem Wissenschaftsfeld ¨ *Learning Analytics* angestellt und beschrieben. *Learning Analytics*, als junge Forschungsdisziplin, ist die theoretische Grundlage des *Divisionstrainers* und bietet die notwendigen Erkenntnisse für die Entwicklung.

Mathematische Grundlage für den Trainer stellt die schriftliche Division dar. Als solche wird sie definiert und der Berechnungsablauf vorexerziert. Problemfelder und Fehlermuster bilden die Vorarbeit fur die Umsetzung ¨ des Analysesystems des Trainers. Der Hauptteil der Arbeit ist der Umsetzung der Applikation gewidmet. In ihm werden die Implementierung des *Divisionstrainers* detailliert beschrieben und wichtige Aspekte aufgezeigt. Von den Kompetenzstufen uber das Layout bis hin zum Ablauf der Appli- ¨ kation werden alle Bestandteile präsentiert. Erfahrungen aus dem Einsatz des *Divisionstrainers* sowie Schlussfolgerungen und Ausblicke runden die wissenschaftliche Arbeit ab.

Der Prototyp des *Divisionstrainers* ist vollwertig implementiert und für den Einsatz in verschiedenen Lehr-/Lernsettings bereit. Durch die Erkenntnisse des Testlaufs mit 17 Schuler/innen in einer steirischen Volksschule konnten ¨ einige Schwachstellen aufgedeckt und anschließend ausgebessert werden. Die Lernapplikation wird zukünftig über die Webseite der Schul-Apps der Technischen Universität Graz<sup>[1](#page-3-0)</sup> zugänglich sein.

<span id="page-3-0"></span><sup>1</sup><http://schule.learninglab.tugraz.at> (besucht am 15.06.2015)

## Abstract

Digital training applications enhance the traditional learning environment and an increasing amount of schools are using digital assistance. More and more teachers are using computers and the internet to improve their lessons. In this thesis the development of an adaptive information system for learning long divisions is presented. For this purpose, appropriate data collection is investigated according to different learning analytic measurements. *Learning analytics* is the theoretical base of the *divisiontrainer* and provides the necessary background as well as knowledge for the development.

The long division provides the mathematical basis for the trainer. Therefore, the division is defined and an example of the calculation process is provided. Problems and error patterns which are identified through students' work, act as an important part for the implementation of the analysis system of the learning application. The main section of this thesis is dedicated to the application. In this section, the implementation of the *divisiontrainer* is described in detail and important aspects are pointed out. Components like the userlevels, the layout, or the analysis system are presented. The thesis ends with the experiences from a real life test of the application and a final discussion.

The prototype of the *divisiontrainer* is fully implemented and can be used in different learning environments. The findings of the real life test identified a number of weaknesses, which are fixed. The learning application will be accessible through the website of the school-apps from the Graz University of Technology.[2](#page-4-0)

<span id="page-4-0"></span><sup>2</sup><http://schule.learninglab.tugraz.at> (accessed 15.06.2015)

## Inhaltsverzeichnis

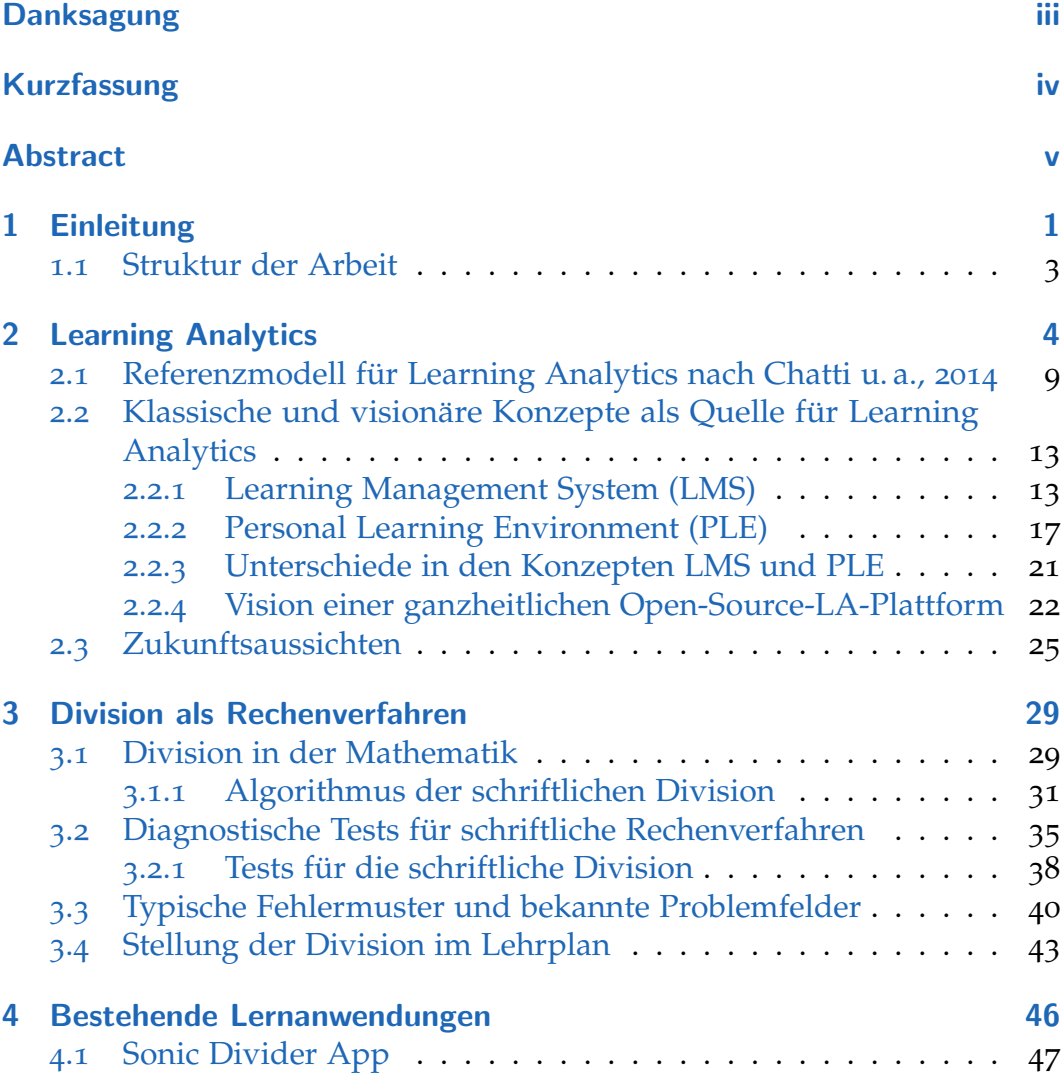

### Inhaltsverzeichnis

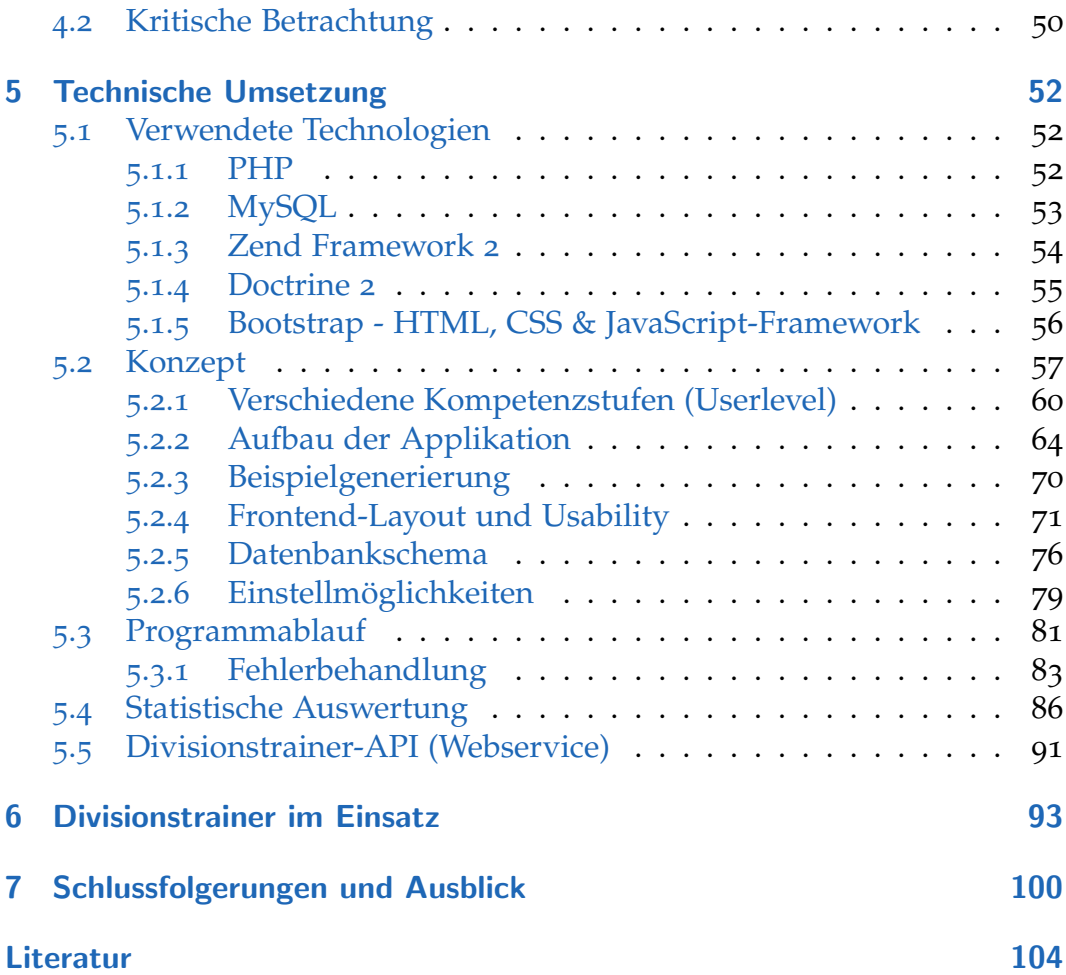

# Abbildungsverzeichnis

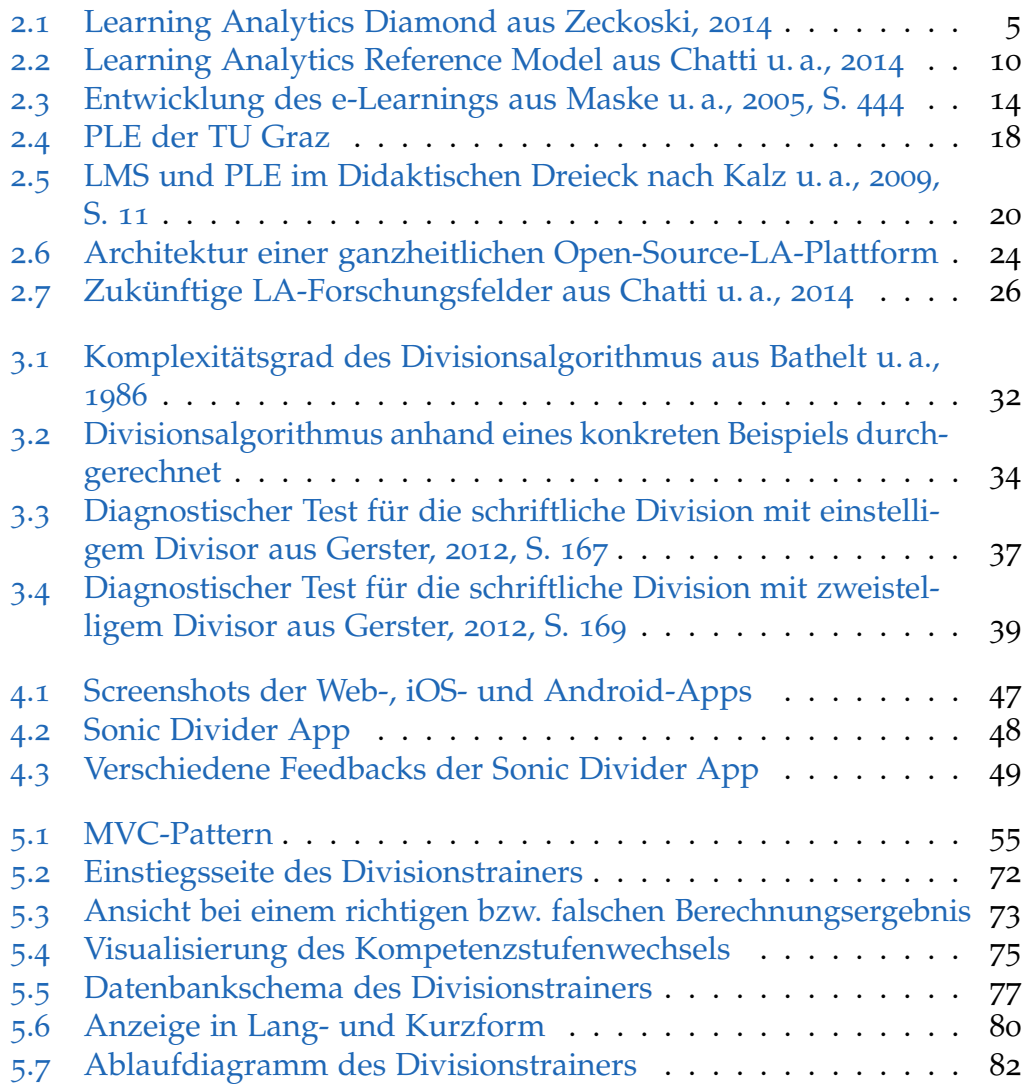

### Abbildungsverzeichnis

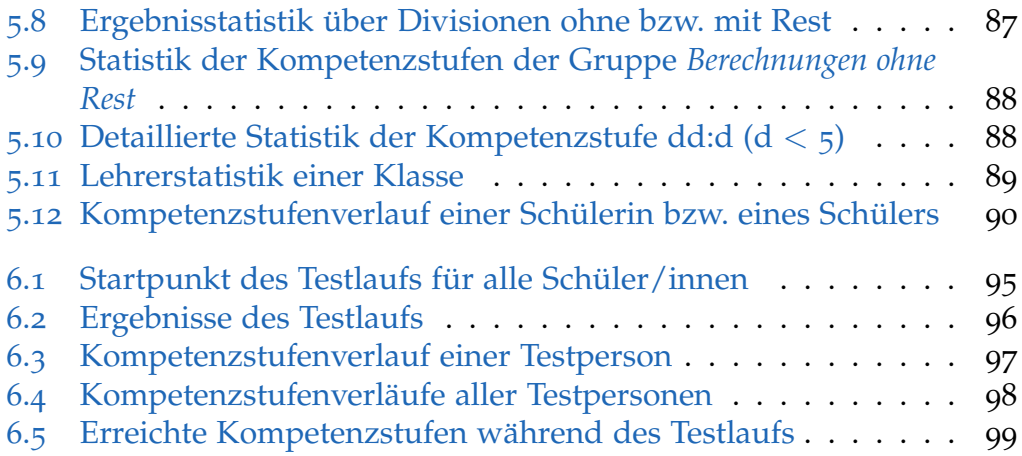

## Tabellenverzeichnis

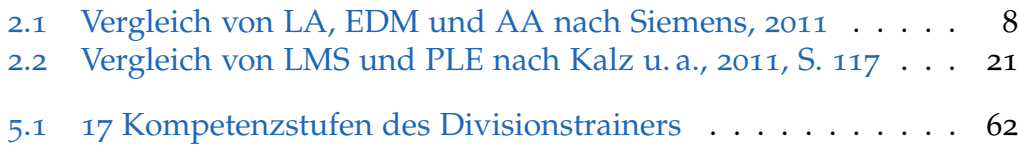

# Abkürzungsverzeichnis

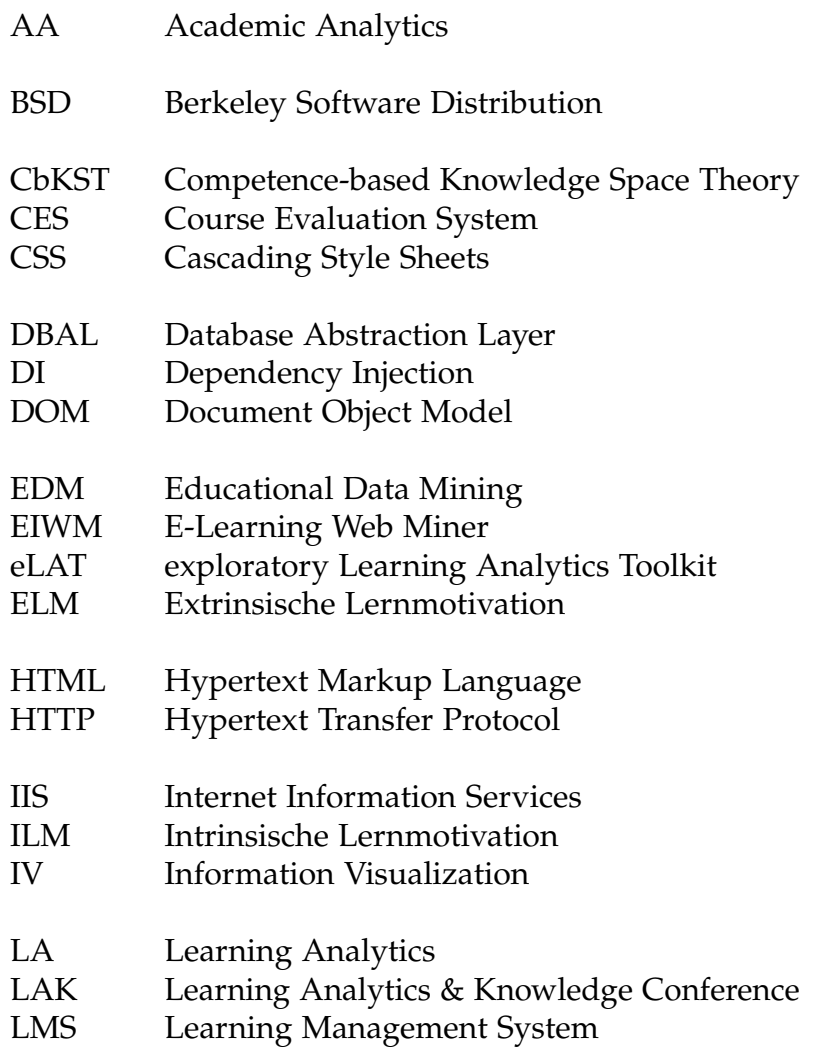

### Abkürzungsverzeichnis

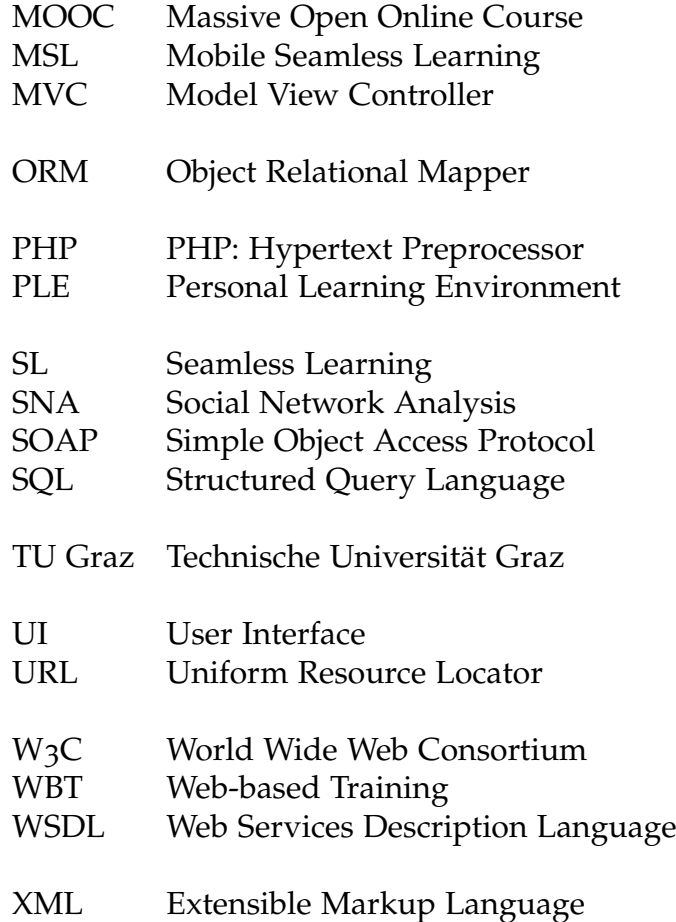

## <span id="page-12-0"></span>1 Einleitung

Die Schule von heute ist in vielen Bereichen in einem Stadium des Umbruchs. In Österreich wurden die Hauptschulen in Neue Mittelschulen umgewandelt, die standardisierte Reifeprüfung ersetzt die traditionelle Matura und Computer und Internet finden immer stärkere Verbreitung in der Schule. Der Einsatz von Computer und Internet im Bildungskontext versteht sich als *technologiegestütztes Lehren & Lernen* und wird oft als *e-Learning* **bezeichnet.** *Technologiegestütztes Lehren & Lernen* findet in Schulen in unterschiedlicher Form statt und erfreut sich speziell in der Sekundarstufe zunehmender Beliebtheit. [Vgl. Babnik u. a., [2013](#page-115-2), S. 469; Ebner u. a., [2013](#page-117-1)b, S. [1](#page-12-1)3] Programme wie z.B. GeoGebra<sup>1</sup> werden von vielen Lehrerinnen und Lehrern im Mathematikunterricht eingesetzt, um den Unterricht abwechslungsreich und interessant zu gestalten.

Das zunehmende *technologiegestützte Lehren & Lernen* weist, neben den Vorteilen für Lernende und Lehrende, zusätzliche interessante Aspekte auf: Die verstärkte Verwendung digitaler Lernapplikationen hat zur Folge, dass eine große Menge an Lerner/innen-Daten entstehen, deren Speicherung und Analyse Einblicke in die Lernwelt und das Lernverhalten ermöglichen und Startpunkte für die gezielte Förderung und Unterstützung der Lernenden schaffen.

Volksschulen (VS) legen die Basis für die schulische Entwicklung eines Kindes und bilden die Grundlagen für die Kompetenzentwicklung in den unterschiedlichen Disziplinen. Speziell eine gute mathematische Bildung in der Primarstufe ist für den weiteren schulischen Erfolg in diesem technischen Fach essentiell. Dabei spielen die Grundrechenarten eine wichtige Rolle. Werden Addition, Subtraktion, Multiplikation und Division in der VS auf einem hohen Niveau erlernt, so wird die mathematische Denkweise

<span id="page-12-1"></span> $1$ <http://www.geogebra.org> (besucht am 15.06.2015)

#### 1 Einleitung

geschult und eine gute Ausgangslage für zukünftige mathematische Aufgaben geschaffen. Systematische Fehler müssen frühzeitig erkannt und durch gezielte Forderarbeit ausgebessert werden. Ist dies nicht der Fall, so haben ¨ Lernende in höheren Schulstufen oft vermehrt Probleme und schaffen es nur sehr schwer, diese Defizite aufzuholen. [Vgl. Gerster, [2012](#page-117-0), S. 13f. Padberg, [2011](#page-120-0), S. 2]

Damit diese wichtige Arbeit im Mathematik-Unterricht der VS besser gelingen kann, kann der Einsatz digitaler Hilfsmittel hilfreich sein. Entscheidend ist, dass diese einem durchdachten didaktischen Konzept folgen und eine fehlerfreie Umsetzung aufweisen. Das didaktisierte Hilfsmittel soll als ergänzendes Tool für die Lehrenden und Lernenden im Lehr-/Lernsetting fungieren. Die Technische Universität Graz (TU Graz) stellt hierfür seit einigen Jahren Schul-Apps für den Mathematikunterricht zur Verfügung, mit denen die Grundrechenarten Addition, Subtraktion und Multiplikati-on geübt werden können.<sup>[2](#page-13-0)</sup> [Vgl. Ebner u. a., [2014](#page-117-2); Ebner u. a., [2013](#page-116-1)a] Die vorliegende Arbeit beschreibt die Entwicklung eines adaptiven Informationssystems zur Erlernung mehrstelliger Division, den Divisionstrainer, um die vierte noch fehlende Grundrechenart abzudecken. Der Divisionstrainer ist ein Tool, mit dem die schriftliche, mehrstellige Division geübt und gefestigt werden kann. Neben dem Übungscharakter versucht die Anwendung, systematische Fehler der Lernenden zu ermitteln, um den Lehrenden die Möglichkeit zu geben, gezielt auf die Schwachstellen der Lernenden eingehen zu können.

Learning Analytics (LA) als Forschungsfeld hinter dem Divisionstrainer beschäftigt sich mit der Sammlung und Analyse von Daten von Lernenden und versucht, Lehrende bei ihrer Lehraktivität gezielt zu unterstützen. Die Entwicklung der Schul-Apps der TU Graz hat gezeigt, dass LA im Mathematikunterricht der Primarstufe noch wenig betrieben wird, jedoch wichtig und notwendig ist. [Vgl. Greller u. a., [2014](#page-117-3), S. 81ff] Die Unterstützung der Lehrenden durch digitale Lernanwendungen, welche nach einem pädagogischdidaktischen Konzept entwickelt werden, stellt eine neuartige Möglichkeit dar, die Wissensvermittlung und -sicherung zu verbessern. Einerseits kann der Unterricht für Schüler/innen interessanter und abwechslungsreicher gestaltet werden und andererseits wird der Lehrperson mehr Einblick in den

<span id="page-13-0"></span><sup>2</sup><http://schule.learninglab.tugraz.at> (besucht am 15.06.2015)

#### 1 Einleitung

Lernprozess der Lernenden geboten. LA findet in der Hochschule starke Anwendung und verarbeitet Daten von Studierenden. [Vgl. e-teaching.org, [2015](#page-117-4)] Die Sammlung und Analyse von Daten aus der Primarstufe und die daraus abstammenden Hilfestellungen für Lehrende bieten ein spannendes Forschungsfeld, in dem die Schaffung eines gefestigten Basiswissens der jungen Menschen als Ziel verstanden werden kann. Durch dieses gefestigte Basiswissen werden zukünftige Herausforderungen für die Lernenden besser bewältigbar.

### <span id="page-14-0"></span>1.1 Struktur der Arbeit

Nach der vorliegenden Einleitung wird in Kapitel [2](#page-15-0) das Forschungsgebiet *LA* vorgestellt und auf die Sammlung der Daten eingegangen. Learning Management Systeme (LMS) und Personal Learning Enviroments (PLE) als größere, verwandte Systeme des Divisionstrainers werden als Hauptquellen von LA präsentiert und ein Ausblick in Zukunftsszenarien von LA wird gegeben. Die Division als mathematische Rechenoperation wird in Kapitel [3](#page-40-0) behandelt; hierfür wird die Grundrechenart definiert und der Algorithmus der schriftlichen Division vorexerziert. Den Abschluss des Kapitels bilden mögliche Problemfelder und Fehlermuster, sowie das Vorkommen der Division im Lehrplan österreichischer Schulen der Primar- und Sekundarstufe I. Kapitel [4](#page-57-0) bietet einen kurzen Überblick über bestehende Softwarelösungen und zeigt die Notwendigkeit der Entwicklung des Divisionstrainers auf. Das Herzstück der Arbeit befindet sich in Kapitel [5](#page-63-0), in dem die Umsetzung des Divisionstrainers detailliert beschrieben und erklärt wird. Vom Konzept über den Aufbau bis hin zum Layout werden alle wichtigen Aspekte angeführt. Um den Divisionstrainer in einem realen Umfeld einsetzen zu können, wurde ein Testlauf in einer steirischen VS durchgeführt. Eine Beschreibung und die Ergebnisse des Testlaufs finden sich in Kapitel [6](#page-104-0). Den Abschluss dieser Arbeit bildet das Kapitel [7](#page-111-0), in welchem Schlussfolgerungen angestellt werden und ein Ausblick gegeben wird.

<span id="page-15-0"></span>*" and reporting of data about learners and their contexts, for pur-Learning analytics is the measurement, collection, analysis poses of understanding and optimising learning and the environments in which it occurs" [1](#page-15-1)*

Learning Analytics (LA) ist ein Wissenschaftsfeld, das immer mehr an Bedeutung gewinnt. Zu seinen vielseitigen Wurzeln zahlen Forschungs- ¨ zweige wie "business intelligence, web analytics, educational data mining<br>and resommender systems" [Forguson, 2014, S. 201]. Der Borjiff I. A wurde and recommender systems" [Ferguson, [2014](#page-117-5), S. 304]. Der Begriff *LA* wurde erstmals im Zusammenhang mit *business intelligence* im Jahr 2000 verwendet [Vgl. Ferguson, [2014](#page-117-5), S. 308], die erste Learning Analytics & Knowledge Conference (LAK) im Jahr 2011 verhalf dem noch jungen Forschungsfeld zum endgültigen Durchbruch. Seit diesem Zeitpunkt wurde jedes Jahr eine Konferenz zum neuartigen Forschungsgebiet abgehalten. Zahlreiche Wissenschaftler/innen setzen sich aktuell mit dem Thema auseinander und versuchen, neue Erkenntnisse über den Lehr-/Lernprozess und darüber hinaus zu gewinnen. Diese Aussage kann durch die zahlreichen Veröffentlichungen der LAK'15-Konferenz bekräftigt werden. [Vgl. *LAK'15[: Proceedings of the](#page-119-1) [Fifth International Conference on Learning Analytics And Knowledge](#page-119-1)* [2015](#page-119-1)] Auf der Webseite der ersten Konferenz wird der Begriff *Learning Analytics* durch das oben genannte, einführende Zitat definiert. Demnach beschäftigt sich LA mit Daten von Lernenden, welche gesammelt und analysiert werden, um ein besseres Verständnis für Lernprozesse und -umgebungen zu gewinnen und um diese zu optimieren. Zeckoski [[2014](#page-122-0)] stellt in seiner Grafik (siehe Abbildung [2](#page-16-0).1) die Komplexität von LA dar. Er zählt, ähnlich wie im einführenden Zitat, die Bereiche Collection, *Analysis*, *Storage*, *Action* und *Communication* zu den Hauptaspekten von LA. Diese Hauptbestandteile

<span id="page-15-1"></span><sup>1</sup><http://tekri.athabascau.ca/analytics/> (besucht am 15.06.2015)

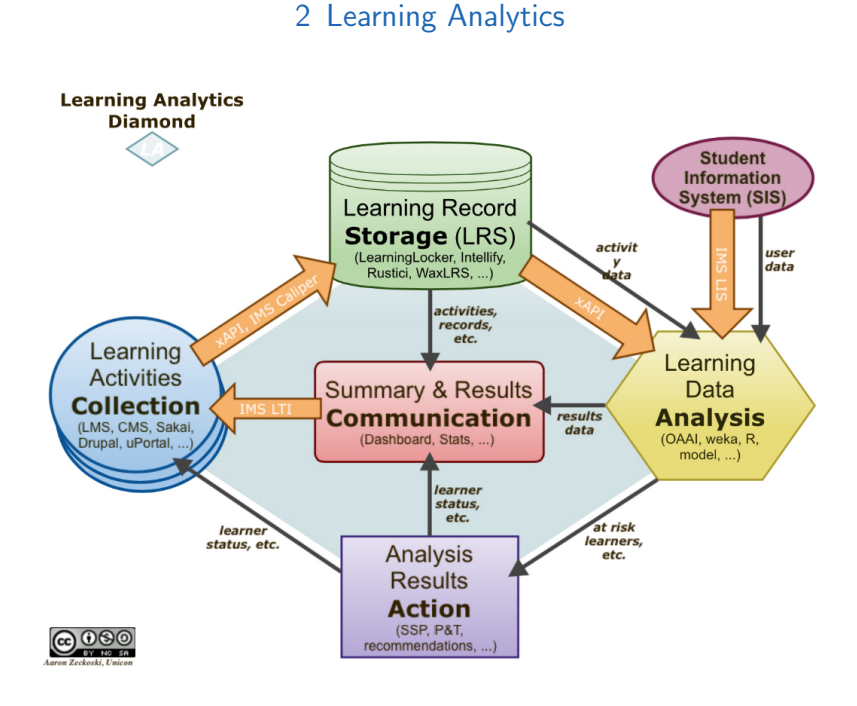

<span id="page-16-0"></span>Abbildung 2.1: Learning Analytics Diamond aus Zeckoski, [2014](#page-122-0)

stehen in Beziehung zueinander und bilden das große Ganze. Mitverantwortlich für den Aufschwung von LA in der Wissenschaftswelt war die Nennung in den *Horizon Reports* der Jahre 2011-2014. Im Bericht von 2011 wurde LA am längerfristigen Horizont (vier bis fünf Jahre) gesehen und somit erstmals im *Horizon Report* beschrieben.

*" zahl von Datenerfassungswerkzeugen und analytischen Techniken, um Learning Analytics schafft eine lose Verbindung zwischen einer Vieldas Engagement, die Leistung und den Fortschritt Studierender in der Praxis zu untersuchen, mit dem Ziel, anhand der Ergebnisse Studienpläne, Lehre und Beurteilungen in Echtzeit gegenzuprüfen. Angelehnt an die Art von Informationen, die Google Analytics und ahnliche An- ¨ wendungen generieren, zielt Learning Analytics darauf ab, die Macht von Data-Mining-Software in den Dienst des Lernens zu stellen und die Komplexität, Diversität und Fülle von Informationen einzubeziehen, die dynamische Lernumgebungen generieren konnen." [Johnson u. a., ¨ [2011](#page-118-2), S. 6]*

Es handelt sich also per se nicht um ein gänzlich neues Forschungsgebiet, sondern um ein weitläufiges Feld, in dem viele verschiedene wissenschaftliche Disziplinen, mit ihren Methoden und Techniken, im Zusammenhang mit Datenverarbeitung vorkommen. Ziel ist es, das Lernverhalten und den Lernfortschritt der Lernenden zu analysieren (um die Lernenden besser zu verstehen) und auf Basis dieser Daten, Schritte zu setzen (im Idealfall in Echtzeit), die die Lernenden in ihrem Lernprozess individuell unterstützen. Die Analyse findet in vielseitiger Form statt. Herkömmliche Untersuchungen der studentischen Arbeit, wie z.B. Prüfungen und Übungen, werden durch das Auswerten von Online-Aktivitäten wie Interaktionen in Online-Foren und das Arbeiten mit/auf Lernplattformen ergänzt, um ein bestmögliches Bild der Lernenden zu erhalten. Die Ergebnisse bilden die Grundlage für die Erstellung vielseitiger Fruhwarn- bzw. Empfehlungssysteme. [Vgl. Long ¨ u. a., [2011](#page-119-2), S. 32ff] Auf Basis dieser Systeme können Lehrende Änderungen in der Betreuung ihrer Lernenden vornehmen, um frühzeitig Schwierigkeiten zu vermeiden und gezielte Unterstützung zur Verfügung zu stellen. Die Visualisierung des Lernprozesses bietet den Lernenden wiederum die Möglichkeit, Schwachstellen einfacher festzustellen und auszubessern. Die Lehrperson steht weiterhin im Mittelpunkt und im Idealfall soll der Einsatz von LA dazu führen, dass weniger Lernende negativ abschneiden. Dies soll in allen Lehr-/Lernsituationen und darüber hinaus möglich sein. LA eignet sich demnach nicht nur für Schulen, sondern kann auch in Universitätskursen und in anderen außerschulischen Lehr-/Lernsettings verwendet werden.

Der Einfluss von LA könnte theoretisch so weit reichen, dass die Daten der Analyse für die Weiterentwicklung der Einrichtungen selbst verwendet werden. So könnten die Daten von Studierenden für die Verbesserung von Curricula und allgemeinen Studienbedingungen an Schulen und Univer-sitäten verwendet werden. [Vgl. Chatti u. a., [2014](#page-116-0); Johnson u. a., [2011](#page-118-2), S. 32] Ist das Ziel der Datenanalyse also nicht mehr die Optimierung des Lehr-/Lernsettings, sondern die Weiterentwicklung der Einrichtung oder Institution, so spricht man nicht mehr von LA, sondern von Academic Analytics (AA). AA beschäftigt sich mit der Beschaffung, Analyse und Interpretation von Daten aus dem Bildungskontext, um Verbesserungen auf institutioneller Ebene möglich zu machen. Der Fokus liegt hierbei nicht auf dem Lehr-/Lernprozess, sondern auf administrativen und organisatorischen Abläufen und Prozessen. [Vgl. Long u. a., [2011](#page-119-2), S. 34f.]

Man könnte meinen, dass Bemühungen zur Optimierung der Lehr-/Lernsettings innerhalb der Klassen und Hörsäle auch in der Vergangenheit stattgefunden haben. Das mag zwar stimmen, doch die Anzahl der verwendeten Daten war sehr gering und meist auf wenige Klassen einer Lehrperson beschränkt. Mit der zunehmenden Verbreitung digitaler Lehr-/Lernapplikationen und dem Aufkommen von leistungsstarken Computersystemen wurden neue Möglichkeiten der Datenbeschaffung und -verarbeitung eröffnet, wodurch die vorhandene, analysierbare Datenmenge stark zunimmt. Zentrale Schlagwörter in diesem Zusammenhang sind *Educational Data Mining (EDM)* und *Big Data*.

Big Data beschäftigt sich mit der Beschaffung, Analyse und Interpretation großer Datensätze, wobei EDM, als Teilgebiet von Big Data, den Fokus auf Daten aus dem Bildungskontext legt. [Vgl. Schön u. a., [2013](#page-121-1), S. 414] EDM wird oft mit dem Begriff *Learning Analytics* in Verbindung gebracht, da beide Forschungsgebiete zentrale Gemeinsamkeiten aufweisen. Beide beschaftigen ¨ sich mit der Analyse von " *domain, data, process and objectives*" [Chatti u. a., [2014](#page-116-0)] in der Bildung. Neben den Gemeinsamkeiten bestehen aber auch Unterschiede: EDM konzentriert sich auf die technischen Aspekte (z.B. Entwicklung von Techniken zum Data Mining), LA hat einen stark pädagogischen Zugang (z.B. Entwicklung von besseren Lehr-/Lernsettings). EDM versucht automatisiert, Muster in den Daten der Lernenden zu erkennen, daraus Lerntypen zu kreieren und auf deren Basis Empfehlungen und Prognosen abzugeben. Die Beantwortung der Frage, wie man sinnvolle Schlüsse aus den Datensatzen ziehen kann, steht im Vordergrund. LA versucht, die Lehr- ¨ person im Mittelpunkt der Bemuhungen zu halten, um eine Verbesserung ¨ des Lernprozesses vorrangig auf didaktischer Ebene anzustreben, und hat zum Ziel, Fragen nach der Optimierung der Möglichkeiten im Lernprozess zu beantworten. Lehrpersonen haben einen besseren Einblick in die Welt der Lernenden und kennen die Zielsetzungen des Unterrichts. Die gezielte Unterstützung der Lehrenden durch LA kann die Qualität des Unterrichts und die Wissensvermittlung nachhaltig verbessern. [Vgl. Bomas, [2014](#page-116-2); Chat-ti u. a., [2014](#page-117-5); Ferguson, 2014, S. 311; Schön u. a., [2013](#page-121-1), S. 416]

Siemens [[2011](#page-121-0)] stellt die drei Begriffe *Learning Analytics Academic Analytics* und *Educational Data Mining* einander gegenüber, um die Unterschiede zu verdeutlichen. Wie in Tabelle [2](#page-19-0).1 erkennbar ist, liegt bei LA der Fokus auf den Lernenden und den Lehrenden, da die Lehr-/Lernsituation und der Lernprozess der Lernenden im Mittelpunkt stehen, wohingegen AA die

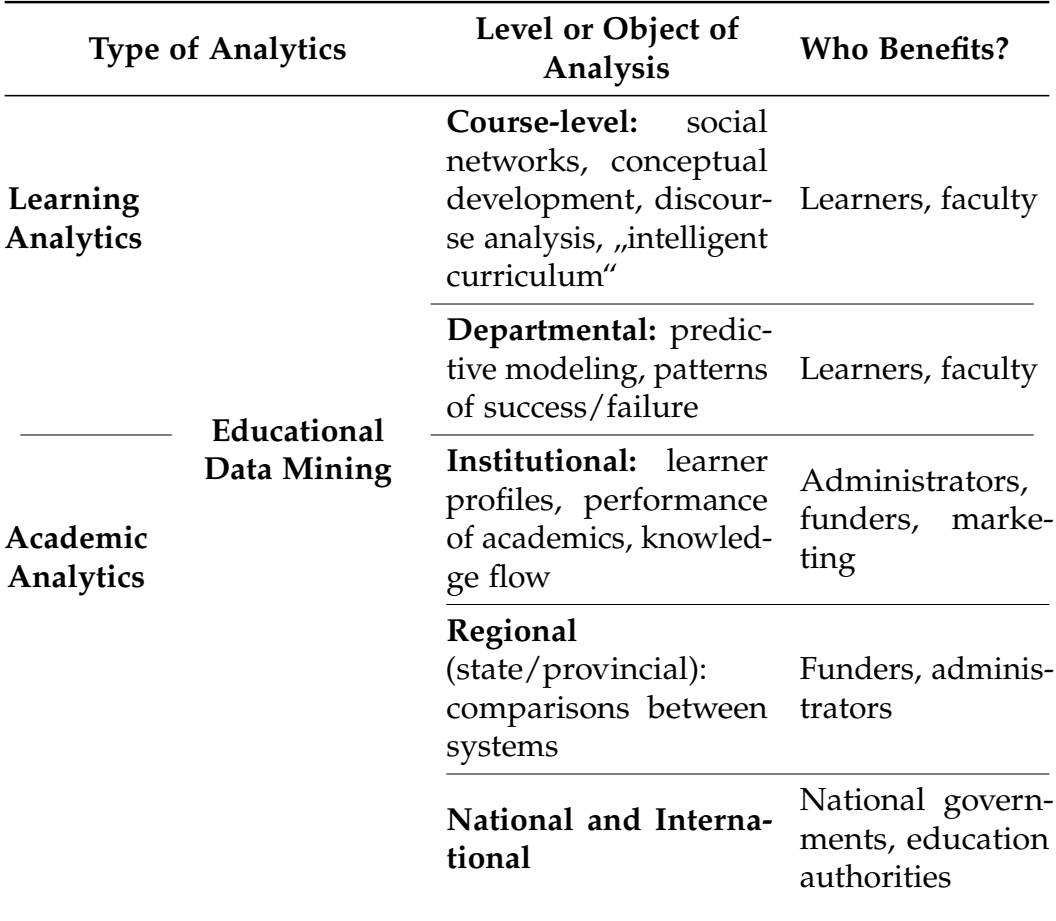

<span id="page-19-0"></span>Tabelle 2.1: Vergleich von LA, EDM und AA nach Siemens, [2011](#page-121-0)

Entscheidungsträger im Hintergrund mit wichtigen Informationen versorgt. Diese erhalten Aussagen über die institutionellen und über-institutionellen Abläufe und Prozesse im Bildungsbereich. EDM erstreckt sich über beide Bereiche und bedient sowohl Lehrende und Lernende als auch die Institutionen dahinter. Die Daten werden gesammelt, analysiert und für die jeweilige Interessengruppe aufbereitet. (Von Siemens [[2011](#page-121-0)] wird die klare Abtrennung der drei Forschungsfelder in der Tabelle relativiert. Die drei Bereiche überlappen sich in vielen Fällen und haben neben vielen Unterschieden auch zahlreiche Gemeinsamkeiten.)

### <span id="page-20-0"></span>2.1 Referenzmodell für Learning Analytics nach Chatti u. a., [2014](#page-116-0)

Von Chatti u. a. [[2014](#page-116-0)] wurde ein Referenzmodel (siehe Abbildung [2](#page-21-0).2) für LA erstellt. Dieses basiert auf vier Dimensionen und wird im Folgenden präsentiert. Ziel des Modells ist es, einen Überblick über LA, verwendete Konzepte und deren Zusammenhänge zu vermitteln. Das Modell soll weiterführend den wissenschaftlichen Austausch zwischen Forscherinnen und Forschern aus verschiedenen Bereichen von LA vereinfachen und fordern. ¨ Das Modell basiert auf den vier Dimensionen *What*, *Who*, *Why* und *How*.

#### *What*

Diese Dimension bezieht sich auf die Daten und ihre Herkunft. Die Daten werden hierbei primär von zwei unterschiedlichen Quellen bezogen. Erstens von sogenannten *Centralized Educational Systems*, damit sind weitgehend Lernmanagementsysteme (LMS) gemeint. Durch die Aktivitäten der Lernenden auf Learning Management System (LMS) werden sehr viele Daten (hauptsächlich Datensätze von Interaktionen zwischen Lernenden und LMS) für LA generiert und gesammelt. Die zweite primäre Quelle sind die sogenannten *Distributed Learning Environments*, wie beispielsweise Personal Learning Environment (PLE). Diese Systeme greifen auf die Daten der Lernenden von unterschiedlichen Plattformen und Systemen zu (es handelt sich meist um Datensätze welche von den Lernenden selbst produziert wurden) und ergänzen LMS.

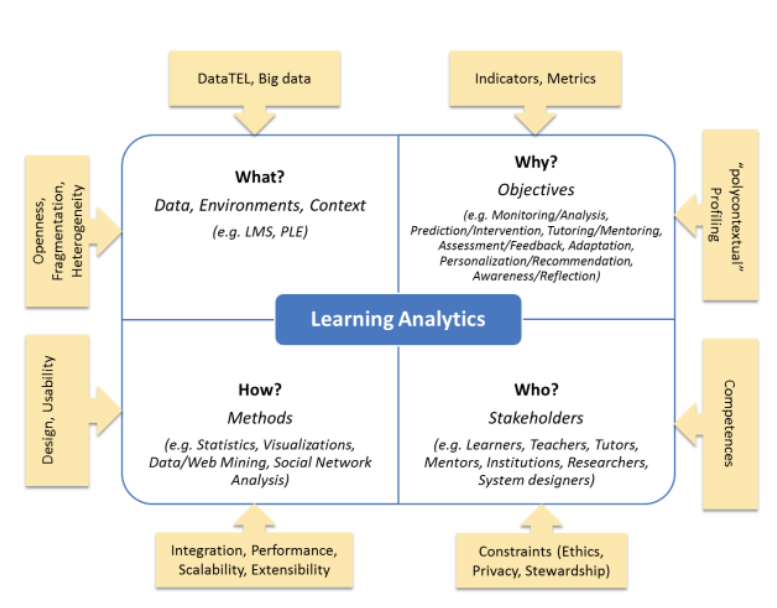

<span id="page-21-0"></span>Abbildung 2.2: Learning Analytics Reference Model aus Chatti u. a., [2014](#page-116-0)

*Who*

Für wen ist LA interessant? Hier werden mehrere Gruppen mit unterschiedlichen Interessen genannt. Lernende sind daran interessiert, ihre Lernfortschritte zu erhöhen und Probleme während der Ausbildung zu erkennen und zu minimieren. Lehrende, als Gegenpol zu den Lernenden, versuchen, ihre Unterrichtsmethoden und die Arbeit mit den Lernenden durch die Ergebnisse von LA zu verbessern, um den Lernenden eine optimale Betreuung zukommen zu lassen. Die dritte Gruppe Interessierter sind die Verantwortlichen der Bildungseinrichtungen. Diese sind bestrebt, die Bedingungen für Lehrende und Lernende zu verbessern und ihnen eine optimale Lehr-/Lernumgebung zu schaffen.

*Why*

In dieser Dimension werden die Ziele von LA, die im Referenzmodell definiert werden, genauer beschrieben. Die Ziele unterscheiden sich teilweise stark voneinander. Dazu zählen laut Chatti u. a. [[2014](#page-116-0)]

- **–** *Monitoring and Analysis*
- *"* **–** *Prediction and Intervention*

- **–** *Tutoring and Mentoring*
- **–** *Assessment and Feedback*
- **–** *Adaption*
- **–** *Personalization and Recommendation*
- **–** *Awareness and Reflection"*

Unter *Monitoring and Analysis* versteht man das Aufzeichnen der Aktivitaten ¨ der Lernenden, wodurch den Lehrenden und Bildungseinrichtungen vorhandene Schwächen und Potentiale für Verbesserungen aufgezeigt werden können. Lehrende können aus dem Verhalten der Lernenden Muster erkennen und diese in ihrer Planung berucksichtigen. Hinter ¨ *Prediction and Intervention* steht die Erstellung eines Modells zur Vorhersage der Entwicklung von Lernenden basierend auf deren Leistungsniveau. Ausgehend von solchen Modellen hat die Lehrperson die Moglichkeit, vorausschauend zu ¨ agieren und gezielt in den Lernprozess der, speziell schwacheren, Lernenden ¨ einzugreifen. Bei *Tutoring and Mentoring* handelt sich um die direkte Unterstützung der Lernenden: Tutoring findet kurzfristig und sehr spezifisch statt (z.B. Begleitung wahrend einer einzelnen Lehrveranstaltung), beim ¨ Mentoring werden die Lernenden hingegen über einen längeren Zeitraum hinweg unterstützt (z.B. Planung des Studiums). Während Tutoring stark durch den/die Lehrende/n geprägt ist, liegt beim Mentoring der Fokus auf dem/der Lernenden. Bei *Assessment and Feedback* versucht man, Feedback von Lernenden und Lehrenden über die verbesserten Lernbedingungen zu ermitteln und sinnvoll zu interpretieren. Durch *Adaption* werden die Lehrenden in der adaptiven Erstellung und Weiterentwicklung von Lernressourcen, basierend auf den Bedürfnissen der Lernenden, unterstützt. Dank Personali*zation and Recommendation* erhalten Lernende personalisierte Empfehlungen zum Aufbau und zur Zusammenstellung der eigenen Lernumgebungen: Ihnen werden Empfehlungen fur weitere Schritte im Lernprozess gegeben, ¨ damit sie, basierend auf ihrem aktuellen und vergangenen Lernverhalten, bestmöglich vorankommen. (Ergänzend werden Daten des Lernverhaltens ähnlicher Lerntypen eingearbeitet.). Das letzte Ziel, Awareness and Reflection, beschäftigt sich mit der Frage, wie die Lernenden und Lehrenden selbst mit den Ergebnissen von LA umgehen. Dabei ist es das Ziel, den Lernenden und Lehrenden klar zu machen, dass sie von den Daten anderer, in ähnlichem Umfeld oder ähnlichen Typs, profitieren können.

#### *How*

Die Dimension *How* enthält die verwendeten Methoden, um zu Daten zu kommen. Hier werden von Chatti u. a. [[2014](#page-116-0)]

- **–** *Statistics*,
- *"* **–** *Information Visualization (IV)*
- **–** *Data Mining (DM)*
- **–** *Social Network Analysis (SNA)"*

angeführt. Statistics werden von vielen LMS automatisch aufgezeichnet. Neben vielen anderen Daten werden z.B. Seitenaufrufe oder Online-Zeit automatisch erfasst und zur weiteren Verarbeitung gespeichert. Die *Information Visualization (IV)* in Form von Charts, Graphen oder 3D-Modellen ist in vielen Fällen leichter zu interpretieren als reiner Text oder Tabellen, weswegen die Visualisierung eine wichtige Rolle spielt. Es ist jedoch zu berucksichtigen, ¨ dass die richtige Visualisierungsmethode verwendet werden sollte, um den Sachverhalt bestmöglich darzustellen, da nicht jede Methode für jeden Anwendungsfall geeignet ist. *Data Mining* hilft den Forscherinnen und Forschern, aus einer Fülle von Daten die relevanten Bereiche herauszufinden und diese zu extrahieren. Die Analyse sozialer Netzwerke stellt sich als sehr wichtig heraus, um besser über das Benutzer/innen-Verhalten in derartigen Netzwerken Bescheid zu wissen. *Social Network Analysis (SNA)* versucht, ihre Methoden im Umfeld von LA anzuwenden und dadurch besseren Einblick in das Verhalten der Lernenden zu bekommen.

Anhand dieses Modells ist zu erkennen, dass LA ein sehr weitlaufiges For- ¨ schungsfeld darstellt und viele Aspekte von Lehr-/Lernsettings beinhaltet. Werden diese vier Dimensionen in der LA-Arbeit berücksichtigt, so ist zu erwarten, dass sich positive Ergebnisse für die beteiligten Gruppen von Interessierten einstellen und das (technologiegestützte) Lernen in all seinen Ausprägungen verbessert werden kann.

Der im Zuge dieser Arbeit entwickelte Divisionstrainer findet sich in mehreren Bereichen des Referenzmodells wieder. In Bezug auf die *What*-Dimension bildet er eine erganzende Datenquelle zu LMS und PLE. Die ¨ Schüler/innen-Daten werden von der Lernapplikation selbst gesammelt und verwaltet. Die Zielgruppen des Divisionstrainers sind klar festgelegt: Lehrende und Lernende. Lehrenden soll ein Werkzeug in die Hand gegeben

werden, mit dem sie systematische Fehler bei der schriftlichen Division einfach identifizieren können und über den Lernverlauf der Lernenden informiert werden. Lernende finden im Divisionstrainer eine Lernanwendung, mit der sie ihre Fähigkeiten im Lösen schriftlicher Divisionen üben und festigen können. Damit sind die Ziele und somit die *Why-Dimension für* den Divisionstrainer abgesteckt. Zu den eingesetzten Methoden zählen statistische Auswertung des Berechnungsprozesses, Data Mining und grafische Darstellung der Ergebnisse. Um die Lernenden motiviert zu halten, werden dosierte Gamification-Elemente eingesetzt und auf eine hochwertige grafische Umsetzung wird geachtet. Der Divisionstrainer setzt alle Dimensionen des Referenzmodells um und versteht sich somit als LA-Tool.

## <span id="page-24-0"></span>2.2 Klassische und visionäre Konzepte als Quelle für Learning Analytics

Im LA-Diamond von Zeckoski [[2014](#page-122-0)] wird die Beschaffung der Daten als eine der Hauptaktivitaten von LA dargestellt. Das Referenzmodell aus dem ¨ vorhergehenden Abschnitt nennt die Beschaffung der Daten ebenfalls als zentrale Dimension und bezeichnet LMS und PLE als wichtige Bestandteile dieses Beschaffungsprozesses. Mit beiden Systemen können Daten von Lernenden gesammelt werden, um die Lernenden in ihrem Tun besser zu verstehen. Aus den Daten können Rückschlüsse auf das Lernverhalten gezogen und Empfehlungen bzw. Ratschläge zur Verbesserung des Lernprozesses gegeben werden. Lepouras u. a. [[2014](#page-119-3)] gehen noch einen Schritt weiter und präsentieren die Vision einer ganzheitlichen, zukunftsträchtigen Open-Source-LA-Plattform. Zum besseren Verständnis der Konzepte LMS und *PLE* werden diese im folgenden Abschnitt vorgestellt.

#### <span id="page-24-1"></span>2.2.1 Learning Management System (LMS)

Learning Management Systems (LMS) zählen zu den klassischen Anwendungen im Lernprozess und werden seit vielen Jahren im Bereich *e-Learning* eingesetzt, um den Lehr-/Lernprozess zu verbessern. In Abbildung [2](#page-25-0).3 ist

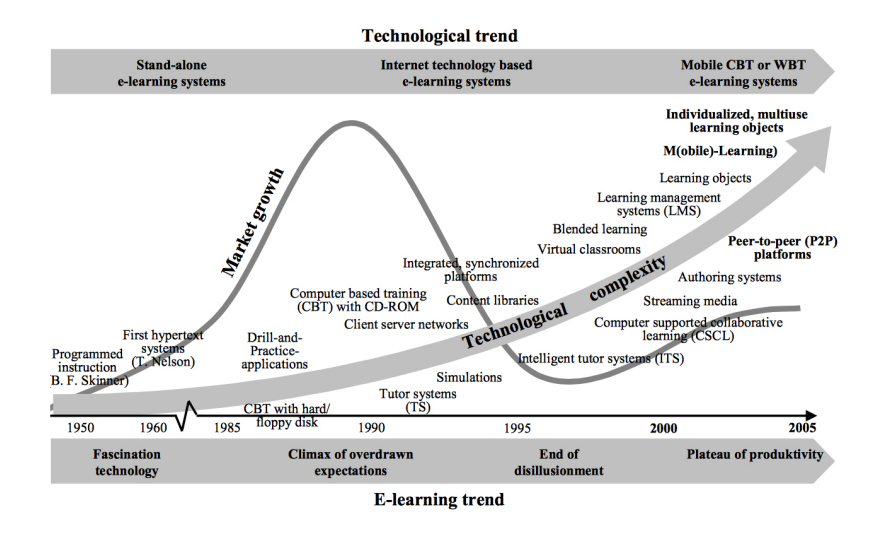

<span id="page-25-0"></span>Abbildung 2.3: Entwicklung des e-Learnings aus Maske u. a., [2005](#page-119-0), S. 444

die Entwicklung im Bereich *e-Learning* darstellt. In ihr wird das Aufkommen von LMS um die Jahrtausendwende festgemacht. Es ist zu erkennen, dass mit der Entwicklung von e-Learning immer ein technologischer Fortschritt einherging. Richtigerweise muss angemerkt werden, dass die technologische Entwicklung meist dem Fortschritt im Bereich *e-Learning* vorausging, d.h., technologische Entwicklungen bildeten und bilden sozusagen den Startschuss fur viele e-Learning-Bereiche. Zum Beispiel wurde durch die ¨ stetige Weiterentwicklung des Internets die Grundlage für viele webbasierte LMS geschaffen.

LMS werden umgangssprachlich oft als *Lernplattformen* bezeichnet. Auf diesen Lernplattformen werden von Lehrenden Unterrichtsmaterialien bereitgestellt, welche dann von Lernenden jederzeit verwendet werden können. Diese sehr einfache, umgangssprachliche Definition wird von Baumgartner u. a. [[2002](#page-115-3), S. 24] schon im Jahr 2002 konkretisiert:

*" kurz LMS) ist eine serverseitig installierte Software, die beliebige Lern-Ein Lernmanagementsystem (engl. ' learning management system', inhalte uber das Internet zu vermitteln hilft und die Organisation der ¨ dabei notwendigen Lernprozesse unterstutzt." ¨*

Lehren und Lernen sind nicht immer durch die eigentlichen Lehr-/Lerntätigkeiten geprägt, oft müssen auch organisatorische Aufgaben bewältigt werden. Ein LMS setzt genau bei diesen Aufgaben an und bietet neben der Möglichkeit, Lernunterlagen zur Verfügung zu stellen, viele nützliche Funktionen, um organisatorische Aufgaben zu erleichtern.

LMS sind über die Jahre immer mehr gewachsen und bieten mittlerweile eine Fülle von Funktionen und Möglichkeiten an, um den Lehr-/Lernprozess zu begleiten. Folgende fünf Funktionsbereiche werden von Kalz u. a. [[2011](#page-118-1), S. 112f.] definiert:

- "Werkzeuge für Lehrende zur Erstellung von Aufgaben und Übungen,
- *" Evaluations- und Bewertungshilfen (Umfragen und Tests)*
- *Prasentation von Inhalten (Lernmaterialien) ¨*
- *administrative Unterstutzung von Lehrenden (zum Beispiel bei Abgaben, ¨ Terminen)*
- *Kommunikationswerkzeuge fur Lehrende und Lernende" ¨*

Aus dieser Auflistung ist erkennbar, dass nicht nur die bloße Bereitstellung von Lernmaterialien (wie z.B. durch das Verschicken von E-Mails mit Kurs-Unterlagen) eine wichtige Aufgabe eines LMS ist, sondern auch die Erstellung dieser Materialien. Den Lehrenden werden zusätzliche Möglichkeiten geboten, um ihre administrativen Tätigkeiten effizienter zu gestalten und diese teilweise automatisiert ablaufen zu lassen. Lehrende können z.B. Übungsabgaben online durchführen lassen und Bewertungen direkt im System vermerken. LMS fungieren darüber hinaus als Kommunikationswerkzeug (z.B. durch die Zurverfugungstellung eines Diskussionsforums) ¨ zwischen Lehrenden und Lernenden oder auch Lernenden und Lernenden. In der Eigenschaft als Kommunikationswerkzeug geht das LMS uber den ¨ Präsenz-Unterricht hinaus und schafft somit einen zusätzlichen Kanal für den Austausch zwischen den beteiligten Personen. Anders als beim Präsenz-Unterricht ist z.B. ein Forum asynchron, das heißt, dass z.B. die Lehrenden auf Fragen von Lernenden nicht direkt (synchron) antworten müssen, sondern dann antworten können, wenn sie dafür Zeit haben. Ähnliches gilt auch für Lernende. LMS bieten somit individuelle Hilfestellungen für Lehrende und Lernende in der Bearbeitung ihrer Aufgaben und versuchen darüber hinaus, die gemeinsame Interaktion zu verbessern. [Vgl. Kalz u. a.,

[2011](#page-118-1), S. 113] Zu den bekanntesten LMS zählen Moodle<sup>[2](#page-27-0)</sup> und Blackboard<sup>[3](#page-27-1)</sup>.

Durch jede dieser Funktionen können Daten über das Benutzer/innen-Verhalten aufgezeichnet und für LA verwendet werden. Jo u. a. [[2014](#page-118-3)] haben z.B. Log-Daten von berufstätigen Erwachsenen auf e-Learning-Plattformen (LMS) analysiert. Sie haben versucht, auf Basis von Online-Aktivitatsdaten ¨ Indikatoren für das Abschneiden der Benutzer/innen zu ermitteln, um Vorhersagen über den Lernprozess treffen zu können. Dazu wurden Erkenntnisse über die Strukturierung von Daten aus früheren Studien herangezogen, um aussagekräftige, unabhängige Variablen für die Vorhersage zu generieren. Zu den erarbeiteten, unabhängigen Variablen zählten Total login *time*, *Login frequency* und *(ir)regularity of learning interval*. Als abhangige Va- ¨ riable wurde das Ergebnis des Abschlusstests definiert. Über eine multiple Regressionsanalyse wurde herausgefunden, dass sich nur die Haufigkeit ¨ der Lernintervalle eignet, um Vorhersagen über das Abschneiden der Lernenden treffen zu können. Die Login-Zeit und die Login-Frequenz bilden zwar statistische Daten über die Nutzung des LMS, geben jedoch wenig Auskunft über den tatsächlichen Lernprozess. Weitere Versuche, aus LMS-Daten Rückschlüsse auf das Abscheiden der Lernenden zu ziehen, wurden z.B. von Kazanidis u. a. [[2012](#page-118-4)] unternommen.

Die Sammlung von Daten aus LMS kann also zur Vorhersage von Lernerfolgen von Lernenden verwendet werden, jedoch meist mit der Beschränkung, dass sich die Daten nur auf das LMS beziehen und weitere Lernaktivitäten außerhalb des LMS nicht berücksichtigt werden. Weitere Online-Lernaktivitaten werden vom LMS nicht aufgezeichnet und ebenso ¨ wenig können Offline-Tätigkeiten berücksichtigt werden. [Vgl. Long u. a., [2011](#page-119-2), S. 36] Ein weiterer Kritikpunkt wird von Kalz u. a. [[2011](#page-118-1), S. 113] angemerkt: "Wenngleich LMS [sic] eine Fülle von Funktionen haben, ist ihr<br>nucktiocher Fineetz häufig auf die Bereitstellung der Unterrichtsmaterielien praktischer Einsatz häufig auf die Bereitstellung der Unterrichtsmaterialien der Lehrenden reduziert." Vom Standpunkt der Wissensvermittlung forcieren LMS oft den klassischen Ansatz der Lehrenden/Lernenden-Beziehung: Die Lehrperson stellt Informationen zur Verfügung und die Lernenden verwenden sie. Durch diese einseitige Verwendung von LMS wird eine kleine Anzahl von Daten erhoben, weswegen ihre Relevanz gering ist.

<span id="page-27-0"></span><sup>2</sup><http://moodle.org> (besucht am 07.05.2015)

<span id="page-27-1"></span><sup>3</sup><http://blackboard.com> (besucht am 07.05.2015)

#### <span id="page-28-0"></span>2.2.2 Personal Learning Environment (PLE)

*" bei denen Lerner verteilte Online-Informationen, -Ressourcen oder Personliche Lernumgebungen, kurz PLE, sind Lernanwendungen, ¨ -Kontakte einerseits selbst in ihre PLE integrieren konnen und anderer- ¨ seits auch ihre im Rahmen der PLE vollzogenen Aktivitaten und deren ¨ Produkte in anderen Online-Umgebungen auf der Basis von Standards zur Verfugung stellen k ¨ onnen."[Kalz u. a., ¨ [2009](#page-118-0), S. 6]*

Personal Learning Environments (PLE) oder Persönliche Lernumgebungen sind, anders als die administrativ- und organisatorisch-orientierten LMS, lernenden-zentriert. Dabei stellen PLEs die Lernenden und ihre Vorlieben in den Vordergrund. Sie bieten den Lernenden die Möglichkeit, eine vielseitige Kombination aus Online-Diensten und Online-Plattformen zusammenzustellen. Dabei können einzelne Anwendungen und andere Elemente beliebig hinzugefügt und verwaltet werden. Die Lernenden können sich nach eigenen Präferenzen eine individuelle Lernumgebung schaffen, um ihren Lernprozess zu unterstützen und das persönliche Wissensmanagement zu stärken. Neben Lern-Diensten und Lern-Anwendungen können auf PLEs auch andere Ressourcen platziert werden. So können Lernende unabhängig von ihrem Lernprozess persönliche Interessen auf ihrer PLE abbilden. [Vgl. Kalz u. a., [2011](#page-118-1), S. 115; Zhao u. a., [2010](#page-122-1), S. 23]

Die Umsetzung einer PLE kann auf verschiedene Arten durchgeführt werden. Die einfachste Variante stellen virtuelle Dokumentationsräume dar. Eine weitaus vielseitigere Umsetzungsart ergibt sich durch ein Mashup bestehender Technologien. Das heißt, bestehende Anwendungen aus dem Internet werden (oft in Form von Widgets oder Plugins, wie z.B. in der PLE der Technischen Universität Graz, siehe Abbildung [2](#page-29-0).4) in eine PLE integriert, um eine persönliche Lernumgebung zu schaffen. [Vgl. Taraghi u. a., [2009](#page-121-2)] Durch die Weiterentwicklungen im Web, vorrangig durch das Web 2.0, wurden die Möglichkeiten, externe Dienste und Anwendungen in eine PLE zu integrieren, um ein Vielfaches vereinfacht. Viele Ressourcen bieten die Möglichkeit, Inhalte z.B. über einen Feed zu abonnieren oder über eine bestimmte Programmierschnittstelle abzugreifen bzw. einzubetten. Durch Teilen (Sharing), Kommentieren oder das eigentliche Erstellen der Inhalte kommen Interaktionen zu Stande. Diese neuen Möglichkeiten trieben auch die Entwicklung von PLEs voran und prägten sie. [Vgl. Attwell, [2007](#page-115-4), S. 4]

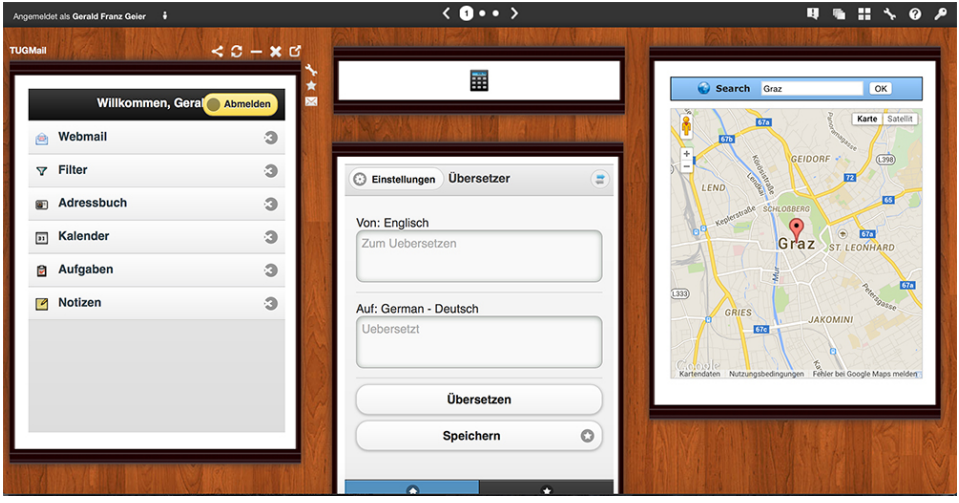

<span id="page-29-0"></span>Abbildung 2.4: PLE der TU Graz

Folgende zentrale Funktionsbereiche einer PLE werden von Kalz u. a. [[2011](#page-118-1), S. 116] unterschieden:

- *individuelle Abonnements von Quellen und Ressourcen sowie Prasentation ¨ " der Inhalte*
- *Zugänge zur persönlichen Kommunikation und Netzwerkpflege*
- *Schnittstellen und Werkzeuge fur individuelles oder kollaboratives Arbeiten" ¨*

All diese Funktionsbereiche zielen auf die Lernenden und ihren Lernprozess ab. Die Lernenden holen ihre bevorzugten Anwendungen in ihre PLE, um ihre Vorlieben zu befriedigen und aktiv und selbstgesteuert lernen zu können. Damit dieses selbstgesteuerte Lernen funktionieren kann, bedarf es gewisser Fähigkeiten. Nach Kalz u. a. [[2011](#page-118-1), S. 116] müssen Lernende "einen gewisser rungweiten: ruien ruiz u. a. <sub>[2011</sub>, s. 110<sub>]</sub> mussen Eernende <sub>meneen</sub><br>Überblick haben (a) wie die PLE funktioniert, (b) wie sie ihr eigenes Lernen gut *planen und durchführen können, (c) geeignete Quellen auswählen und bewerten konnen und (d) geeignete Werkzeuge und Webanwendungen kennen (beispielsweise ¨ Kalender)*". Das heißt, dass PLEs zwar in den meisten Fallen sehr einfach ¨ mit Anwendungen aufgebaut werden können, damit sie aber zu einem hilfreichen Werkzeug für Lernende werden, müssen diese sich aktiv mit ihrem Lernprozess und ihren Lerngewohnheiten auseinandersetzen. [Vgl. ebd.]

Technologisch gesehen, sind PLEs, im herkömmlichen Sinne, keine neuen Lernumgebungen, sondern definieren sich durch die Zusammenführung verschiedener, bestehender Technologien. Attwell [[2007](#page-115-4), S. 7] versucht, dies klarzustellen:

*" new approach to the use of new technologies for learning. There remain Personal Learning environments are not an application but rather a many issues to be resolved. But, at the end of the day, the argument for the use of Personal Learning environments is not technical but rather is philosophical, ethical and pedagogic."*

Nach Attwell [[2007](#page-115-4)] definiert sich eine PLE also nicht vorrangig durch ihre technische Umsetzung, sondern durch die Idee dahinter. Diese Idee einer persönlichen Lernumgebung resultiert demnach aus einer philosophischen, ethischen bzw. didaktischen Sicht des Lernprozesses und versucht nicht die Technologie im Mittelpunkt zu sehen, sondern die Lernenden.

Im Zug von LA bilden PLEs ein sehr hilfreiches Konzept, mit dem Daten über Lernende und ihr Verhalten gesammelt werden können. Lernende bilden in ihrer PLE nach ihren eigenen Vorlieben ihre individuelle Lernund Arbeitsstruktur ab. Sie nehmen aktiv an sozialen Interaktionen (z.B. durch eingebundene Widgets sozialer Netzwerke) teil und bauen über Verlinkungen Netzwerke zwischen Informationen auf. Durch die hohe Anzahl von Benutzerinnen und Benutzern auf einer PLE-Plattform können nun aussagekräftige Schlüsse über das Lern- und Arbeitsverhalten der Benutzer/innen abgeleitet werden. Es wird versucht herauszufinden, warum ein/e Lernende/r eine spezielle Handlung in einem speziellen Moment aus einer spezifischen Motivation oder einem spezifischen Grund durchgeführt hat. Auf diese Weise können die Vorlieben der Benutzer/innen analysiert und verglichen werden; wichtige Einblicke in den Lernprozess werden möglich. [Vgl. Cortínez u. a., [2014](#page-116-3), S. 671f.] Konkrete Beispiele der Analyse von PLE-Daten stellen die Studien von Softic u. a. [[2014](#page-121-3)] und Koulocheri u. a. [[2013](#page-119-4)] dar.

Trotz der vielen Möglichkeiten, die PLEs mit sich bringen, gibt es Kritikpunkte an ihnen. Im Gegensatz zu klassischen LMS haben die Lehrenden keine Möglichkeit, in den Lernprozess der Lernenden einzugreifen, um diesen gegebenenfalls steuern zu können. Die Lernenden sind sich selbst überlassen und ihr Lernerfolg ist eng mit der Fähigkeit der Selbstorgani-

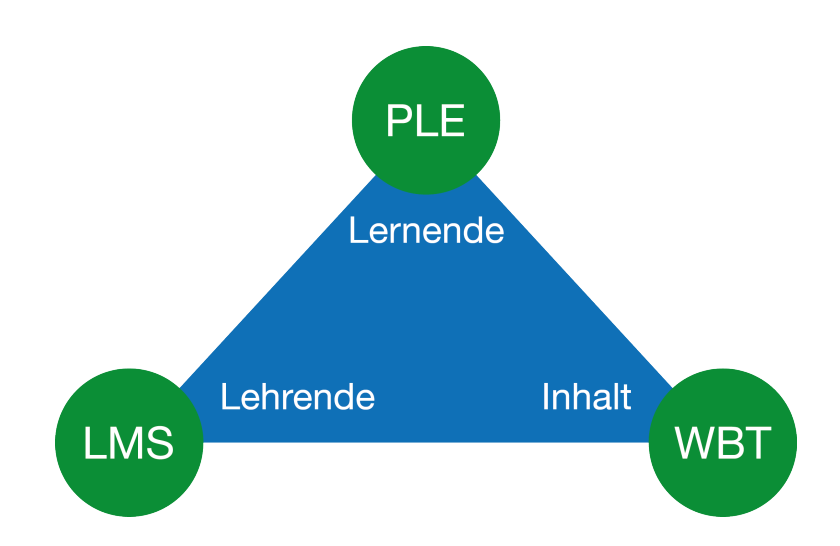

<span id="page-31-0"></span>Abbildung 2.5: LMS und PLE im Didaktischen Dreieck nach Kalz u. a., [2009](#page-118-0), S. 11

sation verbunden. Nicht alle Lernenden sind in ihrer Selbstorganisation gleich weit fortgeschritten und daher besteht die Gefahr, dass Lernende mit einer weniger guten Selbstorganisation im Kompetenzerwerb eher verlangsamt werden. Nicht wenige brauchen (auch in fortgeschrittenem Alter) Unterstützung und Hilfestellung, da sie durch die Fülle an Möglichkeiten einer PLE überfordert sind. Im Gegensatz dazu können Lernende mit einer guten Selbstorganisation und Selbsteinschätzung die vielen verfügbaren Ressourcen des Web 2.0 zu ihrem eigenen Vorteil nutzen und ihr Lernen gezielt verbessern. Der große Ressourcenpool des Web 2.0 stellt eine willkommene Gelegenheit dar, den Lernprozess durch die verschiedensten Dienste und Anwendungen anzureichern. Die Tatsache, dass die verteilten Informationen nicht nur von Lehrenden, sondern prinzipiell aus verschiedenen Quellen kommen können, trägt ebenfalls zu einer vielseitigen und abwechslungsreichen Mischung bei. [Vgl. Kalz u. a., [2009](#page-118-0), S. 14f. Kalz u. a., [2011](#page-118-1), S. 116]

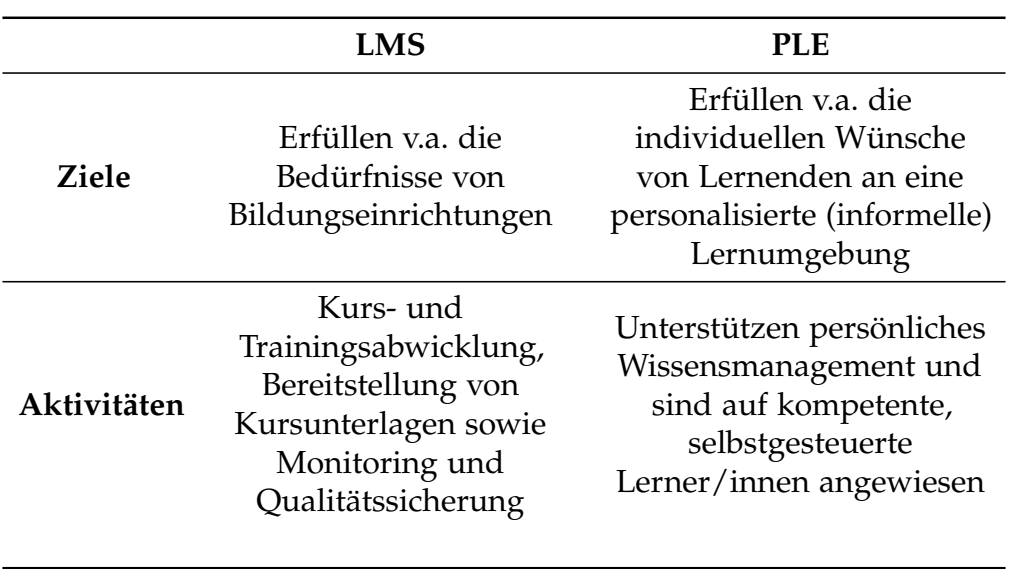

<span id="page-32-1"></span>Tabelle 2.2: Vergleich von LMS und PLE nach Kalz u. a., [2011](#page-118-1), S. 117

#### <span id="page-32-0"></span>2.2.3 Unterschiede in den Konzepten LMS und PLE

Werden die beiden Konzepte LMS und PLE im *Didaktischen Dreieck* gesehen (siehe Abbildung [2](#page-31-0).5), so können diese den Komponenten des Dreiecks recht einfach zugeordnet werden. LMS sind weitgehend lehrenden- und institutionen-orientiert. Wie in Abschnitt [2](#page-24-1).2.1 verdeutlicht, ist ein LMS hauptsächlich für die Unterstützung und die Organisation der Lehrenden konzipiert. Entscheidungen werden von Lehrenden getroffen.

Im Gegensatz dazu rückt eine PLE die Lernenden in den Mittelpunkt. Sie ermöglicht den Lernenden ihre eigenen Lernumgebungen zu schaffen und diese für ihren Lernfortschritt optimal zu gestalten. Entscheidungen werden durch die Lernenden getroffen. (Siehe Abschnitt [2](#page-28-0).2.2).

Im *Didaktischen Dreieck* stellt der Inhalt die dritte Komponente dar. Diese wird z.B. von Web-based Training (WBT) abgedeckt. [Vgl. Kalz u. a., [2009](#page-118-0), S. 12]

In Tabelle [2](#page-32-1).2 wird der Unterschied der Ziele und Aktivitäten nochmals verdeutlicht und die vorangegangenen Ausführungen werden untermauert. LMS werden weitgehend von größeren Institutionen und Einrichtungen

betrieben und bieten daher nur für deren Angehörige einen Zugang zum System. Diese Einschränkung bietet Vorteile für die Betreiber/innen und Lehrenden, da sie eine hohe Kontrolle über die Benutzer/innen und deren Aktivitäten haben. Für die Benutzer/innen ergeben sich jedoch oft Nachteile. So können diese z.B. nach Austritt aus der Institution oder der Einrichtung nicht mehr auf ihre Daten zugreifen, da sie ihren Account verlieren oder es ist für sie nicht oder nur sehr schwer möglich, ihre Daten zu löschen. Die Kontrolle liegt bei der Organisation. PLEs hingegen werden oft im Zusammenhang mit Life-Long-Learning genannt. Das heißt, dass durch das Schaffen einer persönlichen Lernumgebung die Defizite von LMS verringert werden. Die Lernenden sind nicht von den Vorgaben und Beschränkungen der Organisation oder der Lehrperson abhängig, sondern können ihren eigenen Lernraum schaffen und diesen weitgehend uneingeschränkt nutzen. Sie können auf ihre Daten zugreifen, solange sie einen Account haben, und entscheiden selbst, wann sie diese löschen wollen. Durch die Nutzung externer Dienste werden die Daten zugänglicher und verteilt gespeichert. Diese Tatsache bedient Life-Long-Learning Analytics: Die gespeicherten Daten können über mehrere Jahre für die Analyse herangezogen werden, um ein besseres Langzeitbild von Lernenden gewinnen zu können. [Vgl. Kalz u. a., [2009](#page-118-0), S. 16; Wilson u. a., [2007](#page-121-4), S. 30]

Zusammenfassend kann festgehalten werden, dass LMS vorrangig die Lehrperson und PLE vorrangig die Lernenden unterstützen und in ihrem Lehrbzw. Lernprozess begleiten. Zusatzlich ist anzumerken, dass in den letzten ¨ Jahren vermehrt versucht wurde, die beiden Systeme zu kombinieren. Hier sei z.B. auf Bogdanov u. a. [[2012](#page-116-4)] bzw. Di Cerbo u. a. [[2011](#page-116-5)] verwiesen. In Bezug auf LA haben beide Konzepte ihre Vorteile und Notwendigkeit; die Kombination der Daten aus beiden Konzepten stellt für LA eine wichtige Informationsquelle dar.

#### <span id="page-33-0"></span>2.2.4 Vision einer ganzheitlichen Open-Source-LA-Plattform

In der Publikation von Lepouras u. a. [[2014](#page-119-3)] versuchen die Autorinnen und Autoren, ein ganzheitliches Konzept einer Open-Source-LA-Plattform aufzubauen. Die Notwendigkeit einer LA-Plattform wird damit gerechtfertigt, dass sowohl Lernende als auch Lehrende und Führungspersonen im Bil-

dungskontext uber Verbesserungspotentiale in ihrem Handeln informiert ¨ würden. So würden z.B. Lernende gerne wissen, in welchen Bereichen eines Kurses sie Schwierigkeiten haben und wie sie diese überwinden könnten, Lehrende möchten gerne Rückmeldung bzgl. ihres Lehrverhaltens bekommen und das Ziel der Führungspersonen ist es, herauszufinden, wo es Probleme in der Institution gibt. Die angedachte Plattform soll so umgesetzt sein, dass Spuren von Lernenden in den unterschiedlichsten Lernräumen, wie LMS, PLE, Massive Open Online Course (MOOC), Course Evaluation System (CES), Podcast-Portalen usw. festgehalten und Daten der Lernprozesse aufgezeichnet werden. Die Theorie der Spuren von Lernenden wurde von Duval [[2012](#page-116-6)] aufgestellt. Seiner Ansicht nach wird LA durch die Aufzeichnung der Spuren der Lernenden und durch die daraus resultierende Verbesserung des Lernprozesses definiert. Weiterführend bezeichnet er EDM als die algorithmische Bearbeitung der Spurdaten, um Muster und Indikatoren zu finden. Der Zweck der neuartigen Plattform ist es, aus diesen vielseitigen Spuren für alle Interessengruppen (Lernende, Lehrende, Führungspersonen) aussagekräftige Informationen zur Verbesserung ihrer individuellen Lernprozesse zu generieren. Bestehende Probleme (z.B. Usability, Privatsphare, vordefinierte Analyseschwerpunkte) von LA-Tools, ¨ sollen durch eine durchdachte Umsetzung minimiert werden. Aus aktuellen Projekten wie *exploratory Learning Analytics Toolkit (eLAT)* oder *E-Learning Web Miner (EIWM)* versucht man zu lernen und funktionierende Ansatze in ¨ der Entwicklung miteinzubeziehen.

Um alle Interessengruppen bestmöglich abdecken zu können, ist ein benutzer/-innen-zentrierter Aufbau angedacht. Das heißt, jede Interessengruppe soll mit ihren Wünschen und Vorlieben abgebildet werden. Lernende sollen z.B. die Möglichkeit haben, Schwachstellen in ihrem Lernprozess zu finden und Vorschläge zur Verbesserung sollen ihnen gemacht werden. Eine gut aufbereitete Darstellung der Informationen soll die Usability steigern. Nicht nur Informationen über den eigenen Lernstil sollen in die Erstellung der Verbesserungsvorschlage miteinbezogen werden, sondern auch anonyme ¨ Daten von anderen Lernenden mit ahnlichem Lernstil. Ebenfalls wird Ler- ¨ nenden die Möglichkeit geboten, ihr Lernprofil mit einer Lehrperson zu teilen. Dadurch entsteht ein zusätzlicher Kanal für Ratschläge und individuelle Unterstützung im Sinne eines lernendenzentrierten Unterrichts.

Für Lehrende werden dadurch neue Möglichkeiten der Lernenden-Unterstützung präsentiert. So sollen Lernende in Gruppen mit gleichem oder

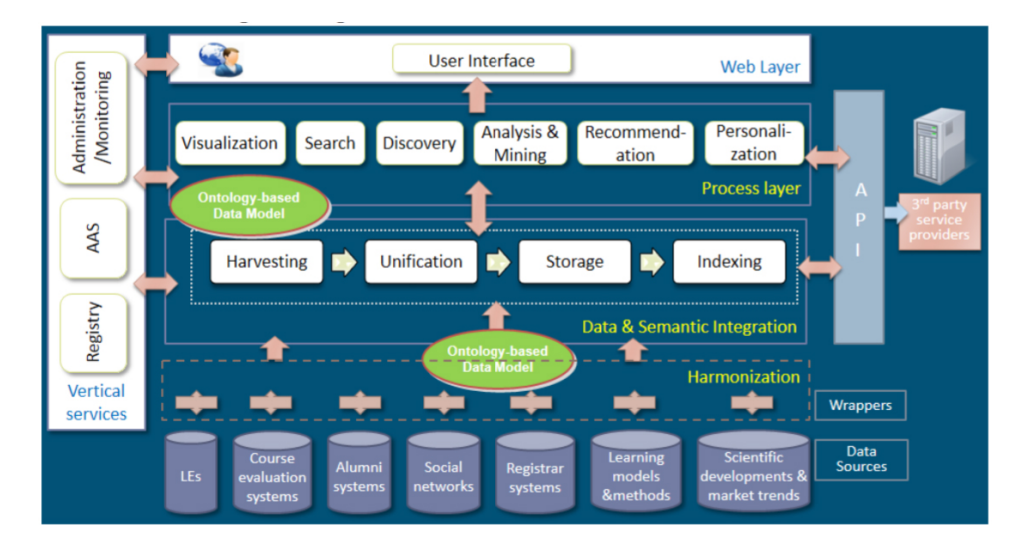

<span id="page-35-0"></span>Abbildung 2.6: Architektur einer ganzheitlichen Open-Source-LA-Plattform

ähnlichem Lernstil zusammengefasst werden können, um gezielte Hilfestellungen zu ermöglichen. Die Evaluierung von Lehrmethoden für spezielle Gruppen stellt eine weitere Funktion des visionaren Konzepts dar. Eine ¨ Forcierung der Kooperation unter den Lehrenden ist angedacht, um Erfahrungen von anderen in das eigenen Arbeiten einfließen lassen zu können. Die Architektur der Plattform wird in Abbildung [2](#page-35-0).6 dargestellt. Der Aufbau ist modular gestaltet, wodurch eine leichte Adaptierbarkeit gewährleistet ist. Die Datenquellen sind im Data Source Layer angesiedelt. Jede Datenquelle kann in den modularen Aufbau integriert werden, dazu muss sie eine Beschreibung der Daten und der Zugriffsmethoden zur Verfügung stellen. Erganzende Meta-Daten helfen bei der genaueren Beschreibung. Um dem ¨ Datenmodell der LA-Plattform gerecht zu werden, müssen die Daten in das *Ontology Based Data Schema* überführt werden. Dazu werden im Data and *Semantic Integration Layer* die Beschaffung (über die zur Verfügung gestellten Methoden der Quellen), die Normierung, die Speicherung (nach dem Datenschema) und die Indexierung (um eine effiziente Bearbeitung sicherzustellen) der Daten durchgeführt. Das Ontologie-basierte Datenschema bietet u.a. den Vorteil, dass die Daten in für Menschen verständlicher und lesbarer Form gespeichert werden. Der *Process Layer* bietet die eigentliche Funktio-
# 2 Learning Analytics

nalität der Plattform. Darin befinden sich Mechanismen zum Suchen und Filtern, zur Analyse und zum Data Mining. Lehrende können z.B. Lehrstile analysieren und herauszufinden, welche am besten funktionieren und die besten Ergebnisse erzielen. Des Weiteren bietet der Layer die Möglichkeit, Empfehlungen generieren zu lassen, um den Lehr-/Lernprozess zu verbessern, grafische Darstellungen uber Dashboards anzeigen zu lassen, um ¨ einen besseren Uberblick zu bekommen und Fehler leichter ausmachen zu ¨ können, und Personalisierungen durchzuführen. Über den Web Layer wird das Frontend der Applikation zur Verfügung gestellt. Dadurch können die Benutzer/innen u.a. auf alle Dienste des *Process Layers* zugreifen. Der *Vertical* Layer beschäftigt sich mit administrativen Aufgaben wie der Registrierung und Anmeldung der Benutzer/innen, oder auch der Administration der Plattform.

Die Layer der Architektur sind von unten nach oben aufgebaut (siehe Ab-bildung [2](#page-35-0).6) und über Schnittstellen werden notwendige Informationen ausgetauscht. Uber eine API kann auf die Dienste des ¨ *Process Layers* zugegriffen werden, um die Funktionalität auch für externe Anwendungen zugänglich zu machen.

Bei dem präsentierten Konzept handelt es sich um die Vision einer ganzheitlichen Open-Source-LA-Plattform, welche von den griechischen Autorinnen und Autoren entwickelt wird. Sie geben an, dass die kommenden Arbeiten die Finalisierung des Datenmodells und die Entwicklung der Plattform-Dienste sein werden. Es bleibt abzuwarten, ob ein solch ambitioniertes Projekt alle gesteckten Ziele erreicht und die Arbeit von LA zunehmend erleichtert.

# 2.3 Zukunftsaussichten

LA ist ein junges Wissenschaftsfeld, in dem noch vieles unerforscht ist. In den vorangegangenen Abschnitten dieses Kapitels wurde versucht, die Datenbeschaffung, als eine der Hauptaufgaben, darzustellen. Nun folgt der Ausblick in die Zukunft. Die Tatsache, dass LA im *Horizon Report* 2014 immer noch als zukünftiger Trend mit einem Zeithorizont von einem Jahr oder weniger genannt wird oder die Nennung als *Übergreifender Trend* von

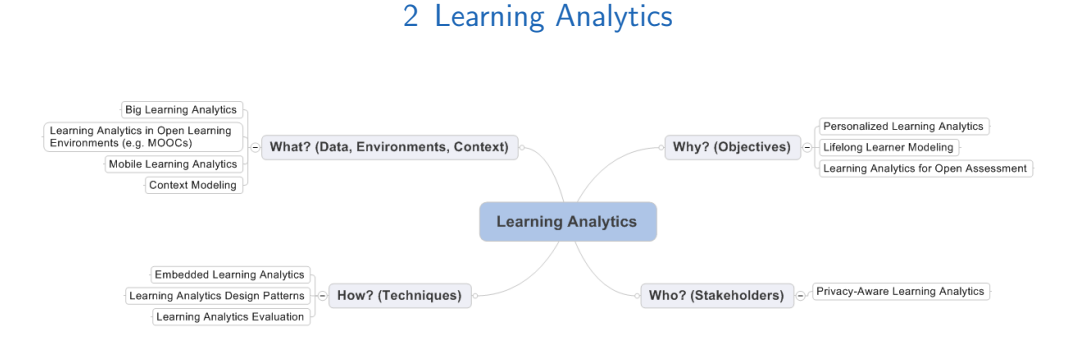

<span id="page-37-0"></span>Abbildung 2.7: Zukünftige LA-Forschungsfelder aus Chatti u. a., [2014](#page-116-0)

Henning [[2015](#page-118-0), S. 134] zeigen, dass LA erst am Anfang steht. Es erfordert noch viel Forschungsarbeit, um den Lernfortschritt besser messen und Lern-schwierigkeiten optimaler diagnostizieren zu können. [Vgl. Henning, [2015](#page-118-0), S. 139; Johnson u. a., [2014](#page-118-1), S. 51].

Chatti u. a. [[2014](#page-116-0)] versuchen, basierend auf den vier Dimensionen ihres Refe-renzmodells (siehe Abschnitt [2](#page-20-0).1), die zukünftigen Forschungsfelder von LA zu skizzieren und aufzuzeigen. In Abbildung [2](#page-37-0).7 werden die Forschungsfelder aufgelistet und einige allgemein relevante im Folgenden exemplarisch näher dargestellt. Für eine Beschreibung der restlichen Forschungsfelder sei auf Chatti u. a. [[2014](#page-116-0)] verwiesen.

Die Autoren nennen *Open Learning Analytics* als einen der Hauptpunkte für die Weiterentwicklung von LA. Open LA beschäftigt sich vorrangig mit dem Lernverhalten von Lernenden auf frei zugänglichen und vernetzten Lernanwendungen. Ergänzend zu herkömmlichem LA wird also versucht, frei zugängliche Bildungsressourcen als zusätzliche Analysequelle zu verwenden. Das heißt, ein Mix aus Daten von klassischen LMS und offenen Bildungsressourcen wird zur Analyse herangezogen. Durch die vielseitigeren Daten müssen in vielen Bereichen neue, adaptierte Wege eingeschlagen werden. Die Ergebnisse von Open LA sind für noch mehr Zielgruppen interessant, die eingesetzten Methoden müssen jedoch vielseitiger werden, um die Ziele erreichen zu können. Ausgehend von Open LA werden von Chatti u. a. [[2014](#page-116-0)] folgende Forschungsfelder als zukünftige Herausforderungen genannt.

*Learning Analytics in Open Learning Environments (e.g. MOOCs)* Massive Open Online Courses (MOOCs) entwickelten sich in den letzten Jahren als freie Online-Lernumgebungen. Zahlreiche ameri-

# 2 Learning Analytics

kanische Universitäten entwickeln frei zugängliche Online-Kurse zu vielfältigen Themen, um universitäre Lehr- und Lerninhalte einer breiten Öffentlichkeit zur Verfügung zu stellen. Auch in Europa wird die Entwicklung zunehmend vorangetrieben. In Osterreich entstand Ende ¨ 2013 die erste osterreichische MOOC-Plattform ¨ *iMooX*[4](#page-38-0) und erfreut sich seither steigender Beliebtheit. MOOCs gibt es in zwei grundlegenden Realisierungen, xMOOCs und cMOOCs. Während ein xMOOC eine Art LMS darstellt, sind cMOOCs nach dem PLE-Prinzip aufgebaut. Durch diese unterschiedlichen Realisierungen können vielfältige Daten über Lernverhalten und Lernaktivitäten generiert werden. Bis jetzt wurde oft nur versucht, die Drop-Out-Rate von MOOCs zu verkleinern, doch die unterschiedlichen Vorkenntnisse und Bedürfnisse der Benutzer/innen, sowie die verschiedenen Gesellschaftsschichten, aus denen die Benutzer/innen stammen, bieten vielfältige Potentiale, den Lernprozess zu analysieren und zu verbessern. [Vgl. Lackner u. a., [2015](#page-119-0), S. 2ff]

#### *Mobile Learning Analytics*

Der JIM-Studie 2014 [[2014](#page-120-0), S. 8] kann entnommen werden, dass 90% der Mädchen und  $87%$  der Jungen im Alter zwischen 12 und 19 Jahren in Deutschland ein Smartphone besitzen. Durch diese starke Verbreitung mobiler Geräte wird Mobile LA zunehmend interessant. Um Mobile LA zielgerichtet betreiben zu können, müssen die Einschränkungen (begrenzte Akkulaufzeit, schwankender Internetzugang, kleine Bildschirme, usw.) der Geräte überwunden werden. Eine zusätzliche Herausforderung stellt die Personalisierung dar. Das heißt, Ergebnisse müssen personalisiert an die Benutzer/innen weitergegeben werden, um den bestmöglichen Lerneffekt zu erreichen.

#### *Privacy-Aware Learning Analytics*

Im Zeitalter von LA ist Datenschutz ein zentraler Aspekt. Die Arbeit mit den Daten der Benutzer/innen muss nach ethischen und datenschutzrechtlichen Richtlinien verantwortungsvoll durchgefuhrt ¨ werden. Pardo u. a. [[2014](#page-120-1), S. 445-448] führen vier Prinzipien für den Umgang mit Benutzer/innen-Daten im Zuge von LA an: *"transparency,* 

<span id="page-38-0"></span><sup>4</sup><http://imoox.at> (besucht am 15.05.2015)

# 2 Learning Analytics

*student control over the data, security, accountability and assessment*". Es gilt, neue verbesserte Methoden zu entwickeln, um diese wichtigen Prinzipien vermehrt zu berücksichtigen.

## *Lifelong Learner Modeling*

LA versucht, ein Modell der Lernenden zu erstellen, um ihnen bestmögliches Feedback geben zu können und sie während des Lernprozesses effizient zu begleiten. Die Lernenden sollen auf Basis dieses Modells personalisierte Hinweise und Ratschläge bekommen, um das Lernverhalten auf einem hohen Niveau zu halten. Die Erstellung des Modells ist eine komplexe Herausforderung an die Lernanwendungen. Wird noch ein Schritt weiter gegangen, so kommt man zum *Lifelong Learner Modeling*. Dabei wird das Modell nicht auf Basis kurzfristiger Daten erstellt, sondern längerfristig aufgebaut und über das ganze Leben weiterentwickelt. Die Daten kommen hier aus unterschiedlichen Quellen und werden zu einem ganzheitlichen Modell vereint.

## *Learning Analytics Evaluation*

Die Evaluierung von LA-Tools stellt ein weiteres Forschungsfeld dar, in dem noch viel Potential steckt. Es ist eine sehr schwierige Aufgabe, zu analysieren, ob ein LA-Tool effizient und effektiv arbeitet. Während die Evaluierung der Usability eine verhältnismäßig einfache Aufgabe darstellt, ist die Bewertung der Auswirkungen auf den Lernerfolg sehr komplex und zeitintensiv. Es müssen neue Indikatoren für die Evaluation gefunden werden, um bessere Ergebnisse zu erhalten und eine gezielte Weiterentwicklung der LA-Tools zu ermöglichen.

Die Division als mathematisches Rechenverfahren ist neben der Addition, der Subtraktion und der Multiplikation die vierte Grundrechenart. Bei der Addition wird aufsummiert, bei der Subtraktion abgezogen und bei der Multiplikation vervielfacht. Die Division ergänzt die Grundrechenarten um das Aufteilen und macht es möglich, eine Grundmenge in mehrere gleichgroße Teile zu teilen. Im folgenden Kapitel werden die Division und der Divisionsalgorithmus eingeführt und definiert. Fehlermuster und bekannte Problemfelder aus fruheren Untersuchungen, sowie die dahinterliegenden ¨ diagnostischen Tests werden präsentiert und als Abschluss des Kapitels wird die Stellung der schriftlichen Division in den österreichischen Lehrplänen analysiert.

# 3.1 Division in der Mathematik

In der Mathematik ist die Division ein Teilgebiet der Arithmetik und somit Bestandteil der Algebra. Dividend, Divisor, Quotient und Rest heißen die zentralen Bestandteile einer Division mit Rest. Man sagt, der Dividend wird durch den Divisor dividiert und als Ergebnis erhält man den Quotienten und den Rest, der Null sein kann.

Die Division mit Rest spielt in der Zahlentheorie eine wichtige Rolle und wird durch folgenden Satz definiert.

**Satz 1 (Division mit Rest)** *[Ziegenbalg, [2015](#page-122-0), S. 25] Zu je zwei natürlichen Zahlen a und b (mit*  $b \neq 0$ *) gibt es stets eindeutig bestimmte nichtnegative ganze Zahlen q und r mit der Eigenschaft*  $a = q * b + r$  *und*  $0 \leq r \leq b$ 

Das heißt, zu je zwei natürlichen Zahlen a (Dividend) und b (Divisor) können eindeutig bestimmbare Zahlen q (Quotient) und r (Rest) gefunden werden, sodass die Division aufgeht. Einzige Voraussetzung für die Durchführbarkeit der Division stellt  $b \neq 0$  dar. Durch diesen Satz ist gewährleistet, dass die Division mit natürlichen Zahlen unter der gegebenen Voraussetzung immer zulässig ist. Für den Beweis des Satzes wird auf Ziegenbalg [[2015](#page-122-0), S. 26ff] verwiesen. An dieser Stelle werden einige Uberlegungen in Bezug auf die schulische Umsetzung dargestellt. ¨

Ahnlich wie die Subtraktion zur Addition wirkt die Division zur Multiplika- ¨ tion. Unter den Rechenoperationen stellt die Division die Umkehroperation zur Multiplikation dar. Es sei jedoch angemerkt, dass nur die aufgehende Division, also die Division mit Rest 0, als direkte Umkehrung zur Multiplikation bezeichnet werden kann. Diesen Zusammenhang spiegelt folgende Formel wider:

$$
a:b=q \Leftrightarrow b*q=a
$$

Ausgehend von dieser einfachen Form kann eine gewisse Ahnlichkeit mit ¨ der Formel aus dem Satz von Ziegenbalg [[2015](#page-122-0)] erkannt werden. Die Formel im Satz von Ziegenbalg [[2015](#page-122-0)] beschreibt die Division über den Umweg der Multiplikation. Ergänzt muss nur mehr der mögliche Rest werden. Auf Grund der Angabe, 0 ≤ *r* < *b*, dass also der Rest kleiner sein muss als der Divisor, kann der Rest zum Produkt der Multiplikation addiert werden. Die Division durch 0 ist ein zweiter, wichtiger Aspekt. Umgangssprachlich wird die Division durch 0 mit einem Verbot belegt. Warum die Division durch 0 ein Problem darstellt, wird von Hasemann u. a. [[2014](#page-118-2), S. 140] folgendermaßen ausgefuhrt. (Als Vorbemerkung zum folgenden Zitat sei ¨ erwähnt, dass die Multiplikation einer Zahl mit o immer o ergibt.)

*" Meinung – nicht etwa ' verboten'(wer sollte ein solches ' Verbot' auch Die Division durch Null ist namlich – entgegen einer landl ¨ aufigen ¨ ausgesprochen haben?), sondern sie ist schlicht unmoglich: K ¨ onnte man ¨ z. B. 4 durch 0 dividieren, so ware ¨* 4 : 0 *gleich einer Zahl a. Dann musste aber ¨ a* ∗ 0 = 4 *sein, jedoch haben wir gerade festgestellt, dass a* ∗ 0 *stets gleich 0 ist – ganz gleich, welche Zahl fur a gew ¨ ahlt wird." ¨*

Anhand dieses einfachen Beispiels kann erkannt werden, dass die Division durch o nicht möglich ist und somit nicht weiter betrachtet werden muss.

# <span id="page-42-0"></span>3.1.1 Algorithmus der schriftlichen Division

Nach der Einfuhrung der Division wird nun der Algorithmus der schrift- ¨ lichen Division prasentiert. Anders als bei der halbschriftlichen Division ¨ oder der Kopfrechnung wird die schriftliche Division nach einem festen Muster, einem Algorithmus, durchgeführt. Nach Nahrstedt [[2012](#page-120-2), S. 1] gibt ein Algorithmus eine genau definierte Handlungsvorschrift zur Lösung eines Problems an. Somit kann nicht wie bei der halbschriftlichen Division oder dem Kopfrechnen eine eigene Strategie entwickelt werden, um das Problem zu lösen, sondern es ist vorgegeben, wie die Bearbeitung statt zu finden hat.

*" lungsvorschrift zur Losung eines Problems." [Nahrstedt, ¨ [2012](#page-120-2), S. 1] Unter einem Algorithmus versteht man eine genau definierte Hand-*

Betrachtet man nun den Divisionsalgorithmus etwas genauer, so erkennt man schnell, dass eine Vielzahl an Fertigkeiten notwendig ist, um eine Divisionsaufgabe zu lösen. In Abbildung  $3.1$  $3.1$  werden die notwendigen Schritte des Divisionsalgorithmus in Form eines Flussdiagrammes angefuhrt. Das ¨ Abschatzen des Teilquotienten, die Berechnung des Teilprodukts und der ¨ Teilsubtraktion bilden die zentralen Aufgaben. Es ist dabei notwendig, die Grundrechenarten, im Besonderen die Subtraktion und die Multiplikation, zu beherrschen, um den Divisionsalgorithmus korrekt ausführen zu können. Weiters ist ein gutes Verständnis für das dezimale Stellenwertsystem und Übung im Umgang mit Zahlen im 10er und 100er-Raum Grundvorausset-zung zur Lösung eines Divisionsproblems. [Vgl. Padberg, [2011](#page-120-3), S. 299] Um den Algorithmus besser nachvollziehen zu können, wird nun ein konkretes Beispiel durchgerechnet. Für das Beispiel werden der Dividend 4508 und der Divisor 36 verwendet. Laut Algorithmus wird zuerst der erste Teildividend bestimmt  $(1)$ . Um eine bessere Übersichtlichkeit zu gewährleisten, wird meist der erste Teildividend im Dividend durch einen kleinen Haken gekennzeichnet (die Schreibweise variiert dabei zwischen einem Haken oberhalb des Dividenden oder unterhalb). Im Abschatzen des ersten Teil- ¨ dividenden stellt sich die erste Herausforderung für die Lernenden. Das

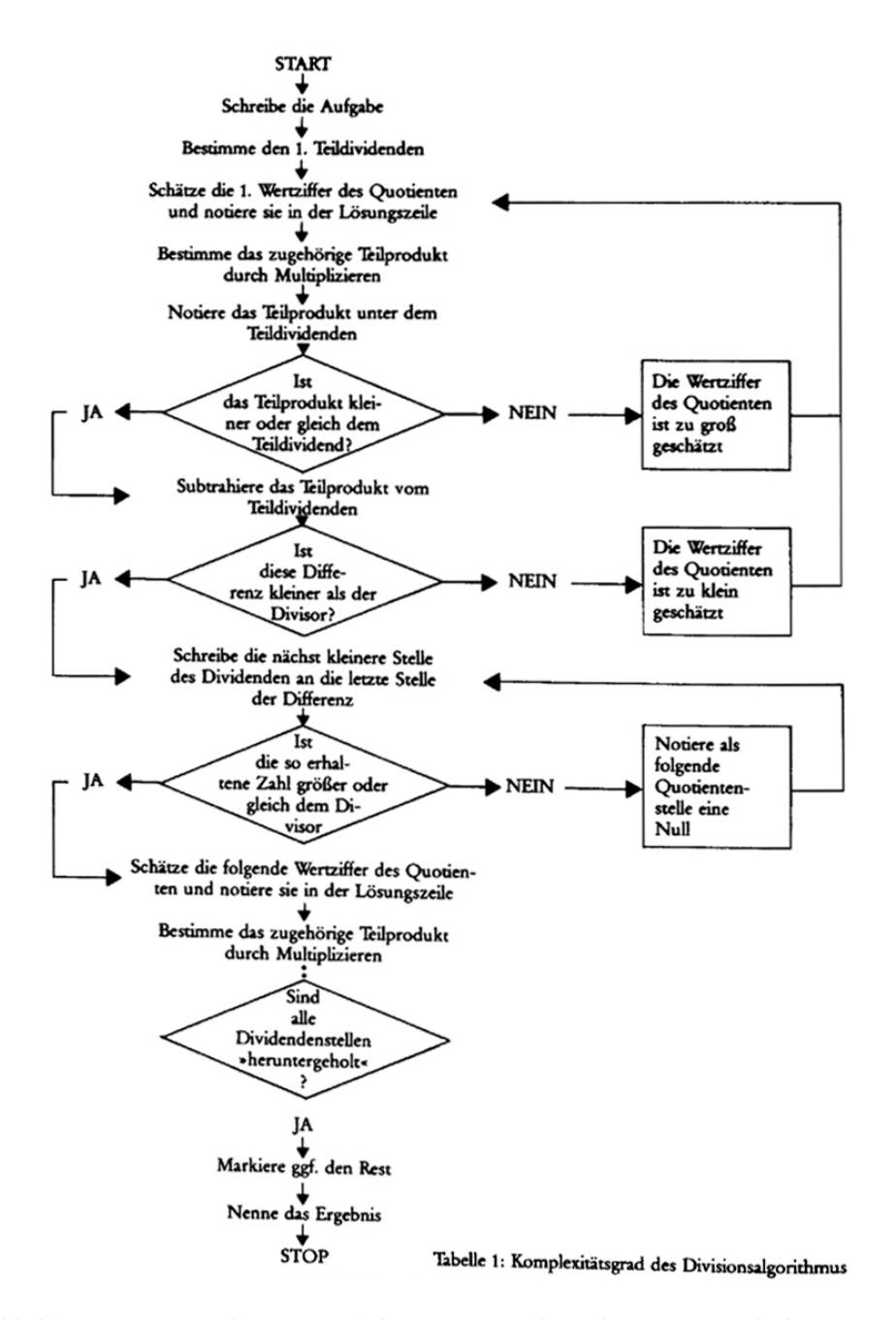

<span id="page-43-0"></span>Abbildung 3.1: Komplexitätsgrad des Divisionsalgorithmus aus Bathelt u. a., [1986](#page-115-0)

Abschätzen fällt am leichtesten, indem man sich das Stellenwertsystem zu nutze macht und von links beginnend, also vom größten Stellenwert, soweit im Dividenden nach rechts geht, bis die Zahl, die sich ergibt, größer als der Divisor ist.

Im Beispiel ist der erste Teildividend leicht abzuschätzen, der Divisor 36 ist kleiner als die Zahl 45, also geht man im Dividenden zwei Stellen von links nach rechts. Der nächste Schritt (2) im Divisionsalgorithmus ist die Abschatzung des Teilquotienten. Das heißt, es wird versucht, zu ermitteln, ¨ wie oft der Divisor im Teildividenden Platz findet. Der ermittelte Teilquotient wird im Quotienten von links beginnend festgehalten, in unserem Beispiel ist dies 1. Hat man nun den Teilquotienten ermittelt, wird das erste Teilprodukt durch Multiplikation des Divisors 36 mit dem Teilquotienten 1 berechnet (3). Das Ergebnis ist sehr einfach zu errechnen, es ist 36. Dieses Teilprodukt notiert man unter dem Teildividenden, um im Anschluss zu evaluieren, ob der Teilquotient richtig abgeschätzt wurde (4). Ist das Teilprodukt kleiner oder gleich dem Teildividend, so kann man vorerst davon ausgehen, dass die Abschatzung des Teilquotienten richtig war. Der ¨ Teilquotient ist jedoch zu groß abgeschätzt, wenn das Teilprodukt größer als der Teildividend ist und folglich die Teilsubtraktion eine negative Zahl ergeben würde. In diesem Fall muss der Teilquotient neu ermittelt werden, das heißt, im Algorithmus muss zu Schritt 2 zurückgekehrt werden.

Hat man das vorerst korrekte Teilprodukt gefunden, ist der nächste Schritt (5) die Durchführung der ersten Teilsubtraktion: Das Teilprodukt 36 wird vom Teildividenden 45 mit dem Ergebnis 9 abgezogen. Die berechnete Teildifferenz gibt weiteren Aufschluss uber die Korrektheit des Teilprodukts ¨ aus Schritt 3. Ist die Differenz größer oder gleich dem Divisor, so hat man den Teilquotienten zu klein abgeschätzt und muss zurück zu Schritt 2. Ist die Differenz hingegen kleiner als der Divisor wurde der Teilquotient richtig gewählt und man kann fortfahren. Nun ist die erste Teildivision erfolgreich abgearbeitet. Mit dem nächsten Schritt (6) entsteht durch Herunterholen der nächst kleineren Dividenden-Stelle der neue Teildividend. Im konkreten Beispiel wäre der neue Teildividend 90. Für den Teildividenden gibt es jedoch einen Spezialfall. Ist der Teildividend kleiner als der Divisor, so ist der Teilquotient automatisch 0, der Teilsubtrahend ist 0 und die Teildifferenz entspricht dem Teildividenden. Schritt 6 stellt in diesem Fall den nächsten Schritt dar. Ist der Teildividend jedoch größer als der Divisor, wie im angegebenen Beispiel, so ist Schritt 2 der nächste zu wiederholende

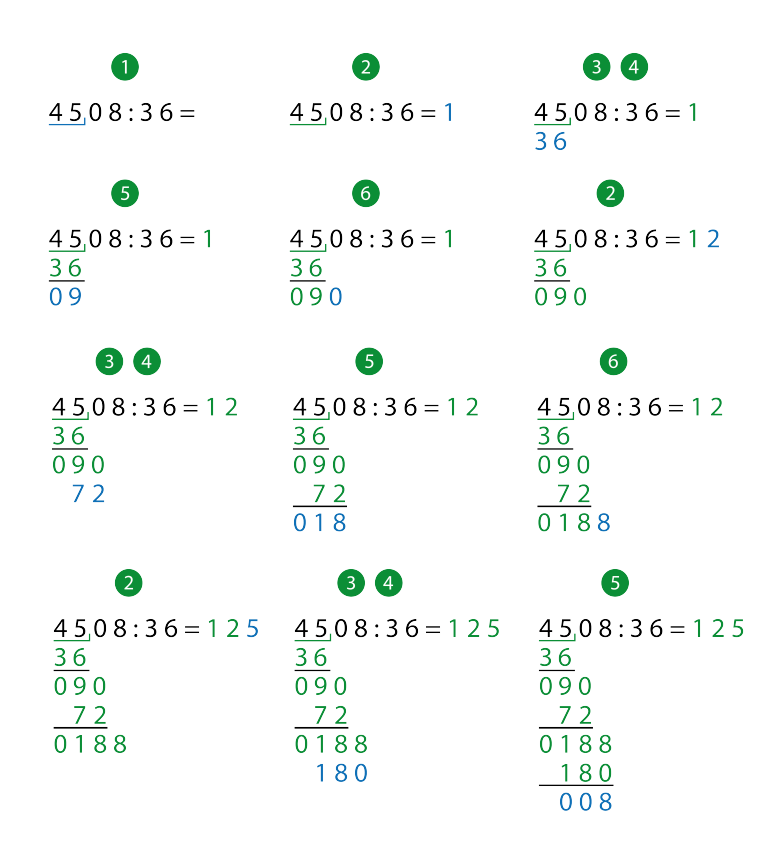

<span id="page-45-0"></span>Abbildung 3.2: Divisionsalgorithmus anhand eines konkreten Beispiels durchgerechnet

Schritt. Dieser Ablauf von Schritt 2 bis 6 wird solange durchgeführt, bis alle Dividendenstellen heruntergeholt wurden. Die abschließende Teildifferenz stellt den Rest der Division dar. Für das Beispiel ergeben sich somit ein Quotient von 125 und ein Rest von 8 (siehe Abbildung [3](#page-45-0).2).

Anhand dieses Beispiel wird ersichtlich, dass der Divisionsalgorithmus eine große Herausforderung für die Lernenden darstellt. Die Lernenden müssen ein solides mathematisches Basiswissen mitbringen und dieses korrekt einsetzen, um die schriftliche Division zu erlernen und durchführen zu können.

Bei der Anwendung des Divisionsalgorithmus gilt es, zwischen mehreren Schreibweisen zu unterscheiden. In den heutigen Schulbüchern findet

man meist die von Gerster [[2012](#page-117-0), S. 158-163] beschriebene Divisions-Rest-Schreibweise oder österreichische Schreibweise, wobei in Österreich der Rest meist nicht gesondert hinter dem Quotienten angeschrieben wird. Aichber-ger u. a. [[2014](#page-115-1), S. 142] verwenden die Ausdrücke "Langform" und "Kurzform".<br>Bei der österneichischen Schreibunise oder Kurzform, wird im Gegeneetz Bei der österreichischen Schreibweise, oder Kurzform, wird im Gegensatz zur Langform, das Anschreiben der Teilprodukte vernachlässigt und nur die Teildifferenzen werden notiert. Das heißt, dass neben der Multiplikation auch die Subtraktion bei dieser Schreibweise im Kopf durchgefuhrt ¨ wird. Dadurch ergeben sich mehr Fehlerquellen als bei der Langform. Im Schulbuch *Das Zahlenbuch* wird darauf hingewiesen, dass die österreichische oder verkürzte Schreibweise deswegen früher vermehrt verwendet wurde, weil Taschenrechner und Computer nicht vorhanden waren und somit der Schreibaufwand verringert wurde. [Vgl. Wittmann u. a., [2011](#page-121-0), S. 95]

# 3.2 Diagnostische Tests für schriftliche Rechenverfahren

Rechenfehler bei schriftlichen Operationen sind oft keine Flüchtigkeitsfehler, sondern treten zu ca. 80% nach einem speziellen Muster auf. Systematische Fehler im Unterricht zu erkennen, ist eine schwierige Aufgabe. Durch die hohe Anzahl an Lernenden und die Vielfalt an Fehlermustern ist es beinahe unmöglich, individuell, systematische Fehler zu finden. Gerster [[2012](#page-117-0), S. 16] entwickelte für dieses Problem sogenannte *diagnostische Tests*, mit deren Hilfe systematische Fehlermuster von Lernenden festgestellt werden können. [Vgl. Gerster, [2012](#page-117-0), S. 14, 18; Neuhold, [2013](#page-120-4), S. 46f.]

Die Tests basieren auf Daten, welche in früheren Untersuchungen erhoben wurden. Dazu wurden Schulerfehler (Fachterminus) aus verschiedenen ¨ Situationen im Unterricht gesammelt und analysiert. Durch die ermittelten Schwierigkeiten konnten gezielt Aufgaben konzipiert werden, welche systematische Fehler von Lernenden aufdecken sollten. Aus der Analyse der Daten ging hervor, dass die Schwierigkeit einer Aufgabe "*nicht nur von den*<br>gussenhusu Schwieriskeitskeunenguten" [Corstor 2019, S. 17] abbängt. Troten *angegebenen Schwierigkeitskomponenten*" [Gerster, [2012](#page-117-0), S. 17] abhangt. Treten ¨ spezielle Schwierigkeitsmerkmale, wie spezielle Ziffernkombinationen, über mehrere Aufgaben hinweg auf, so kann davon ausgegangen werden, dass

der/die Lernende ein Fehlermuster dafür entwickelt hat. Weiters wurde festgestellt, dass die Anzahl der Beispiele gering gehalten werden kann. Es ist ökonomischer, nur eine Aufgabe je Aufgabentyp mit speziellen Schwierigkeitsmerkmalen zu verwenden. [Vgl. Gerster, [2012](#page-117-0), S. 16f.]

Gerster [[2012](#page-117-0), S. 18f.] gibt in Bezug auf die Durchführung diagnostischer Tests einige Hinweise:

- Den Schülerinnen und Schülern muss klar gemacht werden, dass die diagnostischen Tests nicht zur Benotung dienen, sondern nur zur Feststellung von Schwierigkeiten durchgeführt werden.
- Bei den Tests soll kein Zeitdruck herrschen. Die Lernenden sollen genügend Zeit für die Bearbeitung der Aufgaben haben.
- Damit schnellere Lernende langsamere nicht während der Bearbeitung stören, soll für die Zeit nach der Bearbeitung eine Beschäftigung vorbereitet werden.
- In einer Unterrichtsstunde soll nur ein diagnostischer Test durchgeführt werden.
- Das Abhalten eines diagnostischen Tests soll einige Wochen nach der Vermittlung des Verfahrens stattfinden. Somit kann festgestellt werden, was wirklich gemerkt wurde.
- Es ist sehr nützlich, diagnostische Tests zur schriftlichen Addition bzw. Multiplikation nach der Einführung der schriftlichen Subtraktion bzw. Division abzuhalten. Dadurch kann festgestellt werden, ob Schwierigkeiten durch das neue Rechenverfahren auftreten.
- Nach der Übernahme einer neuen Klasse zeigen diagnostische Tests der Lehrperson Schwierigkeiten in der Klasse rasch auf.
- Diagnostische Tests können die Wirksamkeit von Fördereinheiten überprüfen.
- Für die Auswertung der Tests ist es ratsam, die Aufgaben auf den Testblättern so zu ordnen, dass schnell ein Überblick über auftretende Schwierigkeiten geschaffen wird. Das Entdecken von Fehlermustern ist die zentrale Aufgabe der Auswertung.

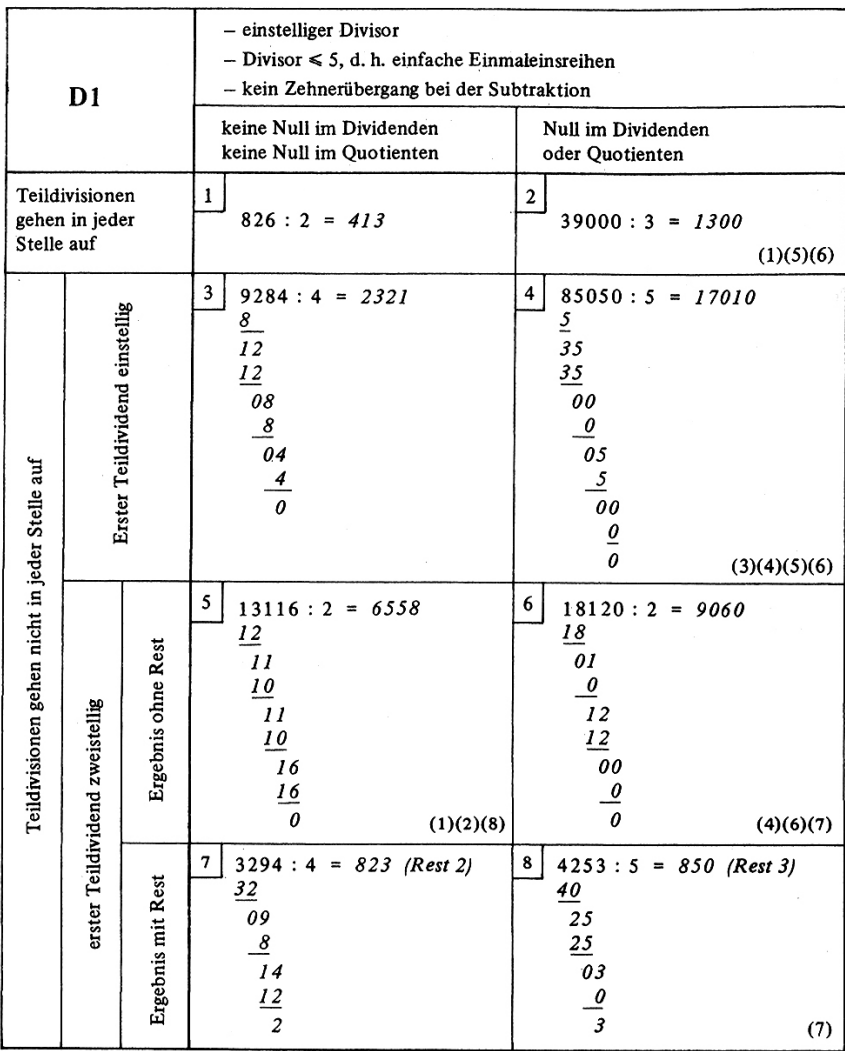

Zusätzliche Schwierigkeitsmerkmale beim Test D1:<br>(1) Gleiche Ziffern nacheinander herunterholen (5) Null dividieren (Zwischen-Null im Quo-<br>(2) Herunterzuholende Ziffer gleich Teildiffe- (ienten)

(2) Herunterzuholende Zirier gieren Tenume-<br>renz<br>(3) Zwischen-Null herunterholen, wenn vorher-

<span id="page-48-0"></span>exponential material relativision aufgeht<br>
(4) End-Null herunterholen, wenn vorherge-<br>
hende Teildivision aufgeht<br>
(4) End-Null herunterholen, wenn vorherge-<br>
hende Teildivision aufgeht

(6) Null dividieren (End-Null im Quotienten)<br>(7) Teildividend < Divisor, Null im Ergebnis<br>(8) Zweimal aufeinanderfolgend derselbe

Rechenschritt

Abbildung 3.3: Diagnostischer Test für die schriftliche Division mit einstelligem Divisor aus Gerster, [2012](#page-117-0), S. 167

# <span id="page-49-0"></span>3.2.1 Tests für die schriftliche Division

Gerster [[2012](#page-117-0), S. 165-170] erstellt für die schriftliche Division vier diagnostische Tests. Jeder dieser Tests beinhaltet verschiedene Schwierigkeitsmerkmale, welche von Schulerfehlern extrahiert wurden. Die Merkmale sind ¨ nicht einzelnen Tests zugeordnet, sondern kommen kombiniert vor. Dadurch ist es nicht nötig, eine hohe Anzahl an Beispielen zu erstellen. Die gezielte Variation von Schwierigkeiten in den Beispielen, lässt den/die Tester/in schnell auf systematische Fehler aufmerksam werden. Zu den Schwierigkeitsmerkmalen zählen [Gerster, [2012](#page-117-0), S. 165]:

- *Schwierigkeiten der Orientierung*
- *" Schwierigkeiten beim Uberschlagen der Quotientenziffer ¨*
- *Schwierigkeiten beim Ausrechnen der Teilprodukte*
- *Schwierigkeiten beim Subtrahieren*
- *Schwierigkeiten mit Nullen*
- *Schwierigkeiten mit der Schreibweise fur den Rest" ¨*

Die vier Tests sind in zwei grundsätzliche Gruppen unterteilt: Die eine Gruppe enthält einstellige und die zweite nur zweistellige Divisoren. Zentrale Unterschiede bei der Gruppe mit einstelligen Divisoren sind die Größe der Divisorzahl ( $\leq 5$  bzw.  $> 5$ ) und der Übertrag bei den Subtraktionen. Durch die Wahl der Divisorzahl und das Vermeiden von Überträgen können Schwierigkeiten bei den Teilmultiplikationen und -subtraktionen vermieden und vorrangig Verfahrensfehler aufgedeckt werden. In Abbildung [3](#page-48-0).3 wird einer der beiden Tests mit einstelligen Divisoren dargestellt. In den Zeilen steigt der Schwierigkeitsgrad bzgl. der Teildivisionen und in den Spalten führt das vermehrte Auftreten von Nullen zu einer Erhöhung des Schwierigkeitsgrads.

Durch die zweistelligen Divisoren ist die zweite Gruppe per se schwieriger. Auch hier gibt es eine Unterteilung in zwei Teile. Ähnlich wie bei der ersten Gruppe werden die Divisorzahlen beschränkt und Beispiele mit Subtraktionen ohne Ubertrag konzipiert. Beim ersten Test dieser Gruppe ¨ sind sowohl Divisoren als auch Quotientenzahlen kleiner als 5, um das Abschatzen der Quotientenzahlen und das Berechnen der Teilprodukte zu ¨ vereinfachen. Beim zweiten Test fallen diese Beschränkungen weg und die

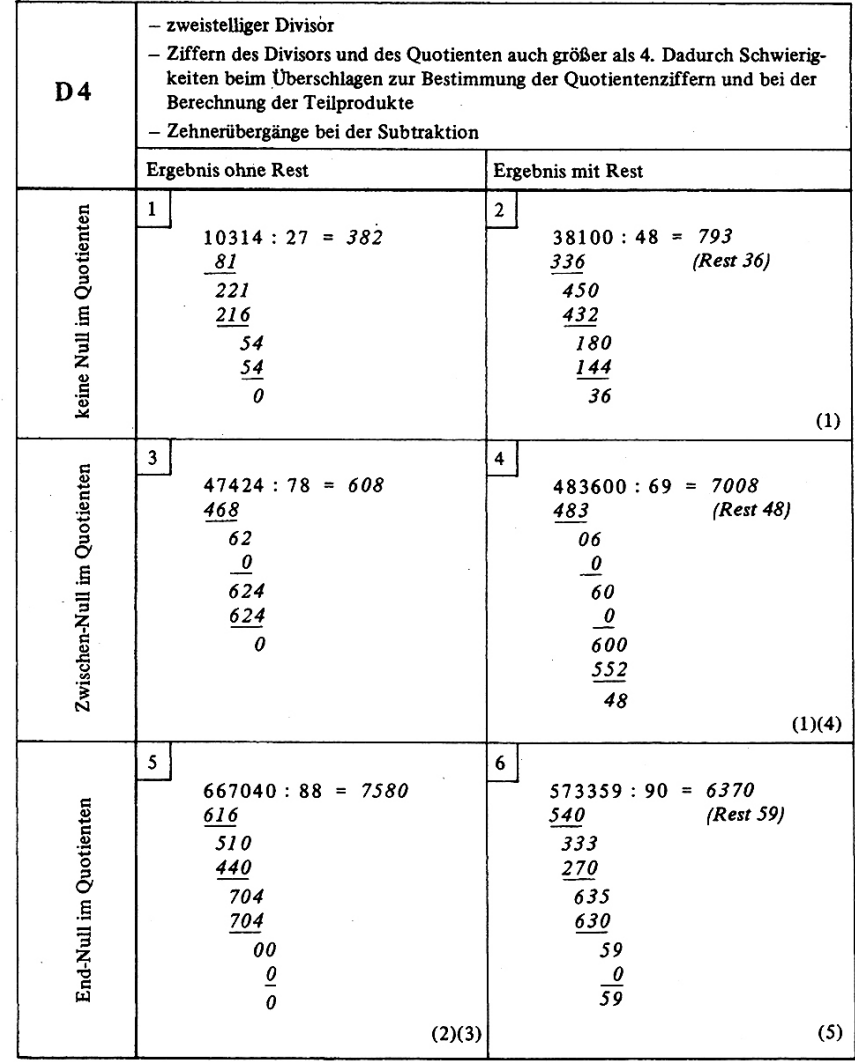

#### Zusätzliche Schwierigkeitsmerkmale:

Gleiche Ziffer nacheinander herunterholen  $(1)$ 

End-Null herunterholen, wenn vorhergehende Teildivision aufgeht  $(2)$ 

 $(3)$ Null dividieren (End-Null im Quotienten)

 $(4)$ <br>(5) Teildividend < Divisor, Zwischen-Null im Quotienten<br>Teildividend < Divisor, Zwischen-Null im Quotienten

<span id="page-50-0"></span>

Abbildung 3.4: Diagnostischer Test für die schriftliche Division mit zweistelligem Divisor aus Gerster, [2012](#page-117-0), S. 169

Beispiele verfügen somit über den höchst möglichen Schwierigkeitsgrad. In Abbildung [3](#page-50-0).4 wird der schwierigste Test dargestellt.

# 3.3 Typische Fehlermuster und bekannte Problemfelder

Lernende bezeichnen die Division, insbesondere die schriftliche Division, oft als die schwierigste Grundrechenart. Wie in Abschnitt [3](#page-42-0).1.1 gezeigt wurde, müssen beim Divisionsalgorithmus neben dem Abschätzen des Quotienten, auch die Multiplikation und die Subtraktion ausgefuhrt werden (Division ¨ in Form von Teildivisionen durchführen). Es bedarf ca. 60 Einzelschritte, um eine schriftliche Division zu lösen. Diese vielen Anforderungen an die Lernenden bergen ein hohes Risiko, Fehler zu machen. Im folgenden Abschnitt werden zwei Studien präsentiert, in denen Schülerfehler bei der schriftlichen Division aufgezeichnet und analysiert werden. [Vgl. Gerster, [2012](#page-117-0), S. 164; Scherer u. a., [2010](#page-120-5), S. 22]

Mit Hilfe der diagnostischen Tests aus Abschnitt [3](#page-49-0).2.1 führte Gerster [[2012](#page-117-0), S. 171] eine Untersuchung unter 230 Lernenden aus der fünften und 221 aus der sechsten Schulstufe durch. Die Untersuchung wurde im Jahr 1979 in 17 Klassen in Hauptschulen, Realschulen und Gymnasien abgehalten. Den Lernenden wurden drei Aufgaben mit und drei Aufgaben ohne Rest zur Bearbeitung gegeben, wobei in der fünften Schulstufe einstellige und in der sechsten Schulstufe zweistellige Divisoren verwendet wurden. Lediglich 53% der Lernenden aus der fünften Schulstufe errechneten für die gegebenen schriftlichen Divisionen ein richtiges Ergebnis. Noch drastischer erschien das Bild bei den Lernenden der sechsten Schulstufe: Hier waren es nur mehr 39% der Lernenden, die ein richtiges Ergebnis erzielen konnten. Ergänzend sei erwähnt, dass die Lernenden der fünften Schulstufe auf die Kenntnisse aus der Grundschule zurückgreifen mussten. In der sechsten Schulstufe konnten die Lernenden zeigen, was nach längerer Zeit noch in ihrer Erinnerung geblieben war.

Bezugnehmend auf diese Untersuchung teilt Gerster [[2012](#page-117-0), S. 172] die Fehler bei der schriftlichen Division in vier Fehlergruppen ein:

- *Teilproduktfehler*
- *" Fehler beim Herunterholen der Zahlen*
- *Verfahrensfehler*
- *Fehler im Quotienten"*

In jeder dieser Fehlergruppen gibt es zahlreiche potentielle Fehler, welche von Lernenden beim schriftlichen Dividieren häufig gemacht werden. Zu den Teilproduktfehlern zählt z.B. die Abweichung um die Zahl k (Teilprodukt ist um k zu klein oder zu groß), zu den Fehlern beim Herunterholen z.B. das nicht Herunterholen einer 0, zu den Verfahrensfehlern z.B. das fehlerhafte Bestimmen des ersten Teildividenden oder das Bestimmen einer falschen Quotientenzahl bei richtigem folgendem Teilprodukt für die Grup-pe Fehler im Quotienten. Für die genaue Auflistung sei auf Gerster [[2012](#page-117-0), S. 223-225] verwiesen.

Padberg [[2011](#page-120-3), S. 302ff] präsentiert die Ergebnisse der Auswertung einer Untersuchung von 300 Lernenden aus 15 Klassen im vierten Schuljahr. Den Lernenden wurden 17 Aufgaben mit einstelligen und fünf Aufgaben mit zweistelligen Divisoren zur Berechnung vorgelegt. Anders als bei der Untersuchung von Gerster [[2012](#page-117-0)] wird bei der Kategorisierung der Fehler zwischen *systematischen* und *typischen Fehlerstrategien* unterschieden. Systematische Fehler und typische Fehler werden von Padberg [[2011](#page-120-3), S. 256] folgendermaßen definiert:

*" tematischen Fehler, wenn dieser Schuler den betreffenden Fehler bei ¨ Wir bezeichnen einen Fehler bei einem bestimmten Schuler als sys- ¨ mindestens der Halfte aller in Frage kommenden Aufgaben macht. ¨ Wir sprechen von einem typischen Fehler, wenn dieser Fehler in der untersuchten Stichprobe insgesamt relativ haufig gemacht wird." ¨*

Wittmann [[2007](#page-122-1), S. 1] präzisiert die Definition eines systematischen Fehlers noch weiter:

*" Fehlermuster bei Aufgaben eines bestimmten Typs immer wieder auf-Systematische Fehler liegen insbesondere dann vor, wenn dasselbe tritt [...]. Diese Fehler sind Indikatoren fur ein tiefer liegendes falsches ¨ Verstandnis mathematischer Begriffe und Verfahren." ¨*

Daraus lässt sich schließen, dass die Ermittlung systematischer Fehler ein zentraler Aspekt im Streben nach einem guten mathematischen Grundwis-

sen ist. Durch das Ausmerzen tieferer Verständnisprobleme bei einfachen Berechnungen können Probleme für den weiteren Schulverlauf vermieden werden.

Unter den systematischen Fehlern variiert das Auftreten in verschiedenen Klassen sehr stark. So gibt es Klassen, in denen kein/e Schüler/in einen systematischen Fehler macht, aber auch Klassen in denen bei mehr als der Hälfte der Schüler/innen systematische Fehler auftreten. Zu den häufigsten systematischen Fehlern zählen in absteigender Auftrittshäufigkeit:

- *Endnullfehler insgesamt*
- *" Zwischennullfehler*
- *Endnullfehler speziell im Zusammenhang mit Rest*
- *Fehler beim Teilprodukt*
- *Fehler mit dem Rest*
- *Subtraktionsfehler" [Padberg, [2011](#page-120-3), S. 303]*

Es ist zu beachten, dass bei Zwischennullfehlern meist eine notwendige Null im Quotienten nicht vermerkt wurde, oder dass ein Teilprodukt zu groß war, weil der Teilquotient zu groß abgeschätzt wurde.

Bei den typischen Fehlern ist eine Ähnlichkeit zu erkennen, wobei sich die Häufigkeit der Fehler verschiebt:

- *Teilproduktfehler*
- *" Subtraktionsfehler*
- *Endnullfehler*
- *Teilquotientenfehler*
- *Zwischennullfehler*
- *Fehler mit dem Rest" [Padberg, [2011](#page-120-3), S. 304]*

Im Gegensatz z.B. zu den systematischen Teilproduktfehlern liegt hier das Problem bei der zu niedrigen Berechnung des Teilprodukts. Allgemein wird von den Autorinnen und Autoren angemerkt, dass Teilprodukt- und Teilquotientenfehler oft auf eine mangelhafte Beherrschung des kleinen Einmaleins hindeuten. Die Probleme mit der Subtraktion führen sie darauf zurück, dass diese oft nicht im Kopf, sondern am Papier schriftlich durch-geführt wird. [Vgl. Padberg, [2011](#page-120-3), S. 302ff] Anhand dieser Anmerkung ist auch einer der Vorteile der *Langform-Schreibweise* erkennbar. Dabei wird der Subtraktionsschritt angeschrieben und schriftlich durchgefuhrt. Dieses ¨ Vorgehen verringert die Gefahr eines Fehler bei der Subtraktion.

Aus beiden Untersuchungen gehen ähnliche Fehler bei der schriftlichen Division hervor. Folglich kann festgehalten werden, dass es für Lernende sehr schwierig ist, die schriftliche Division zu verstehen und die vielen verschiedenen Schritte auszuführen.

# 3.4 Stellung der Division im Lehrplan

In den österreichischen Lehrplänen kommt die Division zum ersten Mal im Volksschullehrplan vor. Eine Vorarbeit zur Division wird schon in der zweiten Schulstufe durch die " *Erarbeitung des Einmaleins und Einsineins*" [BMBF, [2012](#page-116-1)b, S. 149] geleistet. Die Lernenden sollen u.a. das fortlaufende Halbieren, Zerlegen und Messen erarbeiten. In der dritten Schulstufe ist das Lernziel die Division vorgegeben. Durch Alltagssituationen, in denen Teilen oder *Dividieren als Teilen und Messen*" [BMBF, [2012](#page-116-1)b, S. 154] als Einfuhrung in ¨ Messen eine Rolle spielen, sollen die Lernenden an das Dividieren herangeführt werden. Haben sie ein Grundverständnis für die Division als Methode entwickelt, ist der nächste Schritt die schriftliche Division mit einstelligen Divisoren (mit und ohne Rest). Der Ubergang vom spielerischen ¨ Teilen und Messen zum strikten schriftlichen Dividieren erfolgt über die halbschriftliche Form. Dabei wird die schriftliche Division in Teilaufgaben unterteilt und vereinfacht dargestellt.

Neben der schriftlichen Division werden in dieser Schulstufe auch die anderen Grundrechenarten als schriftliche Rechenoperationen vorgestellt und vermittelt. Wie im vorigen Abschnitt erwähnt, ist es unerlässlich, die Grundrechenarten Subtraktion und Multiplikation zu verstehen und einsetzen zu können, bevor mit der schriftlichen Division begonnen werden kann. Als Lernziele werden die *Begrundung der Rechenschritte ¨* , die *Bezeichnung der Rechenoperationen* sowie das *Abschatzen von Ergebnissen ¨* und die *Durchfuhrung ¨ von Rechenproben* angeführt. [Vgl. BMBF, [2012](#page-116-1)b, S. 155] Anders als bei der Subtraktion (Ergänzungsverfahren) werden für die Division mit einstelligem Divisor keine weiteren Angaben uber die Schreibweise oder das Verfahren ¨ gemacht.

Sehr interessant ist die Angabe des Lehrstoffs in der vierten Schulstufe, " *Dividieren durch ein- und zweistelligen Divisior (ohne und mit Rest) mit sinnvollen Schwierigkeitsgraden*" [BMBF, [2012](#page-116-1)b, S. 156]. Hierbei wird der Lehrperson

durch die sehr vage Angabe des Schwierigkeitsgrads sehr viel Freiraum gelassen, da vor allem bei zweistelligen Divisoren der Schwierigkeitsgrad der Rechnung stark von den verwendeten Zahlen abhängt. Die Lernziele sind ähnlich wie jene der dritten Schulstufe. [Vgl. ebd.]

Ergänzend zu den Lernzielen sind im Lehrplan Didaktische Grundsätze verankert. In Bezug auf Rechenoperationen wird darauf hingewiesen, dass die Erarbeitung der mündlichen und schriftlichen Rechenoperationen auf dem Erfahrungsschatz der Lernenden aufsetzen und durch bildhafte Beispiele unterstützt werden soll. Dies hat den Vorteil, dass die Lernenden aus ihrer Lebenswelt heraus an die Rechenoperationen herangeführt werden und diese über einfache, reale Problemstellungen leichter erlernen können. Schriftliche Operationen sollen erst dann eingesetzt werden, wenn die Komplexität der Aufgabe die mündlichen Rechenmöglichkeiten übersteigt. Weiters wird darauf Wert gelegt, dass kein starres Automatisieren der Rechenablaufe ¨ im Mittelpunkt steht, sondern ein Verständnis für die Berechnung und die Rechentechnik vermittelt wird. [Vgl. BMBF, [2012](#page-116-1)b, S. 163f.]

*" kativen (Multiplizieren, Dividieren) Rechenoperationen ist vom Er-Beim Erlernen der additiven (Addieren, Subtrahieren) und multiplifahrungsbereich der Schuler auszugehen. [...] Die multiplikativen Re- ¨ chenoperationen sind aus Situationen, wie zB wiederholtes Aneinanderfugen gleichm ¨ achtiger Mengen, Vervielfachen, wiederholtes Aus- ¨ gliedern gleichmachtiger Mengen, Verteilen, Messen, abzuleiten, zu ¨ interpretieren und zu begründen.* [...]

*Zur Bewaltigung von Operationen, die durch m ¨ undliches Rechnen ¨ nicht mehr leicht losbar sind, dienen schriftliche Verfahren. Wesentlich ¨ an diesen Verfahren ist das Schaffen des Verstandnisses f ¨ ur Rechena- ¨ blaufe und Rechentechniken." [BMBF, ¨ [2012](#page-116-1)b, S. 163f.]*

Eine zentrale Aufgabe der Lehrperson, die des Vermittelns von Verstandnis ¨ für Rechenabläufe, greift auch Gaidoschik [[2011](#page-117-1), S. 1f.] in seiner Arbeit uber die schriftliche Division auf. Darin wird auf die Wichtigkeit des ¨ Verständnisses für den Divisionsalgorithmus hingewiesen und dem sturen Rechnen eine Absage erteilt. Als Grundlage für komplexe Aufgaben mit mehrstelligen Divisoren wird das Verständnis für die Division mit einstelligem Divisor genannt.

Unabhangig von der Volksschule kommt die mehrstellige Division sowohl ¨

im Lehrplan der fünften Schulstufe der Neuen Mittelschule als auch in jenem der AHS-Unterstufe vor. [Vgl. BMBF, [2000](#page-115-2), S. 4; BMBF, [2012](#page-115-3)a, S.  $\left[57\right]$ 

Durch die rasche Entwicklung des Internets und die sich daraus ergebenden Möglichkeiten wurde es einfacher, (webbasierte) Lern-Applikationen für die breite Öffentlichkeit zur Verfügung zu stellen, die die davor verwendeten Desktop-Lernanwendungen erganzten und teilweise ersetzten. ¨ Neben vielen anderen Anwendungen aus den unterschiedlichsten Bereichen entstanden zahlreiche mathematische Lernapplikationen. Meist sind diese sehr einfach gehalten und haben keinen wissenschaftlichen Anspruch bzw. keine wissenschaftliche Fundierung. Sie sind oft Trainingswerkzeuge für Lernende, um erlangte Kenntnisse zu festigen. Zusätzlich zu den Lernprogrammen aus dem Internet trägt die starke Verbreitung mobiler Geräte dazu bei, dass Lernapplikationen heute sowohl über den Computer als auch über mobile Endgeräte genutzt werden können. Zahlreiche mathematische Lernapplikationen finden sich in den App-Stores der großen mobilen Plattformen. Bezogen auf die schriftliche Division gibt es viele Lern- und Trainingsprogramme im Internet und in den App-Stores. Dazu zählen z.B. das Rechenheft<sup>[1](#page-57-0)</sup>, die Division For Kids-App<sup>[2](#page-57-1)</sup> aus dem iTunes-Store oder die Division Training-App<sup>[3](#page-57-2)</sup> aus dem Google Play-Store (siehe Abbildung  $4.1$  $4.1$ ). Im folgenden Abschnitt wird ein wissenschaftlicher Ansatz für eine Lernapplikation zur Berechnung der schriftlichen Division am Beispiel der Sonic Divider App präsentiert.

<span id="page-57-2"></span><sup>3</sup>[http://play.google.com/store/apps/details?id=com.fettinger.](http://play.google.com/store/apps/details?id=com.fettinger.divisiontraining) [divisiontraining](http://play.google.com/store/apps/details?id=com.fettinger.divisiontraining) (besucht am 15.06.2015)

<span id="page-57-1"></span><span id="page-57-0"></span><sup>1</sup><http://www.rechenheft.com> (besucht am 15.06.2015)

<sup>2</sup><http://itunes.apple.com/at/app/division-for-kids/id502826468?mt=8> (besucht am 15.06.2015)

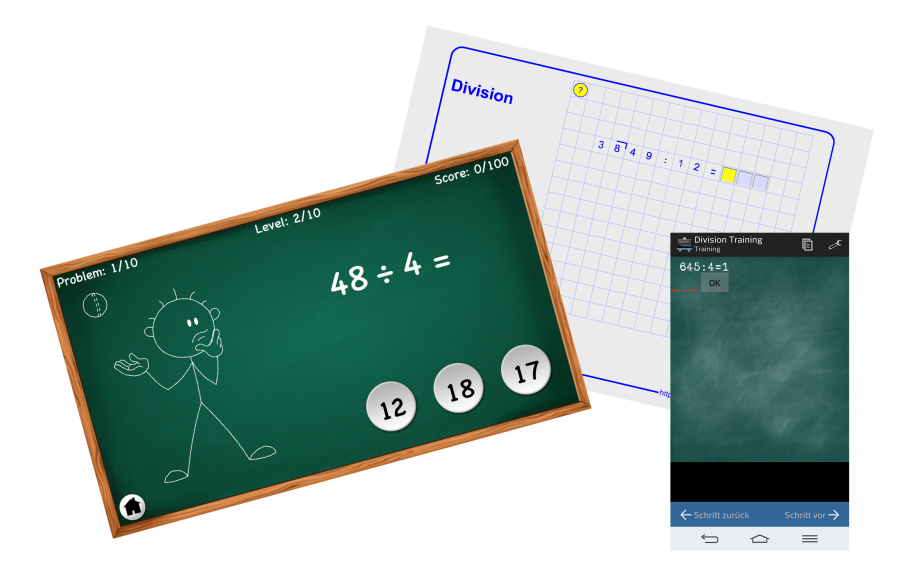

Abbildung 4.1: Screenshots der Web-, iOS- und Android-Apps

# <span id="page-58-0"></span>4.1 Sonic Divider App

Die Sonic Divider App<sup>[4](#page-58-1)</sup> wurde an der Technischen Universität Graz im Rahmen des *Next-Tell-*Projekts<sup>[5](#page-58-2)</sup> entwickelt und in der Publikation von Kickmeier-Rust u. a. [[2014](#page-119-1)] vorgestellt. Die Applikation ist eine Windows-Desktop-App und kann somit nur über die Installation auf einem Computer mit dem *Microsoft* Betriebssystem verwendet werden.

Ziel der Sonic Divider App ist es, die schriftliche Division zu üben und ihren Ablauf zu analysieren. Der Aufbau des User Interface (UI) wird in Abbildung [4](#page-59-0).2 dargestellt. Es kommen nur einfache Rechnungen mit einstelligen Divisoren und Ergebnissen ohne Rest vor. Um eine Berechnung durchzuführen, müssen die Lernenden die Zahlen aus dem linken oberen Eck per Drag-and-Drop an die richtige, freie Stelle der Division bewegen. Wird ein Fehler gemacht, so kann die Zahl mit dem Radierer gelöscht werden, um Platz für eine neue zu schaffen. Um die Lernenden zu motivieren, wurden einige Gamification-Elemente eingebaut; so wurde z.B. eine

<span id="page-58-2"></span><span id="page-58-1"></span><sup>4</sup><http://next-tell.eu/portfolios/sonicdivider/> (besucht am 14.05.2015) <sup>5</sup><http://www.next-tell.eu> (besucht am 14.05.2015)

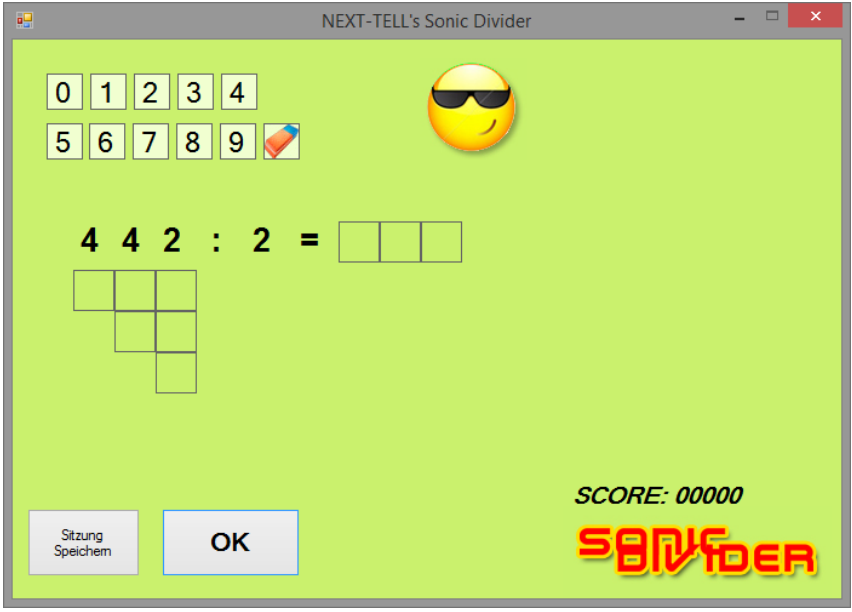

<span id="page-59-0"></span>Abbildung 4.2: Sonic Divider App

Score-Funktion implementiert, welche auf Basis unterschiedlicher Kriterien Punkte vergibt.

Das Herzstück der Applikation stellt das Feedback-System dar. Es versorgt die Ubenden mit formativem, kompetenz-orientiertem Feedback (in Form ¨ eines Smileys und eines Textblocks, siehe Abbildung [4](#page-60-0).3). Diese formative Beurteilung versucht, die Unterschiede zwischen dem individuellen Wissensstand des/der Lernenden und dem angestrebten Wissenstand durch die Lehrziele aufzudecken. Auf Basis dieser Erkenntnisse wird individuelles Feedback zur Verbesserung des Wissensstands gegeben. Das Feedback basiert auf der *Competence-based Knowledge Space Theory (CbKST)*. Ihre zentralen Elemente sind Kompetenzen und deren Beziehungen (Voraussetzungen). Das heißt, die Beherrschung einer Kompetenz x setzt Kompetenz y voraus. Somit kann man aufgrund der Kompetenz y einer Person auf das Vorhandensein der Kompetenz x schließen. Auf Basis dieser Theorie können Fähigkeiten von Lernenden festgestellt werden. Das heißt, die App kann nicht nur feststellen, ob der entsprechende Berechnungsschritt richtig oder falsch ist, sondern auch, ob die zugrundeliegende Fähigkeit oder Kompe-

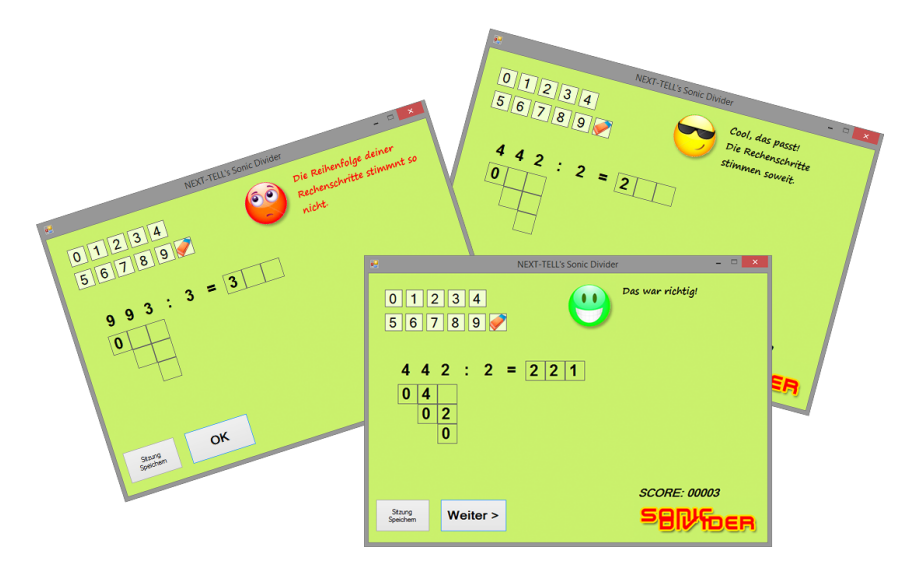

<span id="page-60-0"></span>Abbildung 4.3: Verschiedene Feedbacks der Sonic Divider App

tenz beherrscht oder nicht beherrscht wird. Die Wahrscheinlichkeit, dass die Lernenden eine spezielle Kompetenz besitzen oder nicht, wird nach jeder Berechnung aktualisiert. Durch die Beziehung zueinander wird die gesamte Domain (Kompetenzen und deren Beziehungen) in der CbKST auf dem aktuellen Stand gehalten. Mit Hilfe eines definierten Schwellwerts kann das Feedback für den/die Lernende/n abgeleitet werden. Das heißt, die Lernenden erhalten nicht nach jedem Berechnungsschritt ein Feedback, sondern erst, wenn die Wahrscheinlichkeit, die Kompetenz zu besitzen unter den definierten Schwellwert sinkt. Der Schwellwert kann, wie das Feedback, von der Lehrperson explizit eingegeben werden.

Für die Sonic Divider App haben die Entwickler/innen in Zusammenarbeit mit Volksschullehrerinnen und -lehrern 35 Fähigkeiten und zugehörige Kompetenzen ermittelt, die notwendig sind, um die schriftliche Division durchführen zu können. Dazu zählen z.B. Divisor geht in Dividenden oder *Abfolge der Divisionsschritte*. Um die Analyse fur die Lehrperson zu vereinfa- ¨ chen, hat die Applikation einen Analysemodus integriert. Damit können die Lehrenden die Ergebnisse der Berechnung einsehen und sich z.B. die Auftrittsanzahl und -wahrscheinlichkeit spezieller Fehlertypen (z.B. Fehler in speziellen Multiplikationsreihen) anzeigen lassen. Durch die Aufbereitung

der Ergebnisse können systematische und typische Fehler leichter erkannt werden.

Die Sonic Divider App wurde von den Entwicklerinnen und Entwicklern in einer österreichischen Volksschule eingesetzt und getestet. In zwei Sessions mit jeweils zwei Testläufen (Test mit Feedback bzw. ohne Feedback) verwendeten 40 Kinder im Alter von sechs bis acht Jahren die App. Nach der Analyse der Daten konnte, in Bezug auf abgeschlossene Berechnungen, kein signifikanter Unterschied zwischen den Testläufen mit und ohne Feedback festgestellt werden. Jedoch ergab sich eine leichte Erhöhung der abgeschlossenen Berechnungen und auch die Fehlerhäufigkeit verringerte sich im Testlauf mit Feedback.

Zusätzlich wurde nach dem Test eine Befragung durchgeführt. Zusammengefasst ergab diese, dass die Score-Funktion von den Jungen viel besser bewertet wurde als von den Mädchen und dass das Feedback nach der Berechnung positiv aufgenommen wurde. [Vgl. Kickmeier-Rust u. a., [2014](#page-119-1)]

# 4.2 Kritische Betrachtung

Werden nun die angeführten Lernprogramme und Apps (Sonic Divider, Rechenheft, Division For Kids, usw.) im Gesamten gesehen, so fällt eines dabei auf. Die Anwendungen sind entweder auf einzelnen Plattformen, oder im besten Fall im Web für alle verfügbar und haben den Charakter einer Ubungsapplikation oder sie sind nur auf einem speziellen Betriebssystem ¨ ausführbar, unterstützen die Lernenden aber mit einem weitreichenden Feedback- und Analysesystem. Die Kombination einer auf verschiedenen Plattformen verfügbaren Lernapplikation, welche mit einem ausgereiften Feedback- und Analysesystem ausgestattet ist und jederzeit verwendet werden kann, wäre wünschenswert und ein Schritt näher hin zu Seamless *Learning (SL)* bzw. *Mobile Seamless Learning (MSL)*.

SL bzw. MSL beschäftigen sich mit dem durchgängigen Lernen auf verschiedenen Geräten. Das heißt, dass Lernende nicht nur in der Schule, in formalem Rahmen (durch die Lehrperson angeregt) lernen, sondern daruber ¨ hinaus, auch in informellem Kontext, außerhalb der Einrichtung (durch den Lernenden selbst angestoßen). [Vgl. Specht u. a., [2013](#page-121-1), S. 219] Um MSL

besser charakterisieren zu können, führten Wong u. a. [[2011](#page-122-2)] eine Literatur-Recherche über fünf Jahre von 2006-2011 durch und versuchten MSL besser zu definieren und mögliche Einsatzgebiete aufzuzeigen. Wong u. a. [[2011](#page-122-2), S. 9] fanden zehn Dimensionen, die, nach Ansicht der Lernenden, MSL charakterisieren (deutsche Version übernommen von [Specht u. a., [2013](#page-121-1), S. 220]):

- *SML 1: die Dimension des formalen und informellen Lernens,*
- *" SML 2: die Aspekte des personlichen und des gemeinsamen Lernens, ¨*
- *SML 3: die zeitliche Unabhängigkeit im Lernen,*
- *SML* 4*: das standortübergreifende Lernen beziehungsweise die örtliche Unabhangigkeit, ¨*
- *SML* 5: die Dimension der allgegenwärtigen Verfügbarkeit von Wissen bzw. *Information (als eine Kombination aus kontextbezogenem Lernen, dem Lernen im Rahmen von erweiterten Realitäten und dem allgegenwärtigen Zugang zu Online-Lern-Ressourcen),*
- *SML 6: die Prasenz sowohl der physischen (analogen) als auch der digitalen ¨ Welt im Lernprozess,*
- *SML 7: ein kombinierter Einsatz von verschiedenen Geratetypen unter Ein- ¨ bindung von stationären Geräten wie PCs und interaktiven Tafelsystemen,*
- *SML 8: eine nahtlose und schnelle Umschaltung zwischen verschiedenen Lernaufgaben (beispielsweise zwischen Datensammlung, Datenanalyse und Kommunikation),*
- *SML 9: die Wissenssynthese: Syntheseprozesse zwischen schon vorhandenem und neuem Wissen und ebenso die Kombination verschiedener Wissensebenen und die Fahigkeiten im interdisziplin ¨ aren Denken, ¨*
- *SML 10: und zuletzt die verschiedenen padagogischen Modelle, durch die ¨ Lehrpersonen das nahtlose mobile Lernen begunstigen k ¨ onnen." ¨*

Bei der Entwicklung des Divisionstrainers wurde versucht, die zehn Dimensionen von MSL zu berücksichtigen und dadurch, einen Schritt weiter zu gehen, als zurzeit bestehende mathematische Lernanwendungen.

# 5.1 Verwendete Technologien

In diesem Abschnitt werden die zentralen Technologien bzw. Tools beschrieben, die bei der Implementierung des Divisionstrainers verwendet wurden. Neben "Basis"-Technologien wie PHP: Hypertext Preprocessor (PHP) oder<br>MySOL wurde darauf gesehtet, stabliszte Frameworks wie Zond Framework MySQL wurde darauf geachtet, etablierte Frameworks wie Zend Framework 2 oder Bootstrap einzusetzen, um eine sichere Basis fur eine hochwertige ¨ Umsetzung zu schaffen. Alle Technologien bzw. Tools sind Open Source und somit frei zugänglich.

# <span id="page-63-1"></span>5.1.1 PHP

Die Web-Programmiersprache PHP<sup>[1](#page-63-0)</sup> fungiert als grundlegende Technologie hinter dem Divisionstrainer. Der Name *PHP* ist ein rekursives Akronym und steht für *PHP: Hypertext Preprocessor*. Die Programmiersprache zählt zu den Skriptsprachen im Internet und ist wie alle anderen eingesetzten Tools bzw. Werkzeuge als Open-Source-Produkt für jede/n zugänglich und verwendbar. Im Gegensatz zu JavaScript wird PHP serverseitig ausgefuhrt ¨ und bietet die Moglichkeit, den statischen Hypertext Markup Language ¨ (HTML)-Quelltext um dynamische Elemente zu erweitern. Basierend auf dem Client-Server-Model ergibt sich folgender Ablauf: Der Client fragt eine Webseite beim Server an (Request). Handelt es sich dabei um eine Anfrage nach einem PHP-File, so wird der PHP-Code vom Server ausgeführt, die nötigen Daten werden aus dem Datenhaushalt (meist einer Datenbank) angefordert und HTML-Quelltext wird erzeugt. Dieser Quelltext wird vom

<span id="page-63-0"></span> $1$ <http://www.php.net> (besucht am  $08.02.2015$ )

Server an den Client zurückgeschickt (Response), um anschießend vom Client im Web-Browser angezeigt zu werden. Der Client ist in die Bearbeitung des PHP-Codes nicht mit eingebunden und dient bei dieser Technologie nur als Sender und Empfänger. Grundsätzlich gibt es in einem PHP-File zwei Möglichkeiten der Integration von HTML: Entweder wird der komplette HTML-Quelltext uber PHP generiert oder der HTML-Quelltext dient als ¨ "Gerüst" und über PHP werden dynamische Elemente zur Laufzeit ein-<br>cefüst gefügt.

PHP ist plattformunabhängig und läuft somit auf allen gängigen Betriebssystemen (Windows, Mac OS X, Linux). Um PHP für die Web-Entwicklung einsetzen zu können, wird ein Webserver mit PHP-Unterstützung benötigt. Beispiele dafür sind Apache- oder Internet Information Services (IIS)-Webserver. Für die Umsetzung des Divisionstrainers wurde PHP 5 in der Version 5.4 eingesetzt. Unter PHP 5 wurde die Unterstützung für objektorientierte Programmierung stark erweitert, womit es die Grundlage für das in Abschnitt [5](#page-65-0).1.3 beschriebene Zend Framework 2 bietet. [Vgl. Powers, [2010](#page-120-6), S. 1-3]

# 5.1.2 MySQL

Im vorangegangenen Abschnitt [5](#page-63-1).1.1 wurde erklärt, dass der Webserver bei einer Anfrage den PHP-Code ausführt und erforderliche Daten aus dem Datenhaushalt abfragt. Dieser Datenhaushalt ist meist in Form einer Datenbank realisiert. Zu den am weitesten verbreiteten Vertretern zählen MySQL-Datenbanken<sup>[2](#page-64-0)</sup>. MySQL ist eine relationale Datenbank, die in der Web-Entwicklung sehr beliebt ist und laut Nixen [[2014](#page-120-7), S. 171] über 10 Millionen Installationen aufweist.

*" einer Datei, sondern geordnet nach Themenkreisen (Entitaten) in Form ¨ Bei relationalen Datenbanken werden die Daten nicht hierarchisch in von Tabellen abgelegt."*

Wie Steiner [[2009](#page-121-2), S. 11] erläutert, ist eine relationale Datenbank in Tabellenform und nicht hierarchisch aufgebaut. Beziehungen zwischen den Tabellen bilden deren Verbindungen, also Relationen. MySQL ist wie PHP ein Open-Source-Produkt und plattformunabhängig. Weitere Vorteile von MySQL

<span id="page-64-0"></span><sup>2</sup><http://www.mysql.de> (besucht am 08.02.2015)

sind die hohe Skalierbarkeit, die hohe Arbeitsgeschwindigkeit und die hohe Sicherheit (bei korrekter Verwendung). Grundsätzlich werden MySQL-Datenbanken über die von Structured Query Language (SQL) zur Verfügung gestellten Befehle in der Command Line bearbeitet. Einen komfortableren Weg bietet das Tool *phpMyAdmin*, das eine grafische Benutzeroberfläche bietet, mit der man MySQL-Datenbanken und deren Inhalt verwalten kann. Das heißt, es ist möglich, Datenbanken zu erstellen, Daten abzufragen oder einzufügen usw.

# <span id="page-65-0"></span>5.1.3 Zend Framework 2

In der Web-Entwicklung gibt es eine große Auswahl an PHP-Frameworks. Für den Divisionstrainer wurde das Zend Framework  $2^3$  $2^3$  in der Version 2.3 gewählt. Das Framework ist Open Source (New Berkeley Software Distribution (BSD) License) und wird von namhaften Firmen wie Microsoft und IBM unterstützt. Seit über sechs Jahren existiert das PHP-Framework bereits und hat mit der Version 2 einen neuen Meilenstein in der PHP-Entwicklung gesetzt. [Vgl. Romer, [2013](#page-120-8), Kapitel 2]

*" der funktionalen Erweiterung einer Anwendung durch wiederverwend-Ein Hauptaugenmerk der Version 2 des Zend Framework liegt [...] auf bare und einfach zu integrierende Module." [Romer, [2013](#page-120-8), Abschnitt 3.1]*

In der Version 2 wurde Wert darauf gelegt, dass eine Anwendung einfach durch zusatzliche Module erweitert werden kann. Das heißt, jedes Modul ist ¨ ein in sich geschlossenes Paket, das bei richtiger Handhabung schnell in eine beliebige Applikation integriert und in dieser verwendet werden kann. In Abschnitt 5.2.[2](#page-75-0) wird klar, dass dieser Umstand auch beim Divisionstrainer verwendet wurde.

Das Zend Framework 2 implementiert das MVC-Pattern (siehe Abbildung [5](#page-66-0).1) und tragt dadurch zu einer besseren Strukturierung, Aufgabenvertei- ¨ lung und Wiederverwendbarkeit im Entwicklungsprozess bei. MVC steht für Model View Controller, wobei *Model*, *View* und *Controller* logisch voneinander getrennte Codebausteine sind. Das *Model* enthalt bzw. verwaltet ¨

<span id="page-65-1"></span><sup>3</sup><http://framework.zend.com> (besucht am 09.02.2015)

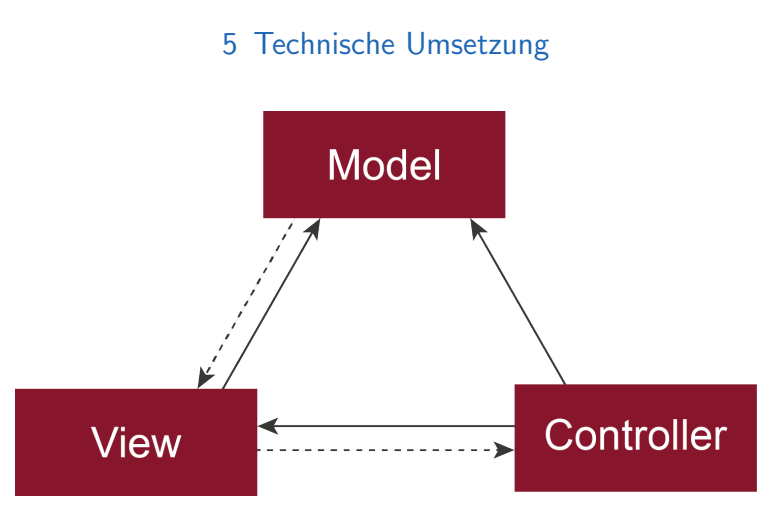

<span id="page-66-0"></span>Abbildung 5.1: MVC-Pattern

die Daten und wird durch Interaktion mit dem Controller manipuliert. Die *View* ist für die Anzeige der Daten aus dem Model und für die Entgegennahme von Benutzer/innen-Interaktionen zuständig. Der Controller ist der zentrale Steuerungsbaustein, der die Benutzer/innen-Eingaben verarbeitet, das Model mit den aktuellen Daten manipuliert und die Anzeige (View) aktualisiert.

# 5.1.4 Doctrine 2

Um eine effiziente Abbildung von PHP-Objekten zu relationalen Daten der MySQL-Datenbank sicherzustellen, wird Doctrine 2 ORM[4](#page-66-1) als Object Relational Mapper (ORM) und Doctrine 2 als Database Abstraction Layer (DBAL) eingesetzt. Es wird also ein Zwischenlayer zwischen PHP und MySQL eingefügt, um die Verarbeitung zu erleichtern und die Persistenz der Daten zu gewährleisten. Mit Hilfe von Doctrine kann das Datenbankschema automatisch aus der Entitäten-Struktur der Anwendung erstellt und upgedatet werden. Die Speicherung der PHP-Objekte wird vollständig von Doctrine übernommen und der/die Entwickler/in muss selbst keine SQL-Queries erstellen.

<span id="page-66-1"></span><sup>4</sup><http://www.doctrine-project.org> (besucht am 09.02.2015)

# 5.1.5 Bootstrap - HTML, CSS & JavaScript-Framework

Das UI des Divisionstrainers wurde mit dem HTML, CSS & JavaScript-Framework Bootstrap[5](#page-67-0) umgesetzt. Bootstrap ist ein Framework zur Erleichterung der Frontend-Entwicklung von Webseiten bzw. Web-Applikationen. Es bietet eine Fulle von Features, um Webseiten bzw. Web-Applikationen ¨ robust und responsive umzusetzen. Basis des Frameworks ist HTML. HTML ist eine textbasierte Auszeichnungssprache, welche für Webseiten verwendet und clientseitig vom Browser interpretiert wird. HTML5 bildet den aktuellen Standard. Dieser wurde vom World Wide Web Consortium (W3C) offiziell am 28. Oktober 2014 als *Recommendation* veröffentlicht<sup>[6](#page-67-1)</sup>. HTML-Dokumente sind Textdokumente, in denen Auszeichnungen gewisser Textstellen über sogenannte *Tags* (z.B. <br/>body>, <p>) durchgeführt werden. Somit können dem Text Links, Bilder, Absätze und andere HTML-Elemente hinzugefügt werden. Über diese Kombination von Text und HTML-Elementen wird die Struktur der Webseite definiert.

Cascading Style Sheets (CSS), als zweiter wichtiger Bestandteil von Bootstrap, bietet dem/der Entwickler/in die Möglichkeit, Styles zu definieren und damit das Design der Webseite festzulegen. Mit Hilfe von Selektoren (z.B. tagname-Selektor, id-Selektor) werden entsprechende HTML-Elemente ausgewählt und mit Style-Angaben versehen. Schnell lässt sich ein zentraler Vorteil gegenüber den Anfängen von HTML erkennen: Damals wurden HTML-Elemente direkt im HTML-File gestylt und teilweise mussten mehrere Tags mit dem gleichen Style versehen werden. Ein hoher Aufwand bei der Erstellung und Änderung des Designs entstand. Dies ist unter CSS nicht mehr der Fall, da Styles auf mehrere Tags gleichzeitig angewendet werden können (z.B. alle Links einer Webseite sollen unterstrichen werden). Im Gegensatz zu HTML gibt CSS der Webseite also ein Design.

Beim Divisionstrainer wurde auf eine strikte Trennung von Struktur bzw. Inhalt auf der einen und Design auf der anderen Seite geachtet, um die Änderungsfreundlichkeit und Wartbarkeit höchstmöglich zu halten. Das heißt, das Design kann jederzeit ohne Bearbeitung der Struktur abgeändert werden.

Den dritten Baustein des Frameworks Bootstrap bildet JavaScript. JavaScript

<span id="page-67-0"></span><sup>5</sup><http://getbootstrap.com> (besucht am 08.02.2015)

<span id="page-67-1"></span> $6$ <http://www.w3.org/TR/html5/> (besucht am 10.02.2015)

ist eine clientseitig interpretierte Web-Programmiersprache, die in der Vergangenheit oft mit Angriffen auf Webseiten in Verbindung gebracht wurde. Aktuell ist JavaScript jedoch neben HTML und CSS die wichtigste Technologie in der Frontend-Entwicklung und mit NodeJS findet sie mittlerweile auch Anwendung am Server. Zu den Einsatzgebieten auf Webseiten zahlen ¨ u.a. die dynamische Bearbeitung des Document Object Model (DOM), die Erstellung von Animationen und die Validierung von Benutzer/innen-Eingaben.

Auf Basis dieser Technologien bietet Bootstrap eine breite Palette an Features. Neben JavaScript-Komponenten für Drop-Down-Menüs oder Popover-Elementen und vordefinierten CSS-Angaben für z.B. Buttons verfügt Bootstrap über ein ausgefeiltes Grid-System, mit dessen Hilfe Zeilen und Spalten für das Frontend einer Webseite definiert werden können, was die Moglichkeiten der einfachen Strukturierung der Inhalte steigert. Ein großer ¨ Vorteil dieses Grid-Systems liegt in der Umsetzung als *Responsive Component*. Das heißt, das Layout passt sich dynamisch an die Breite des Ausgabemediums an. Somit kann bei korrektem Einsatz gewahrleistet werden, dass ¨ die Webseite sowohl auf einem großen (Desktop) als auch auf einem sehr kleinen Bildschirm (Handy) korrekt angezeigt wird.

Für die Umsetzung der Diagramme in der Statistik wurde die freie JavaScript-Library chartist.js verwendet. Damit können auf einfache Art und Weise verschiedene Diagramme erstellt werden.[7](#page-68-0)

# 5.2 Konzept

Der Divisionstrainer verfolgte von Beginn der Entwicklung an zwei zentrale Ziele: Erstens sollte er so gebaut sein, dass Lernende (vorrangig aus der dritten und vierten Schulstufe) die Möglichkeit haben, die ein- und mehrstellige schriftliche Division auf einfache und motivierende Weise zu erlernen bzw. ihre Fähigkeiten und Kompetenzen beim Lösen schriftlicher Divisionen kontinuierlich zu verbessern. Zweitens sollte es für die Lehrenden einfach und schnell möglich sein, systematische Fehler zu erkennen, um diese im

<span id="page-68-0"></span><sup>7</sup><http://gionkunz.github.io/chartist-js> (besucht am 09.06.2015)

Zuge des Unterrichts aufgreifen und ausbessern zu können. Systematische Fehler bleiben im Unterricht oft unerkannt und führen bei Lernenden zu Frustration bei der Bearbeitung von Rechenaufgaben. Der Divisionstrainer soll den Lehrenden ein einfaches Hilfsmittel in die Hand geben, mit dem sie diese Fehler schnell und effizient identifizieren können, um die Lernenden bei Verständnisproblemen zu unterstützen. Es sei explizit erwähnt, dass der Divisionstrainer ein ergänzendes Tool zum Erlernen und Üben der ein- und mehrstelligen Division darstellt und weitgehend nicht ohne Vorkenntnis im Lösen von zumindest einstelligen Divisionen verwendet werden kann.

Um diese Ziele zu erreichen, musste ein System gebaut werden, das die Bedürfnisse der Lernenden, wie auch der Lehrenden berücksichtigt. Den Lernenden muss eine Lernanwendung zur Verfügung gestellt werden, mit der sie gerne und im besten Fall freiwillig arbeiten und üben. In diesem Zusammenhang spielen die Begriff *Intrinsische Lernmotivation (ILM)* und *Extrinsische Lernmotivation (ELM)* eine wichtige Rolle. Unter ILM wird nach Schiefele u. a. [[1994](#page-121-3), S. 1f.] Folgendes verstanden:

*" bestimmte Lernhandlung um ihrer selbst willen durchzufuhren, weil ¨ ILM wird ublicherweise definiert als der Wunsch oder die Absicht, eine ¨ diese z.B. als interessant, spannend, herausfordernd usw. erscheint [...]. Bei ILM liegen die Gründe für die Durchführung einer Handlung also im Bereich der Handlung selbst. Die Handlung fungiert gewissermaßen als ihre eigene Belohnung."*

Das heißt, der/die Lernende wird nicht von außen durch Belohnung oder Androhung von Konsequenzen zum Lernen angeregt, sondern der Wunsch nach Wissen kommt von ihm/ihr selbst. Die eigene Belohnung folgt der Handlung und ist neben dem erworbenen Wissen ein wichtiger Faktor von ILM.

Im Gegensatz dazu wird von Schiefele u. a. [[1994](#page-121-3), S. 2] die ELM folgendermaßen definiert:

*" Absicht, eine Lernhandlung durchzufuhren, weil damit positive Folgen ¨ Im Gegensatz zur ILM wird die ELM definiert als Wunsch bzw. herbeigefuhrt oder negative Folgen vermieden werden k ¨ onnen. Wichtig ¨ ist dabei, daß diese Folgen per se nichts mit der Lernhandlung und ihrem Gegenstand zu tun haben."*

Der extrinsischen Motivation liegt also nicht der eigene Wunsch nach dem Lösen eines Problems und die daraus resultierende, eigene Belohnung zu Grunde, sondern die Aussicht auf positive Folgen. Das heißt, der/die Lernend/e orientiert sich a priori nicht an seinen/ihren eigenen Interessen, sondern versucht, ein Problem oder eine Aufgabe so zu lösen, dass die Folgen für sie/ihn positiv ausfallen. Dies kann dazu führen, dass die Lernenden nur auf diese positiven Folgen hinarbeiten und das eigentliche Problem oder die eigentliche Aufgabe zur Nebensache wird. Die Wissensvermittlung kann in diesem Fall stark leiden, da die Lernenden oft nicht daran interessiert sind, sich Wissen anzueignen, sondern versuchen, den/die Prüfer/in zufriedenzustellen, um eine positive Beurteilung zu erhalten.

In Bezug auf die Lernenden stellte sich während der Konzeption des Divisionstrainers also die Herausforderung, ein System zu bauen, mit dem extrinsisch motivierte Lernende trotzdem gerne arbeiten bzw. diese zunehmend zu einer intrinsischen Motivation hinzuführen. Nur wenn die Lernenden die Lernanwendung gerne und intensiv verwenden, können genügend Daten für die Analyse gesammelt und in weiterer Folge Unterstützung gegeben werden. Damit diese Ziele erreicht werden können, muss eine ausgewogene Balance an pädagogisch-didaktischen und spieletechnischen Überlegungen gefunden werden; nur durch diese Balance können qualitativ und quantitativ hochwertige Daten erhoben werden, die sowohl aussagekräftig sind, als auch in ausreichender Anzahl vorliegen. [Le u. a., [2013](#page-119-2), S. 271]

Für die Lehrenden ist die Statistik über die Rechnungen der Lernenden von größter Bedeutung. Wie in Kapitel [2](#page-15-0) angemerkt wurde, steht die Lehrperson bei LA im Zentrum und versucht, die Lernenden, auf Basis der Ergebnisse von LA, gezielt zu unterstützen. Die Aufgabe des Divisionstrainers besteht darin, den Lehrenden bestmögliches Feedback über den Wissensstand der Lernenden zu geben, um eine effizientere Arbeit der Lehrperson zu ermöglichen. Ziel des Divisionstrainers ist es folglich, die Lehrperson auf systematische Fehler von Lernenden hinzuweisen, wodurch die Lehrperson gezielt auf die Schwierigkeiten eingehen kann. Um dies bestmöglich gewährleisten zu können, muss die Lehrperson sehr schnell und ohne große Recherchen in der Statistik sehen können, wo die Lernenden Probleme haben.

Für die Umsetzung des Divisionstrainers wurde ein adaptives Konzept gewählt. *Adaptiv* heißt in diesem Zusammenhang, dass sich die Lernapplikation an den Wissensstand der Lernenden anpasst. Der Schwierigkeitsgrad der Beispiele steigt und fallt mit dem Wissensstand; die Lernenden sollen ¨ mit den gestellten Aufgaben weder über- noch unterfordert werden. Um dies zu gewährleisten, wurden verschiedene, ansteigende Kompetenzstufen (Userlevel) und definierte Übergänge konzipiert. Die Benutzer/innen müssen in den einzelnen Levels zeigen, dass sie die gestellten Schwierigkeitsmerkmale erfolgreich bewältigen können, um in das nächste Level aufsteigen zu können.

# 5.2.1 Verschiedene Kompetenzstufen (Userlevel)

Um die Lernenden bestmöglich zu fordern und fördern, wurden für den Divisionstrainer 17 verschiedene Kompetenzstufen implementiert. Durch die Zunahme der Schwierigkeitsmerkmale und den, daraus folgenden, Anstieg des Schwierigkeitsgrads sollen die Kompetenzen der Lernenden schrittweise erhöht werden. Die Kompetenzstufen beginnen im ersten Level bei sehr einfachen Divisionen ohne Rest, bei denen der Dividend aus drei Ziffern (ohne Null) und der Divisor aus einer Ziffer (kleiner als fünf) besteht und enden im Level 16 mit Divisionen mit Rest, in denen der Dividend fünf Stellen (mit Null) und der Divisor drei Stellen aufweisen. Die 17. Schwierigkeitsstufe stellt das Bonuslevel dar. In dieser Stufe werden Rechnungen aus den Levels 1-16 zufällig gewählt und es können unendlich viele Beispiele gerechnet werden. Es gibt keine Beschränkung bzgl. Anzahl.

Die Kompetenzsteigerung soll durch den adaptiven Ansatz des Divisionstrainers erreicht werden. Um diesem Ansatz gerecht zu werden, gibt es eine definierte (definierbare) Schwelle, bei der die Kompetenzstufen gewechselt werden. Diese Schwelle liegt standardmäßig bei vier aufeinanderfolgend richtigen Divisionen um eine Kompetenzstufe nach oben zu gelangen, und maximal fünf falschen Divisionen, um eine Stufe zurückzufallen. Ab vier hintereinander richtig gelösten Divisionen wird davon ausgegangen, dass die Lernenden Beispiele aus dieser Kategorie erfolgreich lösen können. Bloßes Raten soll dadurch weitgehend ausgeschlossen werden. Die Schwelle
für den Aufstieg in das nächste Level kann in den Einstellungen in einem definierten Bereich verändert werden. Der genaue Programmablauf und alle Einstellmöglichkeiten werden in den Abschnitten  $\overline{5.3}$  $\overline{5.3}$  $\overline{5.3}$  und  $\overline{5.2.6}$  genauer beschrieben.

In der Konzeption der Kompetenzstufen wurden die von Padberg [[2011](#page-120-0), S. 301] und Gerster [[2012](#page-117-0), S. 167-170] angeführten Schwierigkeitsmerkmale berücksichtigt. Zur Verdeutlichung werden die Kompetenzstufen des Divisionstrainers in Tabelle [5](#page-73-0).1 dargestellt.

Die Kompetenzstufen weisen folgende verschiedene Schwierigkeitsmerkmale auf:

- Anzahl der Ziffern des Dividenden
- Anzahl der Ziffern des Divisors
- Divisor zwischen 2 und 5 bzw. 2 und 9
- Divisor zwischen 10 und 19 bzw. 10 und 99
- Divisionen ohne bzw. mit Rest
- Nullen im Dividenden

Die Schwierigkeitsmerkmale sind auf die einzelnen Stufen verteilt. Das heißt aber nicht, dass jede Stufe nur ein Schwierigkeitsmerkmal aufweist. Jede Stufe kann mehrere Herausforderungen für die Lernenden beinhalten. Aus Tabelle [5](#page-73-0).1 geht hervor, dass es zwei grundsätzliche Unterteilungen der Kompetenzstufen gibt: Divisionen besitzen entweder einen einstelligen oder zweistelligen Divisor und/oder das Ergebnis der Division hat keinen oder einen Rest. Ergänzend dazu steigert sich die Anzahl der Dividenden-Stellen pro Level um eine Stelle (mit Ausnahme der Übergänge zwischen den jeweils ersten drei Stufen bei den Grundgruppen einstellig bzw. zweistellig). Aus dieser Einteilung kann auf die Zunahme des Schwierigkeitsgrads geschlossen werden. Die ersten neun Stufen weisen einen einstelligen Divisor auf und sind folglich einfacher als die letzten sieben Stufen mit zweistelligen Divisoren. Das Auftreten eines Rests variiert durchwegs zwischen zwei Kompetenzstufen und wird durch die Spalten in Tabelle [5](#page-73-0).1 abgebildet. Dabei wird der Schwierigkeitsgrad leicht erhöht und die Anzahl der Stellen des Dividenden und des Divisors bleiben gleich. Die Zunahme der Dividendenstellen spiegeln sich in den Zeilen der Tabelle wider und bewirken ebenfalls eine Zunahme des Schwierigkeitsgrads. Je mehr Operationen durchgeführt werden müssen, umso höher ist die Gefahr, Fehler zu machen.

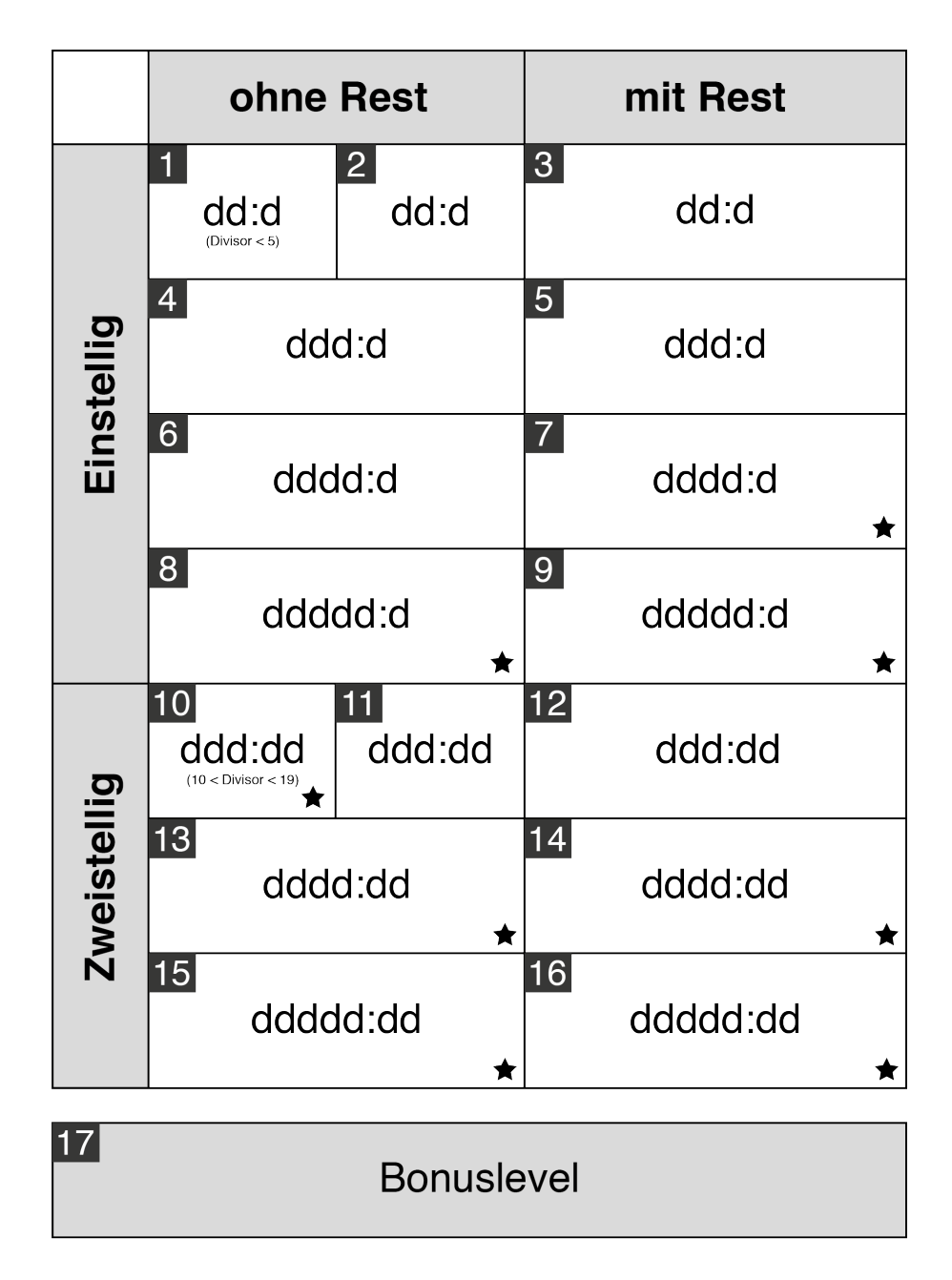

Nullen im Dividenden

<span id="page-73-0"></span>Tabelle 5.1: 17 Kompetenzstufen des Divisionstrainers

Neben dieser beschriebenen Struktur, gibt es zusatzliche Schwierigkeits- ¨ merkmale, die in den Divisionen auftreten können. In der ersten Kompetenzstufe kommen für den Divisor nur Zahlen zwischen zwei und fünf in Frage. Damit ist gewährleistet, dass die Lernenden nur einfache Einmaleinsreihen verwenden müssen und die Gefahr eines Multiplikationsfehlers wird verringert. [Vgl. Gerster, [2012](#page-117-0), S. 165] Ahnliches wird in Kompetenzstufe zehn angewandt. In dieser Stufe werden nur Zahlen von zehn bis 19 verwendet. Die Stufen eins und zehn bilden den Einstieg in die Gruppe der einstelligen bzw. zweistelligen Divisoren und durch die Entschärfung der Schwierigkeiten beim Divisor sollen der Start in die neue Gruppe erleichtert und Fehler in anderen Grundrechenarten vermieden werden. Der Fokus in diesen Stufen liegt speziell auf den Eigenheiten der Division.

Padberg [[2011](#page-120-0), S. 303f.] hat in seiner Untersuchung eine markante Fehlerklasse aufgedeckt: die Fehler mit Nullen. In der Untersuchung wurde festgestellt, dass Lernende durchwegs Probleme mit Divisionen haben, welche im Dividenden eine oder mehrere Nullen aufweisen. Um diese Problematik adäquat im Divisionstrainer abdecken zu können, weisen einige Kompetenzstufen das Schwierigkeitsmerkmal *Nullen im Dividenden* auf. In diesen Stufen, z.B. Kompetenzstufe 13, hat mindestens eine der Stellen des Dividenden den Wert Null. Dadurch wird der Umgang mit der Null im Dividenden geübt und Schwächen können in diesen Stufen aufgedeckt werden.

Um eintöniges Arbeiten zu vermeiden, werden beim Divisionstrainer in den einzelnen Kompetenzstufen in definierten Intervallen Beispiele aus zufällig gewählten, schon abgeschlossenen Levels eingestreut. Damit wird gewahrleistet, dass die Lernenden die jeweilige Kategorie nicht automatisiert ¨ durcharbeiten können und sich kurzfristig auf andere Herausforderungen einstellen müssen. Durch das Einstreuen soll die Anpassungsfähigkeit an Aufgaben eines anderen Typs geschult werden.

Das Kompetenzlevel 17 stellt ein Bonuslevel dar. Nachdem die Lernenden alle Herausforderungen des Divisionstrainers bewältigt haben, können sie ihre Fahigkeiten in dieser Stufe zeigen. Die Aufgaben dieses Levels entstam- ¨ men einer der Stufen eins bis 16 und werden zufällig ausgewählt. Ähnlich wie bei den Einstreubeispielen pro Kompetenzstufe kann die Schwierigkeit der Beispiele teilweise stark variieren und die Lernenden müssen sich auf die aktuellen Gegebenheiten immer wieder neu einstellen.

Die verschiedenen Kompetenzstufen sollen die Lernenden mit unterschiedlichen Schwierigkeitsmerkmalen konfrontieren und den Schwierigkeitsgrad kontinuierlich steigern. Es soll nicht der Fall auftreten, dass sich ein/e Lernende/r in einem Level langweilt oder überfordert füllt. Hat er/sie die notwendigen Kompetenzen gezeigt bzw. nicht gezeigt, wird ein adäquater Stufenwechsel vorgenommen.

# 5.2.2 Aufbau der Applikation

Der Divisionstrainer wurde als Web-Applikation umgesetzt und ist dadurch auf jedem Computer bzw. Tablet (mit einer Mindestdisplaybreite von 768px) mit Browser (ausgenommen Internet Explorer  $\langle 9 \rangle$  und Internetzugang verwendbar. Als Grundlage für die Umsetzung wurde das PHP-Framework Zend 2 (siehe Abschnitt [5](#page-65-0).1.3) gewählt. Dieses Framework ist modular aufgebaut und verwendet Module als austauschbare Komponenten. In diesen Modulen findet die Implementierung der Applikationen nach dem MVC-Prinzip (siehe Abschnitt [5](#page-65-0).1.3) statt. Durch die Verwendung des Servicemanagers kann die Funktionalität eines Moduls auch für andere Module zur Verfugung gestellt werden. Wird ein Service eines Moduls ¨ im Servicemanager des Zend Frameworks registriert, so kann von allen Modulen aus darauf zugegriffen werden. Der Divisionstrainer besitzt zwei Module, welche über die Hauptkonfigurationsdatei eingebunden werden. Bei den zwei Modulen handelt es sich um das Authentifizierungsmodul und das eigentliche Divisionstrainer-Modul.

#### <span id="page-75-1"></span>Authentifizierungsmodul

Das Authentifizierungsmodul bietet die Funktionalität der An- und Abmeldung. Das heißt, alle Aufgaben, die mit der An- und Abmeldung der Benutzer/innen zu tun haben, werden von diesem Modul bearbeitet. Die allgemeine Benutzer/innen-Verwaltung wird nicht vom Divisionstrainer selbst zur Verfügung gestellt, sondern über ein Simple Object Access Protocol (SOAP)-Webservice<sup>[8](#page-75-0)</sup> abgewickelt. Als Teil der Lernapplikationen für Kinder

<span id="page-75-0"></span><sup>8</sup><http://www.w3.org/TR/2000/NOTE-SOAP-20000508/> (besucht am 28.05.2015)

der Technischen Universität Graz<sup>[9](#page-76-0)</sup> greift der Divisionstrainer auf die zentrale Benutzer/innen-Verwaltung dieser Apps zu. Für die Benutzung des Divisionstrainers ist ein Account bei dieser zentralen Benutzer/innen-Verwaltung notwendig. Die TU Graz hat neben dem Divisionstrainer viele weitere Lernapplikationen für Kinder entwickelt und verwaltet alle Benutzer/innen-Daten zentral über eine eigenständige Applikation. Diese Applikation kann uber SOAP-Requests angefragt werden und schickt die notwendigen Daten ¨ an den Divisionstrainer zurück. Die Kommunikation mit dem Webservice wird vollständig über das UserManagerSoapService abgewickelt, mit dem auf alle möglichen Funktionen des SOAP-Webservices der TU Graz zugegriffen werden kann. Durch die Registrierung im Servicemanager ist das Service sowohl im Authentifizierungsmodul als auch im Divisionstrainer-Modul verfügbar.

Das Authentifizierungsmodul ist weiters für die Verwaltung der Sessions zuständig. Eine Session dient dazu, den/die Benutzer/in über mehrere Requests hinweg eindeutig erkennen zu können. Da Hypertext Transfer Protocol (HTTP) ein zustandsloses Protokoll darstellt, kann ein/e eingeloggte/r Benutzer/in nach einem Request nicht als solche/r identifiziert werden. Dieses Problem wird über den Einsatz von Sessions gelöst. Das Zend Framework stellt für die Erstellung von Sessions sehr nützliche Funktionen zur Verfügung und die Umsetzung ist weitgehend einfach.

Im MVC-Pattern sind die Controller für die Geschäftslogik zuständig und bilden damit die zentralen Verarbeitungseinheiten. Über sogenannte Ac*tions* werden Funktionen vom Controller zur Verfügung gestellt. Für das Authentifizierungsmodul wurden zwei Controller implementiert.

#### • **BaseController**

Der BaseController ist ein abstrakter Controller, von dem keine Instanz erzeugt werden kann. Jeder andere Controller leitet von diesem ab und erbt seine Funktionalität. Im BaseController werden über Dependency Injection (DI) die, von allen Controllern, benötigten Services eingebunden.

## • **AuthController**

Im AuthController findet die Abwicklung der An- und Abmeldung statt und die Session wird eröffnet und geschlossen.

<span id="page-76-0"></span><sup>9</sup><http://schule.learninglab.tugraz.at> (besucht am 15.06.2015)

Das Authentifizierungsmodul wurde so konzipiert, dass es für zukünftige Schul-Apps der TU Graz wiederverwendet werden kann. Voraussetzung ist die Umsetzung der neuen Applikation mit dem Zend Framework 2. Ist dies der Fall, so kann das Modul einfach eingebunden und für den An- und Abmeldeprozess sowie für die Session-Verwaltung verwendet werden.

#### Divisionstrainer-Modul

Das Divisionstrainer-Modul stellt das Herz des Divisionstrainers dar. Alle Aufgaben, ausgenommen jener, die vom Authentifizierungsmodul abgearbeitet werden, werden vom Divisionstrainer-Modul erledigt. Folgende Controller verarbeiten die unterschiedlichen Aufgaben:

#### • **IndexController**

Wie alle anderen Controller leitet auch der IndexController vom Base-Controller ab und erbt dadurch alle Eigenschaften. Ist die Anmeldung der Benutzerin bzw. des Benutzers erfolgreich, wird auf den IndexController weitergeleitet. Er bildet den Startpunkt für den Divisionstrainer. Der IndexController synchronisiert die Benutzer/innen-Daten oder legt eine/n neue/n Benutzer/in im System an und startet die aktuelle Aktivität. Unabhängig von der Benutzer/innen-Verwaltung der TU Graz speichert der Divisionstrainer die Daten der Benutzerin bzw. des Benutzers um einen schnelleren Zugriff zu gewährleisten. Im Index-Controller wird weiters festgestellt, ob es sich um die erste Anmeldung am System handelt. Ist dies der Fall, so wird über den Startbildschirm ein Overlay gelegt, in dem der/die Benutzer/in darauf aufmerksam gemacht wird, dass es für die Anzeige der Divisionen zwei verschiedene Möglichkeiten gibt. Diese Meldung muss der/die Benutzer/in bestätigen.

#### • **GameController**

Im GameController wird der eigentliche Berechnungsprozess abgewickelt. Der Controller besitzt drei Actions, *indexAction*, *validateAction* und die *levelSwitchAction*. Die i*ndexAction* sorgt dafur, dass eine ¨ neue Division aus der aktuellen Kompetenzstufe erstellt und in ein

HTML-Formular umgewandelt wird. Dieses wird uber ein Viewmo- ¨ del an die View weitergegeben und dort angezeigt. Wie der Name *validateAction* vermuten lässt, wird in dieser Funktion das Ergebnis der Berechnung validiert und auf Fehler überprüft. Alle Daten der Berechnung (Division, Antwort, Fehler, Meta-Daten) werden in die Datenbank übernommen und notwendige Informationen per Viewmodel an die View weitergegeben. Die *validateAction* verhindert, dass die gleiche Rechnung, mehrmals hintereinander bearbeitet wird und beugt dadurch Missbrauch vor (Reload-Problematik). Durch die *levelSwitchAction* wird ein notwendiger Kompetenzstufenwechsel dargestellt.

#### • **SettingsController**

Der SettingsController verarbeitet die verschiedenen Einstellmöglichkeiten und speichert Änderungen in der Datenbank.

#### • **StatisticController**

Um dem/der Benutzer/in oder der Lehrperson bestmögliches Feedback geben zu können, bedarf es einer guten statistischen Aufarbeitung und Darstellung der Ergebnisse. Im StatisticController werden diese Aufgaben erledigt. In verschiedenen Actions werden die unterschiedlichen Statistiken erstellt und für die Anzeige optimiert. Über ein Viewmodel werden die Statistiken an die Views zur Anzeige weitergegeben.

#### • **WebServiceController**

Der WebServiceController stellt die Grundlage für die API des Divisionstrainers dar. Eine genaue Beschreibung des Webservices wird in Abschnitt [5](#page-102-0).5 gegeben.

Um die Controller möglichst klein und schlank zu halten, wurden zentrale Aufgaben in Services ausgelagert. Dies ermoglicht eine einfache Austausch- ¨ barkeit und bietet mehr Flexibilitat in der Implementierung. Im Folgenden ¨ werden die implementieren Services aufgelistet.

#### • **CommunicationService**

Das CommunicationService enthält neben dem Konstruktor nur eine Funktion. Diese wird in der validateAction des GameControllers und im WebService aufgerufen, um die Daten in der Datenbank zu

speichern. Für die einfache Kommunikation zwischen dem Zend Framework und der MySQL-Datenbank sorgt Doctrine 2 (siehe Abschnitt [5](#page-66-0).1.4). Dazu wurden Entities fur die einzelnen Objekte wie ¨ *Answer*, *Division*, usw. erstellt. Als return-Wert wird die Angabe über einen notwendigen Kompetenzstufenwechsel verwendet.

#### • **DivisionGeneratorService**

Die Erstellung der Divisionen bildet die Hauptaufgabe dieses Services. Neben der Zusammenstellung eines adäquaten Dividenden und Divisors, errechnet das Service die vollständige Lösung der Division. Die Lösung besteht dabei aus dem Quotienten, dem Rest und allen Teilprodukt- und Teilsubtraktionszeilen. Weiters werden pro Division die richtigen Einrückungen bei den Teilprodukt- und Teilsubtraktionszeilen und die richtige Tabulatorreihenfolge für die Anzeige der Division ermittelt. Das Service bietet die Möglichkeit, Divisionen für eine gegebene Kompetenzstufe mit und ohne Ergebnis und das Ergebnis einer durch den Dividenden und Divisor gegebenen Division zurückzuliefern. Die Beispielgenerierung wird in Abschnitt [5](#page-81-0).2.3 behandelt.

#### • **ErrorService**

Das ErrorService ermittelt für eine gegebene Division die aufgetrete-nen Fehler. Die Fehlerbehandlung wird in Abschnitt [5](#page-94-0).3.1 erläutert.

#### • **LogService**

Mit dem LogService können beliebige Log-Files an jeder Stelle im Programm erstellt werden.

#### • **StatisticService**

Der StatisticController nutzt vorrangig die Funktionen des StatisticService. Im StatisticService findet die detaillierte Zusammenstellung der Statistiken statt. Dabei werden die Daten aus der Datenbank gelesen, ausgewertet und in eine geeignete Form gebracht.

#### • **UserActionService**

Aktionen in Zusammenhang mit Benutzerinnen und Benutzern werden im UserActionService verarbeitet. Die Synchronisation beste-

hender Benutzer/innen oder die Erstellung neuer Benutzer/innen wird von diesem Service zur Verfügung gestellt. Weiters kann eine Benutzer/in-Aktivität gestartet und gestoppt werden.

#### • **ValidationService**

Das ValidationService validiert, wie der Name schon sagt, das errechnete Ergebnis der Benutzer/innen. Dabei wir das Benutzer/innen-Ergebnis mit dem Ergebnis des DivisionGeneratorService verglichen und eine ErrorMap erstellt. Diese ErrorMap enthalt genau die Positio- ¨ nen der Division, an denen Fehler gemacht wurden. Führende Nullen bei Teilsubtraktionszeilen führen zu keinem Fehler.

Die Aufstellung der Module, Controller und Services zeigt die Struktur der Divisionstrainer-Applikation. Dabei gibt das Zend Framework die Grundstruktur der Applikation vor und stellt viele nützliche Hilfestellungen zur Verfügung.

Gibt ein/e Benutzer/in einen bestimmten Uniform Resource Locator (URL) im Browser ein, so erwartet, der/die Benutzer/in ein entsprechendes Ergebnis. Damit bei einer bestimmten URL ein bestimmter Controller zur Verarbeitung der Anfrage aufgerufen wird, stellt das Zend Framework ein ausgereiftes Routing-System zur Verfugung. Durch die Definition sogenann- ¨ ter *Routen* kann jeder URL, ein bestimmter Controller mit einer bestimmten Action zugewiesen werden. Nach Eingabe der URL im Browser, wird der zugehörige Controller mit der definierten Action aufgerufen.

Der Divisionstrainer wird in zwei Sprachen (Deutsch, Englisch) angeboten um die mögliche Reichweite zu vergrößern. Die Sprache kann jederzeit in der Applikation über das Fahnensymbol und den zugehörigen Text rechts im Header geändert werden. Zur Übersetzung wird der vom Zend Framework bereitgestellte Translator verwendet. Die URL dient dabei als Speicherort für die eingestellte Sprache. Sie ist immer verfügbar und kann die Spracheinstellung von Request zu Request transportieren. Das heißt, der erste Teil der URL nach der Top-Level-Domain bildet die Sprachangabe: Entweder wird de oder en vermerkt. Diese Variante hat einige Vorteile, z.B. bleibt beim Bookmarking die Spracheinstellung erhalten. Weitere Sprachen können einfach ergänzt werden.

# <span id="page-81-0"></span>5.2.3 Beispielgenerierung

Bei einem mathematischen Lernprogramm ist die Zusammenstellung der Aufgaben eine Herausforderung. Einerseits sollen die Beispiele die Schuler/ ¨ -innen weder über- noch unterfordern, oder eintönig oder langweilig sein und andererseits sollen die Beispiele so gestellt sein, dass sich bei den Schülerinnen und Schülern ein Lerneffekt durch die Bearbeitung einstellt. Spezifische Lehr- und Lernziele sollen mit Hilfe der Beispiele erreicht werden. Um all diese Anforderungen erfüllen zu können, wurden im Divisionstrainer einerseits die Kompetenzstufen eingeführt und andererseits spielt die konkrete Auswahl der Beispiele eine große Rolle.

In Abschnitt [5](#page-92-0).3 wurde das DivisionGeneratorService beschrieben. Dieses bietet die Möglichkeit, Divisionen zu gegebenen Kompetenzstufen zu generieren. Dividend und Divisor werden getrennt voneinander errechnet. Jede Stelle des Dividenden und des Divisors wird einzeln über den Zufallszahlengenerator mt\_rand von PHP ermittelt. Mit dieser Funktion können Zufallszahlen in einem frei wahlbaren Intervall angefordert werden. Durch ¨ die separate Generierung der einzelnen Stellen wird die Wahrscheinlichkeit, die selbe Zahl öfter hintereinander zu bekommen, minimiert. Da es für den Divisor nur wenige Einschränkungen in den Kompetenzstufen gibt, wird der Divisor immer zuerst zusammengesetzt. Beim Divisor gibt es nur Einschränkungen im Bezug auf den Zahlenraum (z.B. Divisor zwischen 2 und 5). Beim Dividenden ergeben sich durch die verschiedenen Kompetenzstufen mehrere Fälle, die berücksichtigt werden müssen. Erstens können im Dividenden Nullen vorkommen und zweitens ergibt die Kombination aus Divisor und Dividend keinen oder einen Rest. Sind Divisionen mit Rest erwünscht, ergeben sich für den Dividenden keine Einschränkungen bezüglich der Kombination von Divisor und Dividend. Ist jedoch kein Rest gewünscht, so muss der Dividend so gewählt werden, dass die Kombination aus Divisor und Dividend keinen Rest ergibt. Das heißt, es muss ein Dividend zum bereits ermittelten Divisor gefunden werden, welcher bei der Berechnung Null Rest ergibt und somit ein Vielfaches des Divisors ist. Die Berechnung des Dividenden bei Divisionen ohne Rest fuhrte anfangs zu ¨ Performance-Problemen. In der Kompetenzstufe ddd:dd mit beschränktem Divisor wurde die Obergrenze des Divisors zu Beginn der Entwicklung

mit 20 festgelegt. Durch die unabhängige Generierung der einzelnen Zif-

fern des Divisors, waren nur zehn oder 20 als Divisor möglich. Die erste Ziffer musste zwischen eins und zwei sein und die zweite war immer null. Dadurch waren die Divisionen sehr eintönig und die Ermittlung eines passenden Dividenden dauerte oft lang. Dieses Probleme konnte schnell gelöst werden, indem die Obergrenze auf 19 verändert wurde. Die Eigenschaften der entsprechenden Kompetenzstufe blieben durch die Anpassung unverändert und zahlreiche Tests bestätigten die Optimierungen mit einem guten Laufzeitverhalten.

# <span id="page-82-0"></span>5.2.4 Frontend-Layout und Usability

Der Divisionstrainer ist eine Web-Applikation vorwiegend für Kinder. Um den Kindern ein bestmögliches Erlebnis bieten zu können, war eine der Herausforderungen, ihnen nicht nur eine Übungsapplikation mit einem rudimentären Design zur Verfügung zu stellen, sondern eine Applikation mit hochwertigem Aussehen und einer durchdachten Benutzer/innenführung zu entwickeln. Um ein kindgerechtes Layout und Design erstellen zu können, müssen die Bedürfnisse der Kinder berücksichtigt und auf die speziellen Wünsche diese Zielgruppe muss eingegangen werden. Kinder erledigen Aufgaben gerne spielerisch in einer kindgerechten Umgebung. [vlg. Gelman, [2014](#page-117-1)] Daher wurde versucht, ein Design zu entwickeln, das der Lebenswelt der Zielgruppe entstammt, sie aber nicht von der eigentlichen Übungstätigkeit ablenkt.

Im MVC-Pattern stellen Layout und Design die View-Schicht dar. Das Zend Framework stellt für die Erstellung des Layouts einige Funktionen zur Verfügung. Das Layout des Divisionstrainers wird mit Hilfe des Template-Systems des Zend Frameworks zusammengesetzt. Der View-Manager ist dafür zuständig, alle View-Daten zu sammeln und diese für die Anzeige bereitzustellen. Für die Grundstruktur der einzelnen Webseiten wird ein Layout-Template verwendet, in dem das Gerüst der Seite vorgegeben wird. Darin sind applikationsübergreifende Bestandteile untergebracht. Dazu zählen die grundsätzliche HTML-Struktur mit der Einbindung der CSSund JS-Dateien, der Header-Bereich mit dem Menü und der Footer-Bereich mit dem Sekundär-Menü. Für den Inhaltsbereich ist ein Platzhalter be-

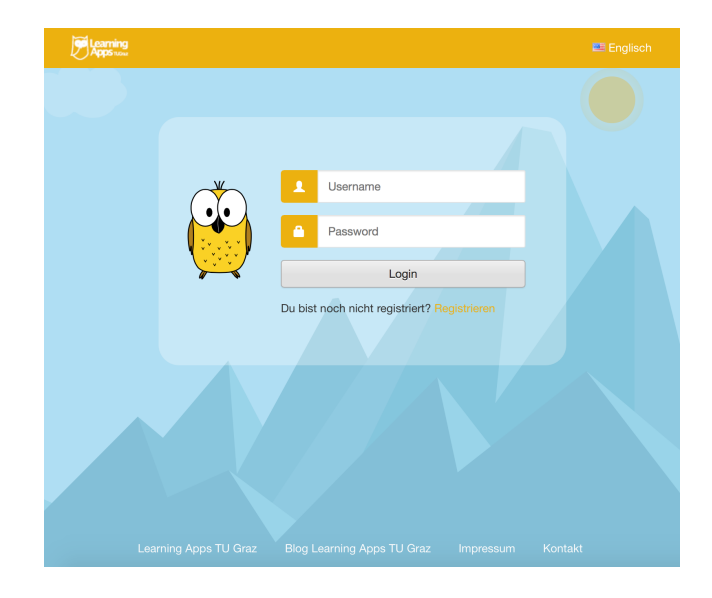

<span id="page-83-0"></span>Abbildung 5.2: Einstiegsseite des Divisionstrainers mit dem Login-Formular

reitgestellt, der mit den entsprechenden Inhaltselementen befullt werden ¨ kann. Die Struktur der einzelnen Inhaltsbereiche wird in den Modulen erstellt. Dazu gibt es fur jede Unterseite der Web-Applikation eine View- ¨ Datei. Die View-Datei ist ebenfalls eine Template-Datei, deren Inhalt, bei der Zusammensetzung der Webseite, statt des Platzhalters im Layout-Template eingesetzt wird. Dadurch entsteht die Gesamtstruktur der Web-Applikation. Um, nach dem MVC-Pattern, von den Controllern Daten in die Views übertragen zu können, werden sogenannte Viewmodels verwendete. Dies sind Arrays, die im Controller von den Actions an das Framework zurückgegeben werden und neben den Daten für die View auch Informationen über die zu verwendende Template-Datei enthalten. In der View kann auf die Daten des Viewmodels zugegriffen werden, um aus den notwendigen Informationen ein HTML-Markup zu erstellen. [Vgl. Romer, [2013](#page-120-1), Abschnitt 6.5]

In Abbildung [5](#page-83-0).2 wird die Einstiegsseite des Divisionstrainers abgebildet; das kindgerechte Design ist zu erkennen. Für die Umsetzung des Divisionstrainers wurden alle Designelemente vom Autor selbst entworfen und erstellt. Der Hintergrund stellt eine Berglandschaft in sehr reduziertem Stil dar, in der sich der ständige Begleiter der Schüler/innen aufhalten

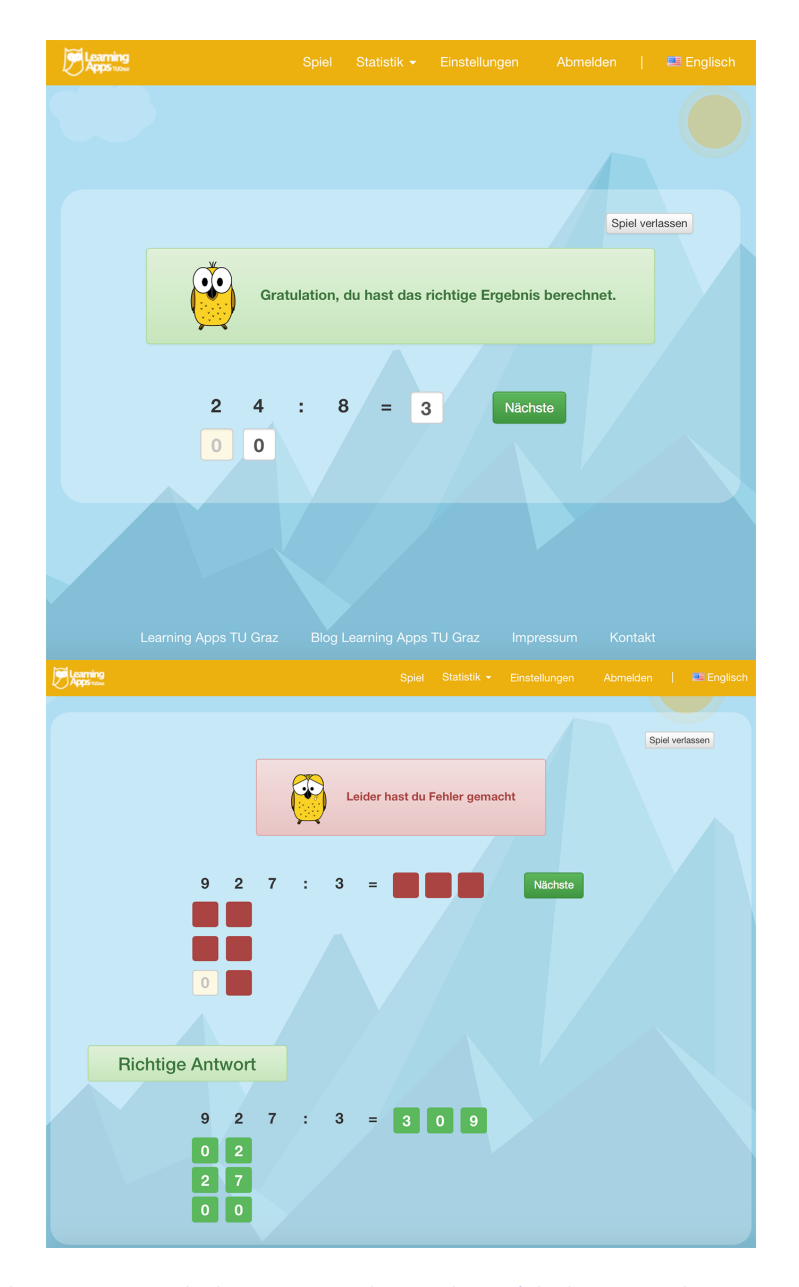

<span id="page-84-0"></span>Abbildung 5.3: Ansicht bei einem richtigen bzw. falschen Berechnungsergebnis

könnte. Die Landschaft wurde bewusst einfach gehalten, um nicht von der Hauptintention des Divisionstrainers, dem Üben der schriftlichen Division, abzulenken. Dieser Aspekt spielte auch bei der Farbwahl eine große Rolle. Für den Hintergrund wurden verschiedene Blautöne verwendet, durch die Elemente im Vordergrund in einem gelb-orange oder die Schrift in Schwarz durch den hohen Kontrast am Besten zur Geltung kommen. Im Footer-Bereich wurde auf Grund des dunklen Blaus des Berges, die Farbe weiß als Schriftfarbe gewählt. Um die Inhaltselemente im Vordergrund noch besser zur Geltung zu bringen, wurde auf jeder Seite des Divisionstrainers eine helle, durchsichtige Box mit abgerundeten Ecken unter die Elemente gelegt. Als ständiger Begleiter der Lernenden wurde eine kleine Eule namens Joey entworfen. Durch die großen Augen wirkt der Vogel anziehend und freundlich. Die Eule begleitet die Benutzer/innen während vieler Schritte des Divisionstrainers und gibt in wichtigen Situationen Feedback. Kinder bevorzugen visuelles Feedback gegenüber textbasiertem Feedback und diese Aufgabe übernimmt im Divisionstrainer Joey. [Vgl. Gelman, [2014](#page-117-1)]

Damit die Benutzer/innen nach einer Berechnung wissen, ob ihr Ergebnis richtig oder falsch ist, wurde eine eigene Ansicht implementiert. Wurde die Rechnung korrekt berechnet, so wird ein Hinweis gegeben und Joey untermauert die positive Leistung mit einem lachenden Gesicht. Ist das Ergebnis jedoch falsch, begegnet die Eule dem/der Benutzer/in, neben einem textuellen Hinweis, mit einem traurigen Gesicht. Weiters werden bei einem falschen Ergebnis die falschen Stellen in der Rechnung rot markiert und das richtige Ergebnis, nach dem eigentlichen Beispiel dargestellt. Dadurch kann sich der/die Benutzer/in schnell ein Bild von den Fehlern machen und die richtige Lösung analysieren. In Abbildung [5](#page-84-0).3 werden beiden Ansichten dargestellt.

Ähnliches wird für den Kompetenzstufenwechsel verwendet. Um die Benutzer/innen motiviert zu halten, wurde die Anzeige des Kompetenzstufenwechsels eingeführt. Diese Anzeige wird immer dann verwendet, wenn eine Kompetenzstufenzu- oder -abnahme mit der nächsten Rechnung stattfindet. Dazu wurden zwei Ansichten entwickelt, bei denen der Wechsel in die vorherige oder nächste Stufe dargestellt wird. Neben einer entsprechenden Meldung ist Joey wiederum mit einem lachenden oder traurigen Gesicht zu sehen (siehe Abbildung [5](#page-86-0).4).

<span id="page-86-0"></span>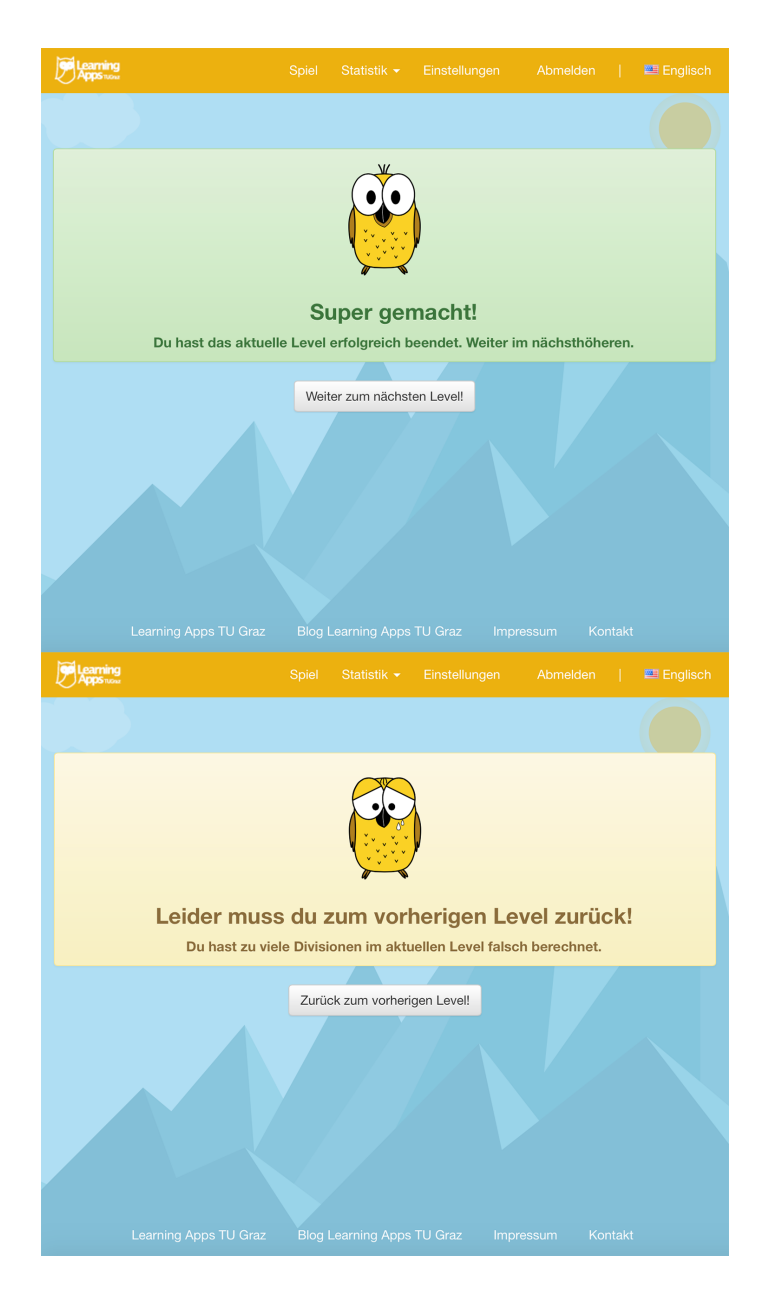

Abbildung 5.4: Visualisierung des Kompetenzstufenwechsels

Bei der Darstellung der Statistik wurde neben der Auflistung der Daten in einer Tabelle eine Visualisierung der wichtigsten Aspekte mit Hilfe eines Stabdiagramms vorgenommen. Dabei wurden die drei Signalfarben *Grün*, Gelb und *rot* für die einzelnen Stadien der Erfolgsrate der Benutzerin oder des Benutzers verwendet. Eine genaue Beschreibung der Statistik wird in Abschnitt [5](#page-97-0).4 präsentiert.

Im Bezug auf die Usability der Web-Applikation wurde auf einige weitere Punkte Wert gelegt. Dazu zählen z.B. die Login- und Berechnungsformulare. Beide Formulare sind auf das notwendigste reduziert und verlangen keine unnötigen Informationen. Das jeweils aktuelle Eingabefeld wird zur besseren Orientierung der Benutzer/innen hervorgehoben. Treten Fehler bei der Eingabe auf, so werden entsprechende Fehlermeldungen in der Nähe des verursachenden Feldes in Form einer roten Box mit einer entsprechenden Fehlermeldung ausgegeben. Die Fehler werden aktuell server-seitig verarbeitet. In einer weiteren Ausbaustufe ist angedacht, die Validierung der Eingabefelder client-seitig durchzuführen und somit den Aufwand für den Server zu verkleinern.

## 5.2.5 Datenbankschema

Zur Speicherung der Daten wurde die relationale Datenbank MySQL verwendet. Damit eine effektive Verwaltung der Daten möglich ist, bedarf es eines ausgereiften Datenbankschemas. In Abbildung [5](#page-88-0).5 wird das Datenbankschema des Divisionstrainers dargestellt. Die Kommunikation zwischen dem Zend Framework und der Datenbank erfolgt über Doctrine 2 (siehe Abschnitt [5](#page-66-0).1.4). Doctrine dient dabei als Mapper von Entitaten auf Tabellen ¨ in der Datenbank. Mit Doctrine kann das Datenbankschema automatisch aus den Entitäten erstellt und bei Bedarf upgedatet werden. Die Entitäten bilden die Objekte, die im Divisionstrainer benötigt werden und stellen im MVC-Pattern die Model-Schicht dar. Jede Entität steht für eine Tabelle im Datenbankschema und beinhaltet Informationen über das Objekt. Es handelt sich dabei um PHP-Klassen, die mit Hilfe von Annotationen für Doctrine verwendbar gemacht werden. In Abbildung [5](#page-88-0).5 sind die einzelnen Entitäten angeführt und im Folgenden werden die wichtigsten beschrieben.

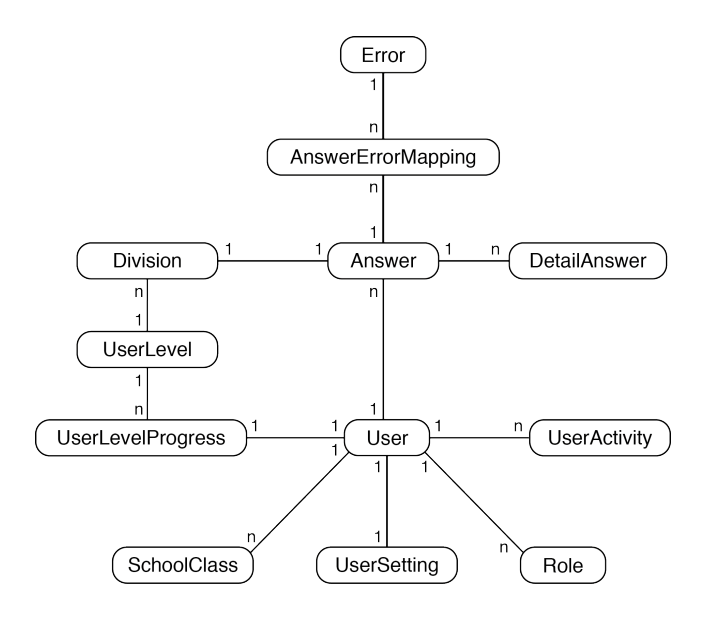

<span id="page-88-0"></span>Abbildung 5.5: Datenbankschema des Divisionstrainers

#### • **Answer & DetailAnswer**

Die Entität *Answer* beinhaltet die wichtigsten Informationen zum Berechnungsergebnis der Benutzerin bzw. des Benutzers. Dazu zählen der berechnete Quotient und Rest sowie die Angaben über die Korrektheit des Ergebnisses, die Bearbeitungsdauer der Benutzerin bzw. des Benutzers und der Zeitpunkt der Bearbeitung. Über eine 1:1-Beziehung sind sowohl die division id als auch die user id vermerkt, um eine korrekte Zuordnung von Benutzer/in, Division und Answer zu gewährleisten. Die Speicherung der Ergebnisdaten beschränkt sich nicht nur auf die Answer-Entität sondern wird von der Tabelle *DetailAnswer* vervollständigt. Darin werden alle Teilprodukt- und Teilsubtraktionsergebnisse (bei der Kurzform-Schreibweise nur die Teilsubtraktionsergebnisse) gespeichert und mit der eigentlichen Answer über einen Fremdschlüssel in Beziehung gestellt. Die Benutzer/innen-Eingaben werden in Form eines Strings in der Datenbank gespeichert, um auch leer gelassene Felder berücksichtigen zu können. Wurde ein Feld bei der Eingabe leer gelassen, so wird ein \_ als Platzhalter gespeichert.

#### • **AnswerErrorMapping**

Da eine Antwort mehrere Fehler aufweisen kann, wurde die Entitat¨ *AnswerErrorMapping* eingefuhrt. Damit werden Berechnungsergebnis- ¨ se und die dazugehörigen Fehler verbunden.

#### • **Division**

Wie der Name schon sagt, handelt es sich bei der Division-Entität, um die Abbildung der einzelnen Rechnungen. In ihr werden der Dividend, der Divisor, der korrekte Quotient und der korrekte Rest gespeichert. Da jede Rechnung aus einem bestimmten Kompetenzlevel stammt, ist auch die Angabe über das Kompetenzlevel vorhanden. Dadurch lassen sich in der Zusammenstellung der Statistik alle Rechnungen einer Kategorie einfach ermitteln. Damit für die Statistik ermittelt werden kann, ob es sich um ein zufällig gewähltes Level handelt, wird eine entsprechende Angabe gespeichert.

#### • **Error**

Die Tabelle *Error* enthält alle möglichen Fehler, die der Divisionstrainer in den Berechnungsergebnissen erkennen kann. Ein gültiger Error-Eintrag umfasst eine Beschreibung des Fehlers, den Klassennamen der Implementierung, die Position in der Bearbeitungsabfolge und die Angabe über den Abbruch der Bearbeitungsabfolge bei Auftritt des Fehlers. In Abschnitt [5](#page-94-0).3.1 wird die Fehlerbehandlung genauer beschrieben.

#### • **UserLevel**

In der Tabelle *UserLevel* sind alle möglichen Kompetenzstufen vermerkt. Diese Tabelle kann vom/von der Administrator/in jederzeit adaptiert und angepasst werden. Für die Angabe der Kompetenzstufen werden die Beschreibung, die Anzahl der Dividendenstellen, die Anzahl der Divisorstellen und die Angaben uber das Vorhandensein ¨ des Rests und von Nullen im Dividenden sowie des Zahlenintervalls des Divisors verwendet.

#### • **UserLevelProgress**

Die Entität *UserLevelProgress* enthält den Fortschritt der Benutzerin bzw. des Benutzers in der Kompetenzstufe. Das heißt, es wird die

aktuelle Kompetenzstufe mit der Anzahl der hintereinander richtig berechneten Divisionen und der ingesamt in dieser Kategorie falsch gelösten Beispiele in Verbindung gebracht. Weiters ist die Angabe über das Auftreten einer Rechnung aus einer zufällig gewählten Kompetenzstufe vermerkt.

Damit der Divisionstrainer richtig arbeiten kann, muss vor der ersten Inbetriebnahme das Datenbankschema in die Datenbank importiert und mit notwendigen Startdaten befüllt werden. Die Startdaten bildet die Tabelle *UserLevel*. Diese muss mit den entsprechenden Kompetenzstufen befullt ¨ werden, um eine korrekte Arbeitsweise des Divisionstrainers sicherzustellen. Damit die Fehler gesucht werden können, müssen entsprechende Einträge in der Tabelle *Error* vorhanden sein.

# <span id="page-90-0"></span>5.2.6 Einstellmöglichkeiten

In Abschnitt [3](#page-42-0).1.1 wurde erwähnt, dass es für die Schreibweise der schriftlichen Division in den Schulen zwei verschiedene Möglichkeiten gibt, die Kurz- und die Langform-Schreibweise. Um diesem Umstand Rechnung zu tragen, wurden für den Divisionstrainer zwei verschiedene Ansichten für die Berechnung umgesetzt. Diese Ansichten folgen den Schreibweisen aus den Schulen. Das Einstellen der gewünschten Anzeige wird über die Einstellungsseite des Divisionstrainers ermöglicht. Standardmäßig ist die Langform vorgegeben. In dieser Ansicht wird sowohl für die Teilprodukte als auch für die Teilsubtraktionen eine Eingabezeile platziert. In der Kurzform werden die Teilproduktzeilen vernachlässigt und nur mehr Zeilen für Teilsubtraktionen angeführt (siehe Abbildung [5](#page-91-0).6). Auf der Seite wird neben der Anzeigenumschaltung noch eine weitere Einstellmöglichkeit zur Verfügung gestellt: Der/die Benutzer/in kann die Schwelle für die Kompetenzstufenänderung im Intervall 3-10 festlegen. Das heißt, wie viele Divisionen hintereinander richtig gelöst werden müssen, um in die nächsthöhere Kompetenzstufe aufzusteigen. Standardmäßig ist dabei vier vorausgewählt. Ergänzend zu den Einstellmöglichkeiten haben die Benutzer/innen die

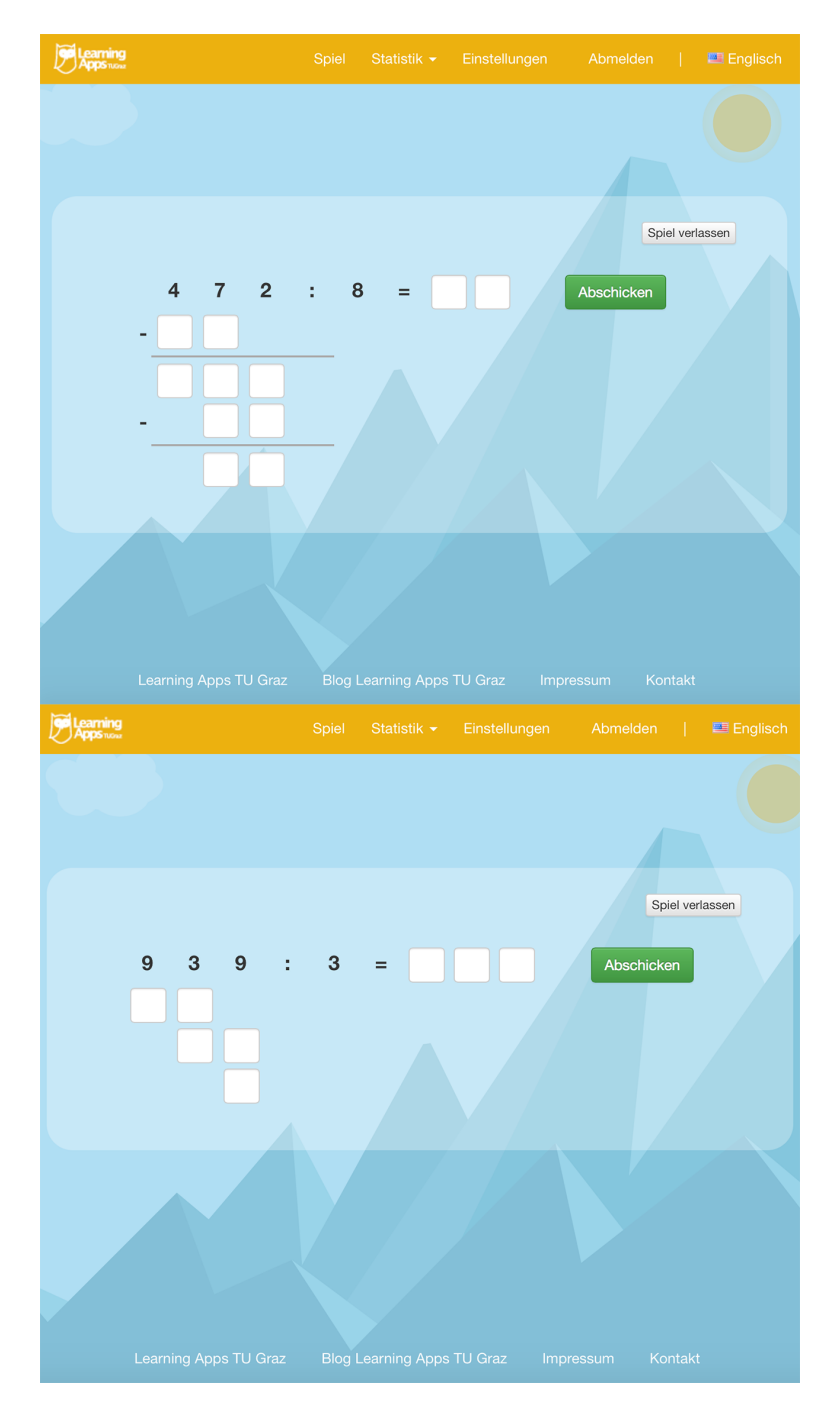

<span id="page-91-0"></span>Abbildung 5.6: Oben: Anzeige in Langform Unten: Anzeige in Kurzform ohne Subtraktionszeilen

Möglichkeit ihre Kompetenzstufe auf eins zurückzusetzen, um den Divisonstrainer neu durchzuarbeiten. Alle Ergebnisse bleiben erhalten und es wird nur die aktuelle Kompetenzstufe der Benutzerin bzw. des Benutzers auf eins zurückgesetzt.

# <span id="page-92-0"></span>5.3 Programmablauf

Der Programmablauf des Divisionstrainers ist ähnlich wie bei den anderen TU Graz Schul-Apps. In Abbildung [5](#page-93-0).7 ist ein Flussdiagramm mit den wichtigsten Schritten zu sehen.

Damit der/die Benutzer/in den Divisionstrainer nutzen kann, muss er/sie sich anmelden. In Abschnitt [5](#page-75-1).2.2 wurde bereits erklärt, dass für die Anmeldung ein Account bei der applikations-übergreifenden Benutzer/innen-Verwaltung der TU Graz notwendig ist. Meldet sich der/die Benutzer/in beim Divisionstrainer an, wird im Hintergrund geprüft, ob er/sie schon in der Datenbank des Trainers angelegt ist. Ist dies der Fall, werden die Benutzer/innen-Daten synchronisiert und mit der Anzeige der Start-Ansicht wird fortgefahren. Ist der/die Benutzer/in noch nicht vorhanden, wird ein/e neue/r Benutzer/in im System angelegt und in der Datenbank gespeichert. Bei der Initialisierung werden für den/die neue/n Benutzer/in die zugehörigen Rollen und Schulklassen sowie der Name gespeichert. Zusätzlich wird ein Eintrag in der UserSetting-Tabelle mit den Standardeinstellungen und in der UserLevelProgress-Tabelle für den Berechnungsfortschritt angelegt.

Bei der Start-Ansicht angekommen, kann der/die Benutzer/in den Berechnungsprozess mit einem Klick auf den Button starten. Sobald gestartet wurde, wird eine neue Division generiert. Vor der Generierung dieser Division wird festgestellt, ob es sich bei der aktuellen Rechnung um eine Division aus einer zufällig gewählten, schon abgeschlossenen Kompetenzstufe handelt oder nicht. Abhängig davon wird die Division aus der entsprechenden oder der aktuellen Kompetenzstufe generiert und dem/der Benutzer/in in Form eines Web-Formulars präsentiert.

Durch Abschicken des Divisionsformulars beginnt die Bearbeitung des Ergebnisses. Zuerst wird geprüft, ob nur Zahlen eingegeben wurden. Wenn

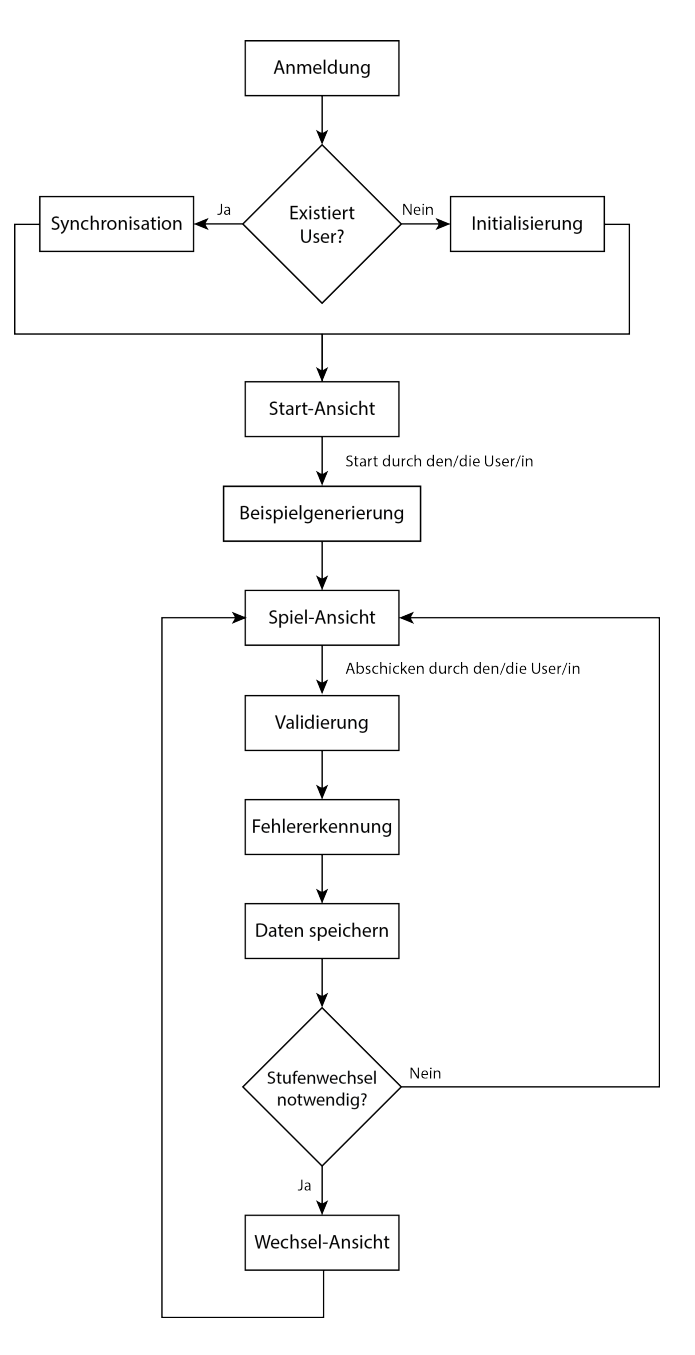

<span id="page-93-0"></span>Abbildung 5.7: Ablaufdiagramm des Divisionstrainers

andere Zeichen vorkommen, wird eine entsprechende Fehlermeldung ausgegeben und die Eingabe muss vor dem erneuten Abschicken korrigiert werden. Wenn die eingegebenen Daten valide sind, beginnt die Validierung des Ergebnisses. Sowohl der Quotient als auch die Teilsubtraktions- und Teilproduktzeilen werden mit dem korrekten Ergebnis verglichen und auf Fehler analysiert (bei der Kurzform-Schreibweise werden nur die Teilsubtraktionszeilen validiert). Das ValidationService ubernimmt diese Aufgabe ¨ und versucht, falsche Eingaben zu ermitteln. Dabei wird berücksichtigt, dass fuhrende Nullen in den Teilprodukt- und Teilsubtraktionszeilen keine ¨ Fehler darstellen und optional vorhanden sein können. In der Anzeige werden diese optionalen Größen bei Nicht-Vorhandensein gelb markiert. Sollte das Berechnungsergebnis falsch sein, versucht die Web-Applikation, Fehler im Ergebnis zu finden. Die Fehlerbehandlung wird im nächsten Abschnitt genauer beschrieben.

Nach der vollständigen Prüfung des Ergebnisses werden die Daten in der Datenbank gespeichert und evaluiert, ob ein Kompetenzstufenwechsel vorgenommen werden muss. Die Lernenden müssen standardmäßig vier Divisionen hintereinander in der aktuellen Stufe richtig berechnen, um zu zeigen, dass sie die Schwierigkeitsmerkmale erfolgreich bewältigen können. Berechnen sie jedoch insgesamt fünf Beispiele in der aktuellen Stufe falsch, so müssen sie eine Kompetenzebene zurück. Anhand der Information aus der UserLevelProgress-Tabelle wird ein möglicher Stufenwechsel durch-geführt. Dazu wird, je nach Wechselart, die in Abschnitt [5](#page-82-0).2.4 beschriebene Ansicht gezeigt. Unabhängig vom Kompetenzstufenwechsel ist der letzte Schritt eines Durchlaufs die Anzeige einer neuen Divisionsaufgabe.

# <span id="page-94-0"></span>5.3.1 Fehlerbehandlung

Die Fehlerbehandlung stellt im Divisionstrainer eine wichtige Aufgabe dar. Durch das korrekte Erkennen von Schülerfehlern sollen systematische Fehler ermittelt und dem/der Lehrenden bzw. Lernenden aufgezeigt werden, damit diese/r adäquat reagieren kann. In Abschnitt [3](#page-51-0).3 wurden die am häufigsten auftretenden systematischen Fehler angeführt und beschrieben. Einige dieser möglichen Fehler wurden für den Divisionstrainer herangezogen und umgesetzt. Das heißt, der Divisionstrainer ist in der Lage,

die Fehler in einem Schüler/innen-Ergebnis zu finden und für die spätere Analyse in der Datenbank zu speichern. Auf Grund der hohen Komplexität der Umsetzung sind aktuell für den Divisionstrainer folgende Fehler implementiert:

## • **Keine Eingabe**

Es wird erkannt, ob der/die Benutzer/in eine Eingabe gemacht hat oder nicht. Hat er/sie keine Eingabe gemacht, so wird dieser Fehler ausgelöst und die Bearbeitungsabfolge der Fehler abgebrochen.

## • **Ein oder mehrere Teilprodukte falsch**

Hat der/die Benutzer/in ein oder mehrere Teilprodukte falsch berechnet, wird dieser Fehler in der Datenbank gespeichert. Wichtig ist, dass dieser Fehler nur bei der Langform-Anzeige auftreten kann.

## • **Eine oder mehrere Teilsubtraktionen falsch**

Sind eine oder mehrere Teilsubtraktionen falsch, wird dieser Fehler in der Datenbank gespeichert. Dieser Fehler kann nur bei der Langform-Anzeige auftreten.

## • **Falsches Teilprodukt durch falsche Quotientenzahl**

Ergibt sich eine falsches Teilprodukt auf Grund eines falschen Quotienten, wird aber die Multiplikation richtig durchgeführt, so führt dies zu diesem Fehler, aus dem auf ein Problem beim Abschatzen ¨ der Quotientenzahl geschlossen werden kann. Wichtig ist, dass dieser Fehler nur bei der Langform-Anzeige auftreten kann.

# • **Endnullfehler**

Hat der Dividend an der letzten Stelle eine Null und wird dadurch der letzte Divisionsschritt nicht durchgeführt, so handelt es sich um einen Endnullfehler.

# • **Quotientenzahl(en) zu groß, aber Teilprodukt korrekt**

Wird eine Quotientenzahl von den Lernenden zu groß abgeschätzt, das zugehörige Teilprodukt ist aber richtig, dann wird dieser Fehler der Antwort in der Datenbank zugeordnet.

• **Quotientenzahl(en) zu klein, aber Teilprodukt korrekt** Schätzt der/die Lernende eine Quotientenzahl zu klein ab, ist das zugehörige Teilprodukt aber richtig, dann handelt es sich um diesen Fehler.

Bei der technischen Umsetzung der Fehlerimplementierung wurde auf ein modulares Konzept geachtet und eine ahnliche Implementierung wie jene ¨ von Neuhold [[2013](#page-120-2), S. 93-96] gewählt. Zusätzliche Fehler können im Nachhinein sehr einfach in das System integriert werden. Dazu muss nur ein entsprechender Datenbankeintrag in der Tabelle Error mit einer Beschreibung des Fehlers, dem Klassennamen der Implementierung, der Position in der Bearbeitungsabfolge und der Angabe über den Abbruch bei Fehlerauftritt gemacht werden. Zusätzlich muss die Implementierung des Fehlers über eine Klasse, mit dem Klassennamen aus der Datenbank, erstellt werden. Diese Klasse wird im Modul Divisionstrainer im Unterordner Error des src-Ordners gespeichert. Damit die korrekte Eingliederung des neuen Fehlers in die Applikation sichergestellt ist, muss die neu erstellte Klasse vom BaseError ableiten und das ErrorInterface implementieren. Das ErrorInterface stellt sicher, dass es eine Funktion *analyse* mit den Parametern *division*, *quotient*, *rows*, *errorMap* und *isAlternativeView* gibt. Dabei steht *division* für die vollständige, vom Divisionstrainer richtig berechnete Division, *quotient* und *rows* fur die Antwortzeilen der Benutzerin bzw. des Benutzers, ¨ *errorMap* fur das Ergebnis des Validationsprozesses und ¨ *isAlternativeView* für die Angabe der Anzeigeart.

Die Position der Bearbeitungsabfolge und die Angabe über den Abbruch bei Fehlerauftritt bieten zusätzliche Flexibilität. Der Entwickler kann damit festlegen, an welcher Stelle der eingegliederte Fehler in der Fehlerbehandlung abgearbeitet wird. Damit kann gesteuert werden, welche Fehler zuerst im Ergebnis gesucht werden, um einen möglichen Abbruch durch führen zu können. Ein möglicher Abbruch ist für die Effizienz der Bearbeitung wichtig. Stellt der Divisionstrainer z.B. fest, dass keine Eingabe gemacht wurde, muss die Applikation die restlichen Fehler nicht mehr behandeln.

Die unterschiedlichen Anzeigen (Kurz- bzw. Langform-Schreibweise) stellen bei der Fehlerbehandlung eine Besonderheit dar. Da bei der Kurzform die Teilprodukte und Teilsubtraktionen im Kopf gelöst werden, ist es nicht möglich, auf einen konkreten systematischen Fehler zu schließen. Dar-

um werden die entsprechenden Fehler bei der Kurzform-Einstellung nicht berücksichtigt und das Ergebnis nur auf mögliche Fehler untersucht.

Eine Benutzer/innen-Antwort kann nicht nur einen Fehler aufweisen, sondern mehrere. Werden in einer Antwort mehrere Fehler vom System gefunden, so wird die Antwort mit allen ermittelten Fehlern in der Datenbank in Verbindung gebracht. Folgefehler werden nur teilweise erkannt. Ein Beispiel dafür ist der Fehler Falsches Teilprodukt durch falsche Quotientenzahl. Die vollwertige Implementierung der Erkennung von Folgefehlern wird für die Zukunft angedacht.

# <span id="page-97-0"></span>5.4 Statistische Auswertung

Die statistische Auswertung bildet den Grundstein für die Förderarbeiten der Lehrenden. Mit dem Divisionstrainer sollen systematische Fehler der Lernenden erkannt und aufgedeckt werden. Die Fehler werden während der Bearbeitung ermittelt und in der Datenbank gespeichert. Für die Statistik werden die erhobenen Daten aufbereitet und dem/der Benutzer/in oder dem/der Lehrenden präsentiert. Aufgrund dieser Aufstellung erhalten einerseits die Lernenden einen schnellen Überblick über ihre Aktivitäten und werden auf Probleme bei der eigenen Berechnung hingewiesen. Andererseits können Lehrende anhand der Statistik des Divisionstrainers feststellen. welche Schüler/innen in der Klasse Probleme haben und Unterstützung benötigen.

Die Statistik des Divisionstrainers gibt den Lernenden die Möglichkeit, die Auswertung von einem generellen Uberblick bis hin zu den einzelnen ¨ Rechnungen zu verfeinern. Dabei gibt es drei Detailgrade: In der ersten Ansicht wird ein Überblick über die zwei Gruppen Rechnungen mit Rest und *Rechnungen ohne Rest* gegeben (siehe Abbildung [5](#page-98-0).8). Dabei werden pro Gruppe jeweils die gesamtberechneten Divisionen, die Erfolgsrate in %, der häufigste Fehler und die durchschnittliche Dauer der Berechnungen angezeigt. Daraus kann ein erster Überblick über Divisionen ohne bzw. mit Rest gewonnen werden. Durch die Aufteilung ist es möglich, Schwierigkeiten mit dem Rest festzustellen.

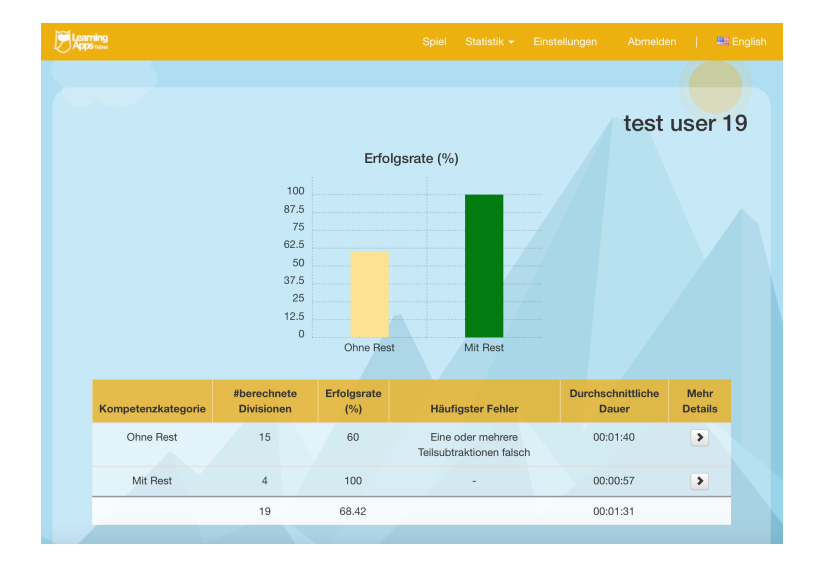

<span id="page-98-0"></span>Abbildung 5.8: Ergebnisstatistik uber Divisionen ohne bzw. mit Rest ¨

Möchte der/die Benutzer/in mehr Details zur Gruppe erfahren, so kann er/sie über den Link zur detaillierteren Ansicht gelangen. Für die ausgewählte Gruppe werden darin die Kompetenzstufen aufgelistet (siehe Abbildung [5](#page-99-0).9). Pro Kompetenzstufe werden den Benutzerinnen und Benutzern ähnlich wie bei den Restgruppen die gesamt berechneten Divisionen, die Erfolgsrate in %, der häufigste Fehler, die Angabe über den Stufen-Abschluss und die durchschnittliche Dauer der Berechnungen angezeigt. Daraus kann der/die Benutzer/in die einzelnen Schwierigkeitsstufen analysieren und über den am häufigsten aufgetretenen Fehler auf Probleme schließen.

Hinter der letzten statistischen Anzeige verbirgt sich die genaue Aufstellung der einzelnen Division mit den Ergebnissen der Benutzer/innen (siehe Abbildung 5.[10](#page-99-1)). Diese Ansicht besitzt den höchsten Detailgrad und zeigt dem/der Benutzer/in für die ausgewählte Kompetenzkategorie den Dividend, den Divisor, den korrekten Quotienten, den korrekten Rest, den berechneten Quotienten, den berechneten Rest, die Angabe über die Korrektheit des Ergebnisses, die aufgetretenen Fehler, die Berechnungsdauer und den Berechnungszeitpunkt an. In dieser Ansicht können die Benutzer/innen die einzelnen Rechnungen genauer analysieren. Zusammenhänge

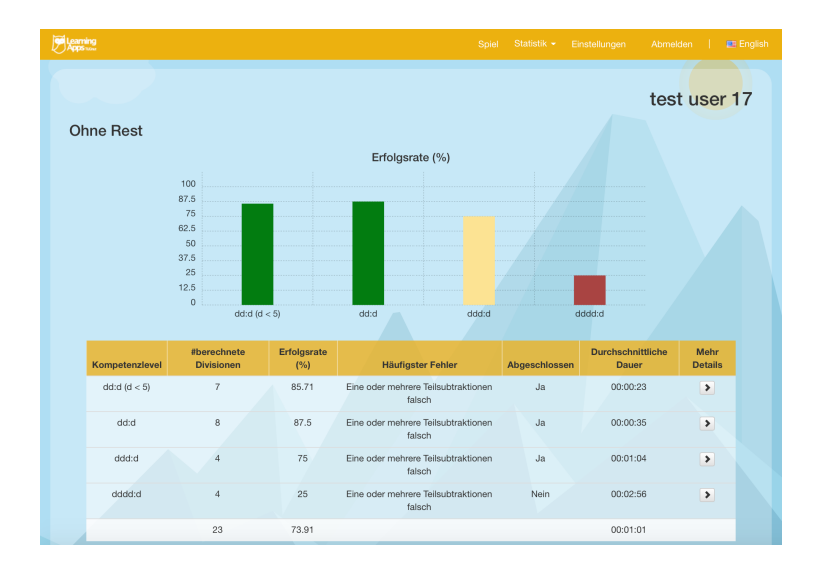

<span id="page-99-0"></span>Abbildung 5.9: Statistik der Kompetenzstufen der Gruppe *Berechnungen ohne Rest*

| mina            |                           |                              |                   |                                | Spiel                      | Statistik + | Einstellungen         | Abmelden     |                            | E Englisch |
|-----------------|---------------------------|------------------------------|-------------------|--------------------------------|----------------------------|-------------|-----------------------|--------------|----------------------------|------------|
| dd:d $(d < 5)$  |                           |                              |                   |                                |                            |             |                       |              | test user 5                |            |
| <b>Dividend</b> | <b>Divisor</b>            | <b>Korrekter</b><br>Quotient | Korrekter<br>Rest | <b>Berechneter</b><br>Quotient | <b>Berechneter</b><br>Rest | richtig     | Fehler                | <b>Dauer</b> | Zeitstempel                |            |
| 15              | $\sqrt{5}$                | $\overline{3}$               | $\mathbf{0}$      | 3                              | $\mathbf 0$                | Ja          |                       | 00:00:04     | $05.06.2015 -$<br>21:55:16 |            |
| 88              | $\overline{4}$            | 22                           | $\mathbf{0}$      | 00                             | $\Box$                     | Nein        | Keine<br>Eingabe      | 00:00:03     | $05.06.2015 -$<br>21:55:58 |            |
| 16              | $\sqrt{2}$                | 8                            | $\theta$          | $\Box$                         | $\Box$                     | Nein        | Keine<br>Eingabe      | 00:00:02     | 05.06.2015 -<br>21:56:00   |            |
| 68              | $\overline{c}$            | 34                           | $\bf 0$           | $3\square$                     | $\mathbf{1}$               | Nein        | Unbekannter<br>Fehler | 00:00:18     | $05.06.2015 -$<br>21:56:31 |            |
| 55              | $\overline{5}$            | 11                           | $\mathbf{0}$      | 11                             | $\mathbf{0}$               | Ja          |                       | 00:00:09     | $06.06.2015 -$<br>16:17:14 |            |
| 33              | $\ensuremath{\mathsf{3}}$ | 11                           | $\theta$          | 11                             | $\mathbf 0$                | Ja          |                       | 00:00:08     | 06.06.2015 -<br>16:17:23   |            |
|                 |                           |                              |                   |                                |                            |             |                       |              |                            |            |

<span id="page-99-1"></span>Abbildung 5.10: Detaillierte Statistik der Kompetenzstufe dd:d (d < 5)

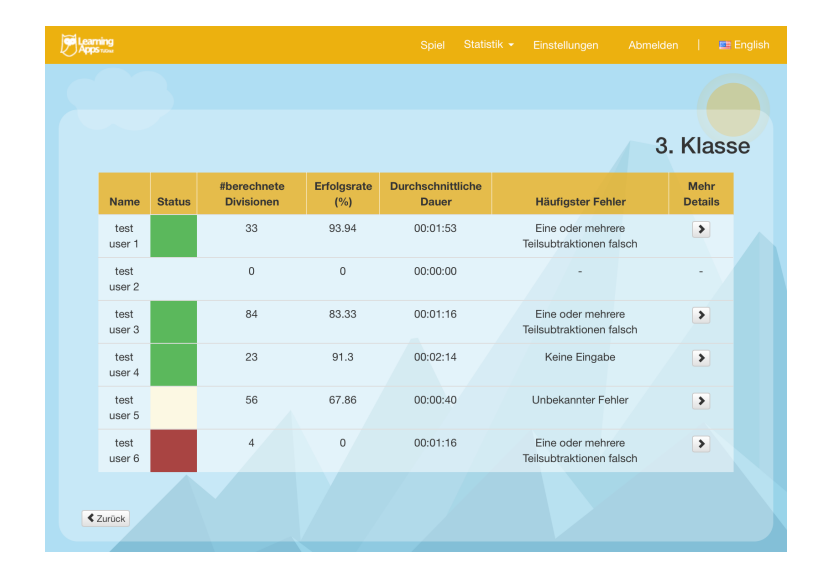

<span id="page-100-0"></span>Abbildung 5.11: Lehrerstatistik einer Klasse

zwischen den einzelnen Komponenten der Division werden dabei am besten visualisiert und lassen Rückschlüsse auf das Verhalten der Benutzer/innen zu. Wurde <sub>-</sub> als Platzhalter für ein leer gebliebenes Eingabefeld gespeichert, so wird bei der Anzeige der Statistik ein kleines Rechteck als Repräsentant angezeigt.

Die Lehrenden-Statistik ist ähnlich aufgebaut wie jene der Lernenden, mit dem Unterschied, dass die Lehrenden, neben der eigenen Statistik, Statistiken für alle Schüler/innen ihrer Klassen anzeigen lassen können. Die Lehrenden können aus ihren Klassen eine auswählen und die dazugehörigen Schüler/innen ausgeben lassen. In der Auflistung der Schüler/innen werden pro Schuler/in der Name, der Status, die gesamtberechneten Divisionen, die ¨ Erfolgsrate in %, die durchschnittliche Berechnungsdauer und der häufigste Fehler angeführt. Der Status gibt dem/der Lehrenden einen ersten Einblick in den Kompetenzstatus der Schülerin bzw. des Schülers. Der Status gibt farblich, mit Hilfe der drei Signalfarben *Grun¨* , *Gelb* und *Rot*, die Erfolgsrate über alle Beispiele an und gibt dem/der Lehrenden die Möglichkeit, auf den ersten Blick zu sehen, ob ein/e Schüler/in beim Lösen der Beispiele Probleme hat. Ist die Erfolgsrate kleiner 50%, so wird das Status-Feld rot

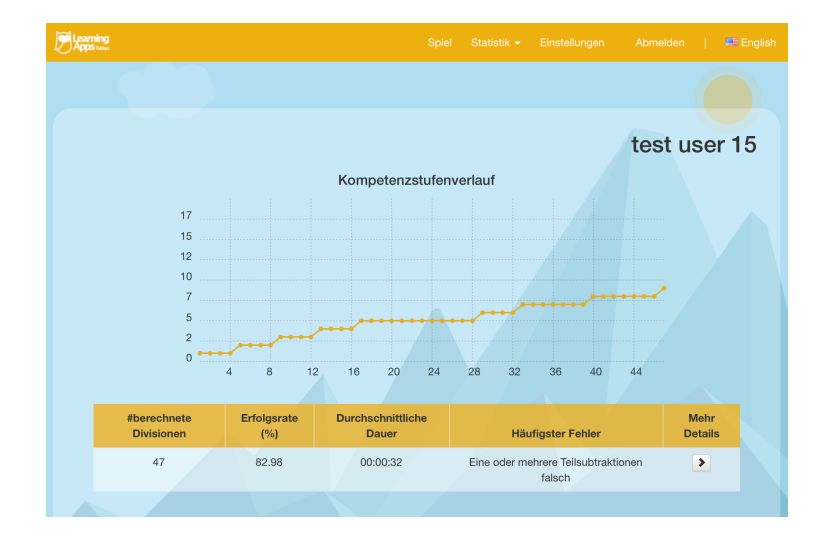

<span id="page-101-0"></span>Abbildung 5.12: Kompetenzstufenverlauf einer Schülerin bzw. eines Schülers

gefärbt. Für den Bereich 50% bis 75% wird das Statusfeld gelb und über 75% wird die Farbe Grün verwendet (siehe Abbildung 5.[11](#page-100-0)).

Zusätzlich können die Lehrenden den Kompetenzstufenverlauf jeder Schüler-in bzw. jedes Schülers analysieren. In Abbildung 5.[12](#page-101-0) wird die Anzeige des Kompetenzstufenverlaufs in der Statistik des Divisionstrainers dargestellt. In der Grafik wird dabei jedes Beispiel mit der zugehörigen Kompetenzstufe in Form eines Punktes vermerkt. Die Punkte werden durch eine Linie verbunden und stellen den Verlauf dar. Die Lehrenden können der Grafik entnehmen, in welchen Kompetenzstufen die Schüler/innen besonders viele Beispiele berechnen und daher möglicherweise Schwierigkeiten haben. Müssen die Schüler/innen viele Beispiele in einer Kompetenzstufe berechnen, das heißt, können sie nicht vier (bzw. die vorab eingestellte Anzahl an) Divisionen hintereinander richtig lösen, so ist die Wahrscheinlichkeit, dass sie Probleme mit den Rechnungen in dieser Stufe haben, hoch.

Die Details für die einzelnen Schüler/innen werden nach dem gleichen Schema dargestellt, wie im vorigen Absatz beschrieben.

Für den Administrator ist aktuell noch keine Statistik implementiert.

# <span id="page-102-0"></span>5.5 Divisionstrainer-API (Webservice)

Der Divisionstrainer als Web-Applikation ist vorrangig für die Benutzung auf größeren Displays ausgelegt. Es gibt keine vollwertige Anpassung auf mobile Endgeräte. Um mobilen Apps und anderen Anwendungen die Möglichkeit zu geben, auf die Dienste des Divisionstrainers zugreifen zu können, wurde ein Webservice implementiert, das zur Kommunikation das Protokoll SOAP verwendet. SOAP ist ein Protokoll das auf Extensible Markup Language (XML) basiert und für die Übertragung das HTTP-Protokoll verwendet. Für die Implementierung des Webservice wurde der SOAP-Server (Version 1.1) des Zend Frameworks herangezogen. Die Beschreibung der Schnittstelle wird mit der Web Services Description Language (WSDL) (Version 1.1)<sup>[10](#page-102-1)</sup> durchgeführt. Das Webservice bietet anderen Anwendungen die Funktionen *getDivision* und *processCalculationResult* zur Interaktion an.

#### • **getDivision**

Mit der Funktion *getDivision* kann eine externe Anwendung vom Divisionstrainer eine Division anfordern. Als Parameter wird die User-ID eines/einer bestehenden Benutzers/Benutzerin (in der Benutzer/innen-Verwaltung der TU Graz) verlangt. Anhand dieser User-ID wird eine Division aus der aktuellen Kompetenzstufe der Benutzerin oder des Benutzers ermittelt und zurückgegeben. Die Division besteht dabei aus einem Feld, das einen Eintrag für den Dividend und den Divisor besitzt. Ob die Division aus einer zufalligen Kompetenzstufe stammt, ¨ wird ebenfalls durch das Webservice übergeben.

#### • **processCalculationResult**

Hat die externe Anwendung ein Ergebnis einer Benutzerin bzw. eines Benutzers verfügbar, so kann die Funktion *processCalculationResult* des Divisionstrainers aufgerufen werden. Dabei müssen die User-ID, der Dividend, der Divisor, der errechnete Quotient, die Teilproduktund Teilsubtraktionszeilen (bei der Kurzform-Schreibweise nur Teilsubtraktionszeilen) und die Angaben über eine mögliche zufällige Kompetenzstufe der Rechnung, sowie die Berechnungsdauer und die Angabe über die Kurz- oder Langform der Anzeige übergeben werden.

<span id="page-102-1"></span> $10$ <http://www.w3.org/TR/wsdl> (besucht am 28.05.2015)

Das Webservice ermittelt auf Grund dieser Angaben die Korrektheit der Berechnung und retourniert ein Ergebnisfeld, das die Angabe über die Korrektheit des Ergebnisses, das vollständig korrekte Ergebnis und die Angabe über einen möglichen Kompetenzstufenwechsel vor der nächsten Rechnung beinhaltet. Die Daten, die von der externen Anwendung geschickt werden, werden in der Datenbank gespeichert und können jederzeit über die Statistik des Divisionstrainers abgerufen werden.

Zu diesem Zeitpunkt wird das Webservice von einer iOS- und Android-App verwendet. Durch die Zusammenarbeit mit dem iOS-Entwickler konnten einige Fehler in der Implementierung des Webservice ausgebessert und seine Stabilität erhöht werden.

Mit dem Divisionstrainer wurden bislang zwei Testläufe durchgeführt. Den ersten führte Matthias Pronegg im Dezember 2014 für seine Diplomarbeit mit dem Titel *Learning Analytics - Eine Feldstudie zum Einsatz von Learning-Analytics-Applikationen in der Mathematik* durch. Dabei versuchte der Autor, den Einsatz der Mathematik Schul-Apps der TU Graz in einer Schule in der Steiermark zu testen und herauszufinden, ob die Arbeit mit den Trainern Vorteile gegenüber der konventionellen Übungsarbeit hat. [Vgl. Pronegg, [2015](#page-120-3), S. 1f.] Der Divisionstrainer war zu diesem Zeitpunkt noch in Entwicklung und bot nicht den vollen Funktionsumfang der aktuellen Version. Das Design z.B. war im Entwicklungsstadium und kann nicht mit dem fertigen verglichen werden. Zusätzlich traten zu diesem Zeitpunkt Server-Schwierigkeiten auf, welche dazu führten, dass die Trainer nicht immer erreichbar waren. [Vgl. Pronegg, [2015](#page-120-3), S. 121] Die Tatsache, dass der Trainer nicht auf der Übersichtsseite der TU Graz Schul-Apps aufgelistet war, führte ebenfalls zu Problemen, denn die Eingabe der URL bereitete einigen Schülerinnen und Schülern Schwierigkeiten. Weitere Schwierigkeiten ergaben sich bei der Umschalten zwischen Kurz- und Langform-Anzeige der Division. [Vgl. Pronegg, [2015](#page-120-3), S. 83] Der Übungsablauf selbst verlief jedoch zufriedenstellend und es konnten keine nennenswerten Fehler entdeckt werden.

Der aussagekräftigere Testlauf wurde am 01.Juni 2015 in einer steirischen Volksschule durchgefuhrt. Dabei sei angemerkt, dass die Ergebnisse des ¨ Testlaufs nicht repräsentativ für die Gesamtheit der Schüler/innen sind und nur Aussagen über die konkreten Erfahrungen in der speziellen Klasse gemacht werden können. Es wird also kein Anspruch auf Allgemeingültigkeit erhoben, sondern der Testlauf liefert erste Erfahrungen in Hinblick auf den Einsatz und die Akzeptanz des Divisionstrainers bezüglich Konzeption, Design und Usability.

Am Testlauf nahmen 17 Schüler/innen (10 Mädchen und 7 Burschen) aus der Klasse der dritten Schulstufe teil. Die Kinder hatten die schriftliche Division mit einstelligem Divisor wenige Wochen vor dem Testlauf mit der Kurzform-Schreibweise gelernt und die Arbeit mit dem Divisionstrainer stellte eine willkommene Wiederholung dar. Der Testlauf wurde vollständig anonym durchgeführt und es kann kein Rückschluss auf die Schüler/innen gezogen werden. Da in der Schule nicht genügend Computer für jede/n Schüler/in vorhanden waren, wurde die Klasse in der Übungsphase in zwei Gruppen (8 bzw. 9 Schüler/innen) geteilt. Der Testlauf dauerte insgesamt eineinhalb Stunden und bestand aus einer kurzen Einführungsphase, jeweils 30 Minuten Übungsphase für die zwei Gruppen und einer kurzen Abschlussphase. Während der 30-minütigen Übungsphase wurde die Gruppe, die nicht mit dem Divisionstrainer arbeitete, von der Klassenlehrerin beschäftigt. Sie bearbeiteten Übungen aus dem Unterrichtsfach Deutsch, wodurch für beide Gruppen die gleiche Ausgangslage gegeben war. Das Starten des Divisionstrainer und die Anmeldung vor jeder Übungsphase führte der Testlauf-Leiter durch, damit die Kinder sofort mit der Übungsphase beginnen konnten (siehe Abbildung [6](#page-106-0).1).

Um die Eltern über den Testlauf zu informieren, wurde kurzfristig ein Informationsblatt an die Erziehungsberechtigten verteilt. Dabei mussten die Eltern ihre Zustimmung zur Teilnahme ihres Kindes geben. Erfreulicherweise durften alle Schuler/innen der Klasse am Testlauf teilnehmen. Es ¨ war sehr interessant festzustellen, dass es die Schüler/innen in sehr kurzer Zeit schafften, den unterschriebenen Abschnitt des Informationsblatts mitzubringen. Dies war ein erster Hinweis darauf, dass die Kinder sehr motiviert waren, mit dem Computer, genauer: dem Divisionstrainer, zu arbeiten. Nach der Einführungsphase, in der der Divisionstrainer vorgestellt (es wurde speziell darauf hingewiesen, dass die Kinder nicht vorschnell die Lösung abschicken sollten, da erst nach vier aufeinander folgenden richtigen Rechnungen ein Kompetenzstufenaufstieg möglich ist) und ein einführendes Beispiel gezeigt wurde, begann die Übungsphase. Dort setzte sich der positive Eindruck fort. Die Kinder waren mit voller Begeisterung bei der Bearbeitung der gestellten Divisionen am Werk. Speziell das kindgerechte Design wurde von den Kindern als sehr ansprechend bewertet. Einige wenige waren zu Beginn etwas schüchtern und trauten sich nur zögerlich zu starten. Durch eine kurze Hilfestellung der Klassenlehrerin bzw. des

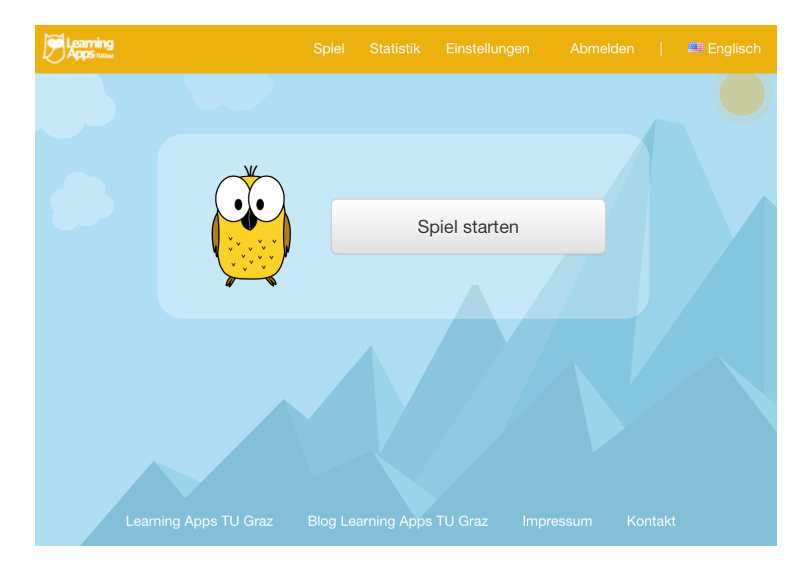

<span id="page-106-0"></span>Abbildung 6.1: Startpunkt des Testlaufs für alle Schüler/innen

Testlauf-Leiters war die Schuchternheit jedoch schnell vergessen und alle ¨ Schüler/innen arbeiteten konzentriert. Die Schüler/innen waren während der gesamten Übungsphase sehr motiviert und freuten sich über beinahe jede richtige Antwort und jeden erreichten Kompetenzstufenaufstieg. Folgende weitere Beobachtungen wurden gemacht:

- Die zufälligen Rechnungen aus schon abgeschlossenen Kompetenzstufen wurden von einigen Schülerinnen und Schülern erkannt. Die Rechnungen passten nicht zum Schema, das die Kinder für die aktuelle Kompetenzstufe wahrgenommen hatten und wurden somit als nicht passend eingestuft.
- Einige Schüler/innen hatten Angst, dass sie bei jeder falschen Antwort um eine Kompetenzstufe zurückfallen würden. Diese Befürchtungen konnten schnell ausgeräumt werden. Allgemein führten die verschiedenen Kompetenzstufen teilweise zu einem leichten Konkurrenzdenken.
- Ein Schuler teilte dem Testlauf-Leiter mit, dass er durch die Arbeit ¨ mit dem Divisionstrainer etwas gelernt hätte. Durch das Uben mit

| Learning<br>Anns |               |                                        |       |                                | Statistik -<br>Einstellungen<br>Spiel      | <b>E</b> English<br>Abmelden |
|------------------|---------------|----------------------------------------|-------|--------------------------------|--------------------------------------------|------------------------------|
|                  |               |                                        |       |                                |                                            | Versuchsklasse               |
|                  |               |                                        |       |                                |                                            |                              |
| Name             | <b>Status</b> | #berechnete Divisionen Erfolgsrate (%) |       | <b>Durchschnittliche Dauer</b> | <b>Häufigster Fehler</b>                   | <b>Mehr Details</b>          |
| user 1 test      |               | 29                                     | 86.21 | 00:01:01                       | Eine oder mehrere Teilsubtraktionen falsch | $\,$                         |
| user 10 test     |               | 38                                     | 76.32 | 00:00:46                       | Unbekannter Fehler                         | $\,$                         |
| user 11 test     |               | 21                                     | 85.71 | 00:01:23                       | Unbekannter Fehler                         | $\blacktriangleright$        |
| user 12 test     |               | 34                                     | 91.18 | 00:00:47                       | Eine oder mehrere Teilsubtraktionen falsch | $\blacktriangleright$        |
| user 13 test     |               | 32                                     | 87.5  | 00:00:57                       | Eine oder mehrere Teilsubtraktionen falsch | $\blacktriangleright$        |
| user 14 test     |               | 35                                     | 65.71 | 00:00:47                       | Eine oder mehrere Teilsubtraktionen falsch | $\blacktriangleright$        |
| user 15 test     |               | 47                                     | 82.98 | 00:00:32                       | Unbekannter Fehler                         | $\blacktriangleright$        |
| user 16 test     |               | 33                                     | 84.85 | 00:00:50                       | Eine oder mehrere Teilsubtraktionen falsch | $\,$                         |
| user 17 test     |               | 29                                     | 79.31 | 00:01:02                       | Eine oder mehrere Teilsubtraktionen falsch | $\blacktriangleright$        |
| user 19 test     |               | 19                                     | 68.42 | 00:01:31                       | Eine oder mehrere Teilsubtraktionen falsch | $\blacktriangleright$        |
| user 2 test      |               | 32                                     | 100   | 00:00:54                       |                                            | $\blacktriangleright$        |
| user 3 test      |               | 31                                     | 87.1  | 00:01:07                       | Unbekannter Fehler                         | $\blacktriangleright$        |
| user 4 test      |               | 30                                     | 86.67 | 00:00:54                       | Eine oder mehrere Teilsubtraktionen falsch | $\blacktriangleright$        |
| user 5 test      |               | 23                                     | 86.96 | 00:01:14                       | Eine oder mehrere Teilsubtraktionen falsch | $\blacktriangleright$        |
| user 6 test      |               | 31                                     | 90.32 | 00:01:06                       | Eine oder mehrere Teilsubtraktionen falsch | $\blacktriangleright$        |
| user 7 test      |               | 36                                     | 100   | 00:00:51                       |                                            | $\rightarrow$                |
| user 9 test      |               | 31                                     | 96.77 | 00:00:58                       | Eine oder mehrere Teilsubtraktionen falsch | $\rightarrow$                |

<span id="page-107-0"></span>Abbildung 6.2: Ergebnisse des Testlaufs

dem Divisionstrainer sei er darauf aufmerksam geworden, dass die Teilsubtraktionsergebnisse nicht größer oder gleich dem Divisor sein dürfen.

Insgesamt wurden während des Testlaufs 530 Divisionen berechnet. Das bedeutet im Schnitt berechneten die Schüler/innen rund 31 Divisionsaufgaben in den 30 Minuten, wobei ein/e Schüler/in mit 47 die meisten und eine/r mit 19 berechneten Divisionen die wenigsten Aufgaben lösen konnten. Die Ergebnisse der Berechnungen der Kinder waren durchwegs positiv (siehe Abbildung [6](#page-107-0).2). Von den 17 Schülerinnen und Schülern waren 15 im grünen Bereich mit einer Erfolgsrate zwischen  $75\%$  und 100% und zwei Schüler/innen im gelben Bereich zwischen 50% und 75%. Es gab zwei Testpersonen die bei 32 bzw. 36 Divisionen keinen Fehler machten und somit 100% Erfolgsrate aufweisen können. Das durchwegs gute Niveau der Schuler/innen kann anhand von folgenden Statistiken nachvoll- ¨ zogen werden. Die Anzeige der Kompetenzstufenverläufe der einzelnen Schüler/innen in der Statistik des Divisionstrainers bietet einen ersten Hinweis auf die Fähigkeiten der Schüler/innen. Nur eine Testperson fiel einmal um eine Kompetenzstufe nach unten, das heißt, die Testperson löste mehr
#### 6 Divisionstrainer im Einsatz

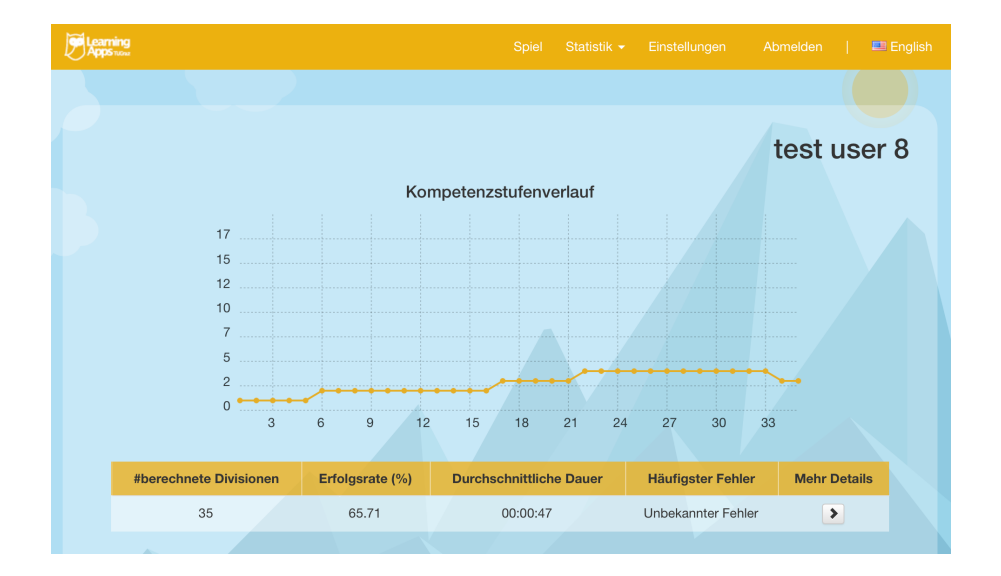

<span id="page-108-0"></span>Abbildung 6.3: Ein/e Schüler/in musste während des Testlaufs um eine Kompetenzstufe zurück

als fünf Divisionen in einer Kompetenzstufe falsch (siehe Abbildung  $6.3$  $6.3$ ). Am Verlauf lässt sich erkennen, dass die Testperson in den einzelnen Stufen viele Rechnungen brauchte und somit wahrscheinlich Schwierigkeiten beim Lösen der schriftlichen Divisionen hat. Alle anderen konnten einen stetigen Kompetenzzuwachs verzeichnen. Abbildung [6](#page-109-0).4 zeigt diese Tatsache. Darin ist zu erkennen, dass die Kompetenzstufen der Schüler/innen kontinuierlich ansteigen. Alle Schüler/innen starteten in der Stufe dd:d (d  $<$  5) ohne Rest und erreichten mindestens Stufe 4 (ddd:d ohne Rest) Die Statistik der erreichten Kompetenzstufen wird in Abbildung [6](#page-110-0).5 dargestellt und bietet einen weiteren Hinweis auf die Kompetenzen der Schüler/innen. Die höchste erreichte Stufe war ddddd:d mit Rest. Dabei ist für die Klasse ddddd:d mit Rest die höchste sinnvolle Stufe, da die nächsthöhere bereits Divisionen mit zweistelligen Divisoren enthält.

Da die schriftliche Division in der Kurzform-Schreibweise gelernt wurde, war die Aussage über die häufigsten Fehler nur bedingt aussagekräftig. Wird die Berechnung des Teilprodukts und der Teilsubtraktion im Kopf durchgeführt, ist es nicht möglich zu bestimmen, wo der Fehler liegt.

#### 6 Divisionstrainer im Einsatz

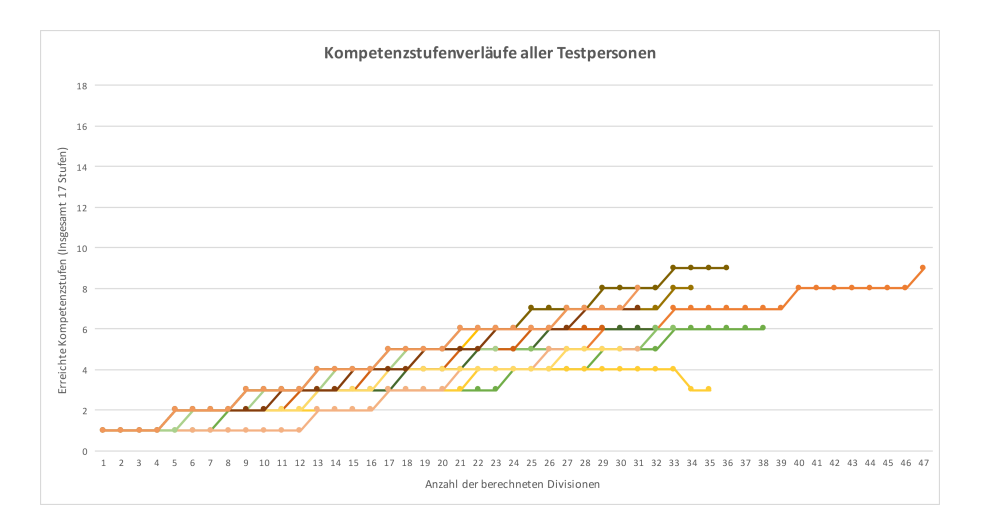

<span id="page-109-0"></span>Abbildung 6.4: Kompetenzstufenverläufe aller Testpersonen

Während der Übungsphase konnte von der Lehrperson bzw. dem Testlauf-Leiter festgestellt werden, dass bei den Kindern einige, der in Abschnitt [3](#page-51-0).3 angeführten Fehler/Probleme auftauchten. So hatten einige Schüler/innen Probleme mit Nullen oder waren mit speziellen Zahlenkombinationen des Dividenden überfordert. Verfahrensfehler waren ein weiteres Problem, das auftauchte. Da die Schüler/innen beim Divisionstrainer nicht die Möglichkeit hatten, einen Haken beim ersten Teildividenden zu setzen, führte das Abschätzen der ersten Quotientenzahl mitunter zu Problemen. Ebenfalls war das Notieren der Teilsubtraktionszahlen in den korrekten Eingabefeldern teilweise schwierig fur die Lernenden. Die einstellige Teil- ¨ subtraktionsergebnisse wurden nicht unter der Einerstelle notiert, sondern unter der Zehnerstelle.

Als sehr positiv ist festzuhalten, dass einige Schüler/innen während der Ubungsphase den Testlauf-Leiter nach der Verwendbarkeit des Divisions- ¨ trainers zuhause fragten. Nach Absprache mit der Schulleitung wurde auf Wunsch der Kinder, eine Klasse mit einem neuen Account für alle Schüler/innen der dritten Schulstufe angelegt. Die Zugangsdaten wurden den Schülerinnen und Schülern noch am selben Vormittag ausgeteilt und

### 6 Divisionstrainer im Einsatz

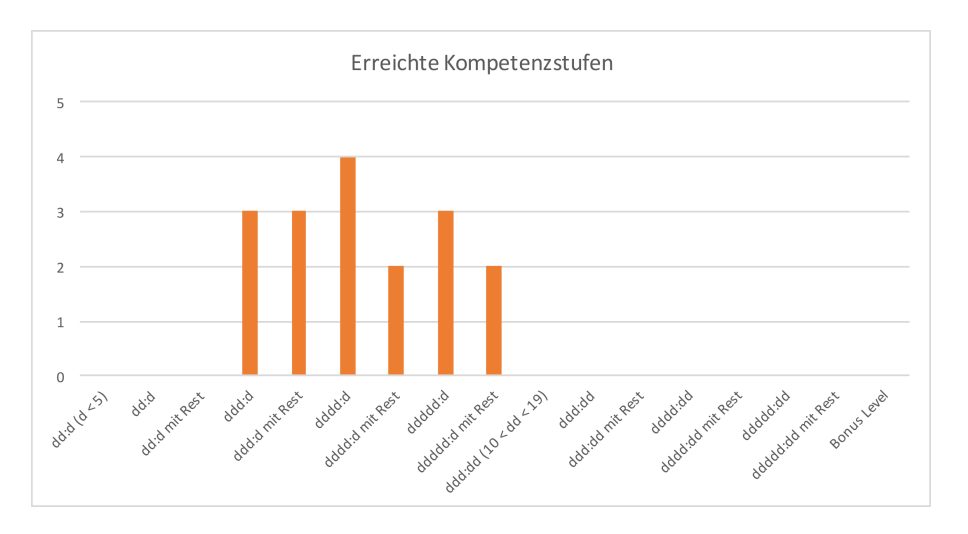

<span id="page-110-0"></span>Abbildung 6.5: Erreichte Kompetenzstufen wahrend des Testlaufs ¨

schon am Nachmittag konnten Aktivitäten auf der Plattform verzeichnet werden.

Der Divisionstrainer fand während des Testlaufs hohen Zuspruch und wurde mit Freude und Spaß von den Schülerinnen und Schülern verwendet. Auch die Lehrperson bewertete den Divisionstrainer als sehr positiv und möchte die Applikation zukünftig im Unterricht einsetzen.

<span id="page-111-0"></span>Der Divisionstrainer ist nur eines von vielen mathematischen Lernprogrammen und doch hat er vielen anderen Anwendungen gegenüber einen Vorteil: Er verinnerlicht zahlreiche Dimensionen des SL bzw. MSL und versucht damit, die Lernenden bestmöglich zu unterstützen. Von den in Abschnitt [4](#page-61-0).2 prasentierten Dimensionen werden folgende im Divisionstrainer umgesetzt ¨ bzw. finden im Divisionstrainer Anwendung [Specht u. a., [2013](#page-121-0), S. 220]:

- *SML 1: die Dimension des formalen und informellen Lernens,*
- *" [...]*
- *SML 3: die zeitliche Unabhangigkeit im Lernen, ¨*
- *SML 4: das standortübergreifende Lernen beziehungsweise die örtliche Unabhangigkeit, ¨*
- *SML 5: die Dimension der allgegenwärtigen Verfügbarkeit von Wissen bzw. Information (als eine Kombination aus kontextbezogenem Lernen, dem Lernen im Rahmen von erweiterten Realitäten und dem allgegenwärtigen Zugang zu Online-Lern-Ressourcen),*
- *[...]*
- *SML* 7: ein kombinierter Einsatz von verschiedenen Gerätetypen unter Ein*bindung von stationären Geräten wie PCs und interaktiven Tafelsystemen,*
- *SML 8: eine nahtlose und schnelle Umschaltung zwischen verschiedenen Lernaufgaben (beispielsweise zwischen Datensammlung, Datenanalyse und Kommunikation),*
- *SML 9: die Wissenssynthese: Syntheseprozesse zwischen schon vorhandenem und neuem Wissen und ebenso die Kombination verschiedener Wissensebenen und die Fahigkeiten im interdisziplin ¨ aren Denken, ¨*
- *SML* 10: und zuletzt die verschiedenen pädagogischen Modelle, durch die *Lehrpersonen das nahtlose mobile Lernen begunstigen k ¨ onnen." ¨*

Es zeigt sich, dass bei der Entwicklung des Divisionstrainers auf die Dimensionen des SL bzw. MSL Wert gelegt wurde und viele Aspekte erreicht

bzw. berücksichtigt wurden. Im Gegensatz zur vorgestellten Sonic Divider App, ist der Divisionstrainer plattformunabhängig verwendbar und kann auf jedem Computer bzw. Tablet (mit einer Mindestdisplaybreite von 768px) mit Browser (ausgenommen Internet Explorer  $\langle$  9) und Internetzugang jederzeit verwendet werden. Ergänzend zum Ubungsmodus stellt der Trainer eine detaillierte statistische Auswertung zur Verfügung und bietet den Lehrenden und Lernenden die Möglichkeit, auf systematische Fehler schneller aufmerksam zu werden. Der adaptive Ansatz und die zufällig gewählten Divisionen pro Kompetenzstufe versuchen, interdisziplinäres Denken zu fördern und die Lernenden mit verschiedenen Aufgaben zu konfrontieren.

Die Applikation unterstützt die Lehrenden in der Förderung der Lernenden, ersetzt die Lehrperson aber nicht. Dieses Grundprinzip von Learning Analytics fuhrt dazu, dass die Lehrenden die schriftliche Division nach ¨ eigenem Ermessen einführen und üben können. Sie müssen sich nicht auf die Zuverlässigkeit einer einzelnen Anwendung verlassen, sondern können ihren eigenen Lehr- und Lernstil verwenden, um die Lernenden in das neue Thema einzuführen. Durch die bessere Kenntnis der Lernenden werden Probleme bei der Einführung verkleinert. Für die weiterführende Übung kann anschließend der Divisionstrainer eingesetzt werden. Er fordert die Lernenden ihrem Wissensstand entsprechend und zeigt Problemfelder auf. Die Kompetenzen aus der Einführung der schriftlichen Division können mit dem Trainer gezielt verbessert werden. Durch die Analyse der Ergebnisse kann die Lehrperson zielgerichtet auf systematische Fehler eingehen und eine durchgehende Kompetenzsteigerung möglich machen.

Der erfolgreiche Testlauf zeigt, dass das durchdachte, kindgerechte Design für die Zielgruppe ansprechend ist und eine gewisse Anziehung schafft. Die Testpersonen lösten die Divisionen mit Freude und Spaß und erreichten gute Ergebnisse. Speziell die Anzeigenumschaltung stellte sich als sehr nützlich heraus. In den unterschiedlichen Schulen werden unterschiedliche Schreibweisen verwendet und mit dieser Einstellmoglichkeit wird der ¨ vielseitige Einsatz der Applikation in unterschiedlichen schulischen Kontexten gewährleistet. Die Tatsache, dass einige der Testpersonen nach der Verwendung des Trainers in ihrer Freizeit fragten, stellt der Applikation ein positives Zeugnis aus. Die Wahrnehmung der tatsächlichen, freiwilligen Nutzung des Divisionstrainers in der Freizeit bestätigt die Wünsche der

Testpersonen nach einem eigenen Zugang und lässt hoffnungsvoll in die Zukunft blicken. Auch die Lehrperson bekundete Interesse am Einsatz des Trainers im Unterricht und sieht im Divisionstrainer eine willkommene Ergänzung zum klassischen Unterricht.

Der Divisionstrainer in der aktuellen Version bietet zahlreiche Features und bildet eine gute Basis für die Erlernung der mehrstelligen schriftlichen Division. Das durchdachte kindgerechte Design und die Benutzer/innen-Führung verschaffen dem Divisionstrainer eine gute Usability und laden die Lehrenden und Lernenden zum Benutzen des Trainers ein. Neben all diesen Möglichkeiten weist die Applikation aber auch einige Einschränkungen auf. Eine vollwertige mobile Umsetzung würde eine stärkere Verbreitung der Applikation ermöglichen und noch mehr Einsatzmöglichkeiten schaffen. Ein erster Schritt ist mit der Implementierung der iOS- und Android-App getan. Die Fehlerbehandlung der aktuellen Version ist auf die, am häufigsten auftretenden, Fehler beschränkt und sollte weiter ausgebaut werden. An diesen Einschränkungen ist zu erkennen, dass die Entwicklung des Divisionstrainers noch nicht am Ende ist. Für die nächste Ausbaustufe sind einige zusätzliche Features angedacht. Die Erweiterung der Fehlererkennung stellt einen der zentralen Weiterentwicklungspunkte dar. Durch die Implementierung von weiteren Fehlern könnte der Trainer noch effizienter bei der Suche nach systematischen Fehlern arbeiten und Schülerfehler leichter erkennen. Der Ausbau der Statistik stellt in der Zukunft ein weiteres Zusatzfeature dar. So wäre es interessant, nicht nur Teile der Benutzer/innen-Antwort angezeigt zu bekommen, sondern das exakte Ergebnis, also mit

Teilprodukt- und Teilsubtraktionszeilen.

Die Analyse der Primarstufe stellt aktuell im Forschungsfeld LA einen überschaubaren Bereich dar. Es wäre wünschenswert, die Arbeit in der Primarstufe zu stärken und diese Schulstufen verstärkt zu untersuchen. Speziell in diesen Schulstufen werden Grundsteine sowohl für die weitere schulische, als auch die außerschulische Entwicklung der Schüler/innen gelegt. Digitale Hilfestellungen im mathematischen Kontext helfen sowohl den Lehrenden als auch den Lernenden, mit den klassischen Herausforderungen umzugehen und diese mit neuen, didaktisch-aufbereiteten Methoden und Anwendungen effizienter zu lösen.

Im jetzigen Stadium stellt der Divisionstrainer den Lernenden und Lehrenden eine hochwertige Lernapplikation zur Erlernung mehrstelliger Divisionen mit einem didaktisch-orientierten Konzept, einem kindgerechten Design, einer plattformunabhängigen Umsetzung und einer ausgereiften Analysefunktion zur Verfügung.

- Aichberger, Gabriele, Edith Brunner, Karin Eisschiel, Waltraud Mitis, Florian Moitzi und Susanne Wanitschka (2014). *Zahlenreise*. Prufauflage. Linz: ¨ Veritas-Verlag. isbn: 978-3-7058-9490-7 (siehe S. [35](#page-46-0)).
- Attwell, Graham (2007). »Personal Learning Environments the future of eLearning?« In: *eLearning Papers* 2(1). URL: [http://openeducationeuropa](http://openeducationeuropa.eu/en/download/file/fid/19297). [eu/en/download/file/fid/19297](http://openeducationeuropa.eu/en/download/file/fid/19297) (besucht am 03. 05. 2015) (siehe S. [17](#page-28-0), [19](#page-30-0)).
- Babnik, Peter, Johannes Dorfinger, Klaus Meschede, Stephan Waba, Marc Widmer und Ursula Mulley (2013). »Technologieeinsatz in der Schule -Zum Lernen und Lehren in der Sekundarstufe«. In: Lehrbuch für Lernen *und Lehren mit Technologien (L3T)*. Hrsg. von Martin Ebner und Sandra Schön. 2. Auflage. Berlin: epubli GmbH Verlag, S. 465–473. ISBN: 978-3-8442-6594-1 (siehe S. [1](#page-12-0)).
- Bathelt, Inge, Susanne Post und Friedhelm Padberg (1986). *Über typische Schulerfehler bei der schriftlichen Division von nat ¨ urlichen Zahlen ¨* . url: [http://pub.uni-bielefeld.de/luur/download?func=downloadFile&](http://pub.uni-bielefeld.de/luur/download?func=downloadFile&recordOId=1775208&fileOId=2311848) [recordOId=1775208&fileOId=2311848](http://pub.uni-bielefeld.de/luur/download?func=downloadFile&recordOId=1775208&fileOId=2311848) (besucht am 07. 04. 2015) (siehe S. [32](#page-43-0)).
- Baumgartner, Peter, Hartmut Häfele und Kornelia Maier-Häfele (2002). E-*Learning Praxishandbuch: Auswahl von Lernplattformen. Marktubersicht - ¨ Funktionen - Fachbegriffe.* Innsbruck ; Wien [u.a.]: Studien-Verlag. isbn: 978-3-7065-1771-3 (siehe S. [14](#page-25-0)).
- BMBF (2000). *Lehrplan der allgemeinen höheren Schulen Unterstufe Mathematik.* url: [http://www.bmbf.gv.at/schulen/unterricht/lp/ahs14\\_789.pdf](http://www.bmbf.gv.at/schulen/unterricht/lp/ahs14_789.pdf) (besucht am 18. 04. 2015) (siehe S. [45](#page-56-0)).
- BMBF (2012a). *Lehrplan der Neuen Mittelschule*. url: [http://www.bmbf.gv.](http://www.bmbf.gv.at/schulen/recht/erk/bgbla_2012_ii_185_anl1_22513.pdf) [at/schulen/recht/erk/bgbla\\_2012\\_ii\\_185\\_anl1\\_22513.pdf](http://www.bmbf.gv.at/schulen/recht/erk/bgbla_2012_ii_185_anl1_22513.pdf) (besucht am 18. 04. 2015) (siehe S. [45](#page-56-0)).

- BMBF (2012b). *Lehrplan der Volksschule, BGBl. Nr. 134/1963 in der Fassung BGBl. II Nr. 303/2012 vom 13.September 2012*. url: [http://www.bmbf.gv.](http://www.bmbf.gv.at/schulen/unterricht/lp/lp_vs_gesamt_14055.pdf) [at/schulen/unterricht/lp/lp\\_vs\\_gesamt\\_14055.pdf](http://www.bmbf.gv.at/schulen/unterricht/lp/lp_vs_gesamt_14055.pdf) (besucht am 17. 04. 2015) (siehe S. [43](#page-54-0), [44](#page-55-0)).
- Bogdanov, Evgeny, Carsten Ullrich, Erik Isaksson, Matthias Palmer und Denis Gillet (2012). »From LMS to PLE: A Step Forward through Open-Social Apps in Moodle«. In: *Advances in Web-Based Learning - ICWL 2012*. Hrsg. von Elvira Popescu, Qing Li, Ralf Klamma, Howard Leung und Marcus Specht. Bd. 7558. Lecture Notes in Computer Science. Berlin, Heidelberg: Springer Verlag, S. 69–78. isbn: 978-3-642-33641-6. url: [http://dx.doi.org/10.1007/978- 3- 642- 33642- 3\\_8](http://dx.doi.org/10.1007/978-3-642-33642-3_8) (besucht am 03. 05. 2015) (siehe S. [22](#page-33-0)).
- Bomas, Erwin (2014). *Infographic Learning Analytics*. URL: http://www. [laceproject.eu/blog/infographic- learning- analytics/](http://www.laceproject.eu/blog/infographic-learning-analytics/) (besucht am 14. 05. 2015) (siehe S. [7](#page-18-0)).
- Chatti, Amine M., Vlatko Lukarov, Hendrik Thüs, Arham Muslim, Fahmy A. M. Yousef, Usman Wahid, Christoph Greven, Arnab Chakrabarti und Ulrik Schroeder (2014). »Learning Analytics: Challenges and Future Research Directions«. In: *eleed* 10(1). ISSN: 1860-7470. URL: [http://nbn](http://nbn-resolving.de/urn:nbn:de:0009-5-40350)[resolving.de/urn:nbn:de:0009- 5- 40350](http://nbn-resolving.de/urn:nbn:de:0009-5-40350) (besucht am 23. 04. 2015) (siehe S. [6](#page-17-0), [7](#page-18-0), [9](#page-20-0), [10](#page-21-0), [12](#page-23-0), [26](#page-37-0)).
- Cortínez, Cecilia A. und Ana García-Valcárcel (2014). »Personal Learning Environments (PLE) in the Teaching Ecosystem«. In: *Proceedings of the Second International Conference on Technological Ecosystems for Enhancing Multiculturality*. TEEM '14. Salamanca, Spain: ACM, S. 671–675. isbn: 978- 1-4503-2896-8. url: <http://doi.acm.org/10.1145/2669711.2669972> (besucht am 10. 05. 2015) (siehe S. [19](#page-30-0)).
- Di Cerbo, Francesco, Gabriella Dodero und Teresa L. B. Yng (2011). »Bridging the Gap between PLE and LMS. In: *2011 11th IEEE International Conference on Advanced Learning Technologies (ICALT), Athens, Georgia, USA,* S. 142–146 (siehe S. [22](#page-33-0)).
- Duval, Erik (2012). *Learning Analytics and Educational Data Mining*. url: [http://erikduval.wordpress.com/2012/01/30/learning-analytics](http://erikduval.wordpress.com/2012/01/30/learning-analytics-and-educational-data-mining/)[and-educational-data-mining/](http://erikduval.wordpress.com/2012/01/30/learning-analytics-and-educational-data-mining/) (besucht am 09. 05. 2015) (siehe S. [23](#page-34-0)).
- Ebner, Martin, Benedikt Neuhold und Sandra Schön (2013a). »Learning Analytics – wie Datenanalyse helfen kann, das Lernen gezielt zu verbessern.« In: *Handbuch E-Learning. Expertenwissen aus Wissenschaft und*

*Praxis – Strategien, Instrumente, Fallstudien.* Hrsg. von Karl Wilbers und Andreas Hohenstein. Koln: Deutscher Wirtschaftsdienst (Wolters Kluwer ¨ Deutschland), S. 1–20 (siehe S. [2](#page-13-0)).

- Ebner, Martin, Martin Schön, Behnam Taraghi und Michael Steyrer (2014). >Teachers Little Helper: Multi-Math-Coach < In: *ADIS international journal on WWW/Internet* 11(3), S. 1–12 (siehe S. [2](#page-13-0)).
- Ebner, Martin, Sandra Schön und Walther Nagler (2013b). »Einführung -Das Themenfeld 'Lernen und Lehren mit Technologien'«. In: *Lehrbuch für Lernen und Lehren mit Technologien* (*L*<sub>3</sub>*T*). Hrsg. von Martin Ebner und Sandra Schön. 2. Auflage. Berlin: epubli GmbH Verlag, S. 11–25. ISBN: 978-3-8442-6594-1 (siehe S. [1](#page-12-0)).
- e-teaching.org (2015). *Learning Analytics*. URL: [http://www.e-teaching.org/](http://www.e-teaching.org/didaktik/qualitaet/learning_analytics) didaktik/qualitaet/learning\_analytics (besucht am 15.06.2015) (siehe S. [3](#page-14-0)).
- Ferguson, Rebecca (2014). »Learning analytics: drivers, developments and challenges. In: *International Journal of Technology Enhanced Learning*  $4(5/6)$ , S. 304-317. URL: http://oro.open.ac.uk/36374/1/IJTEL40501 [Ferguson%20Jan%202013.pdf](http://oro.open.ac.uk/36374/1/IJTEL40501_Ferguson%20Jan%202013.pdf) (besucht am 04. 05. 2015) (siehe S. [4](#page-15-0), [7](#page-18-0)).
- Gaidoschik, Michael (2011). *Schriftliches Dividieren, Teil II: Anregungen fur¨ die vierte Schulstufe/Dividieren mit zweistelligem Divisor.* URL: [http://www.](http://www.recheninstitut.at/wp-content/uploads/2011/10/schriftliche-dividision-VS41.pdf) [recheninstitut . at / wp - content / uploads / 2011 / 10 / schriftliche](http://www.recheninstitut.at/wp-content/uploads/2011/10/schriftliche-dividision-VS41.pdf)  [dividision-VS41.pdf](http://www.recheninstitut.at/wp-content/uploads/2011/10/schriftliche-dividision-VS41.pdf) (besucht am 18. 04. 2015) (siehe S. [44](#page-55-0)).
- Gelman, Debra (2014). *Design for Kids: Digital Products for Playing and Learning*. URL: [http://www.uxmatters.com/mt/archives/2014/07/design](http://www.uxmatters.com/mt/archives/2014/07/design-for-kids-digital-products-for-playing-and-learning.php)for-kids-digital-products-for-playing-and-learning.php (besucht am 02. 06. 2015) (siehe S. [71](#page-82-0), [74](#page-85-0)).
- Gerster, Hans-Dieter (2012). *Schulerfehler bei schriftlichen Rechenverfahren - ¨* Diagnose und Therapie. Unveränderter Nachdruck der Originalausgabe. Münster: Verlag für wissenschaftliche Texte und Medien. ISBN: 978-3-942197-17-5 (siehe S. [2](#page-13-0), [35](#page-46-0)–[41](#page-52-0), [61](#page-72-0), [63](#page-74-0)).
- Greller, Wolfgang, Martin Ebner und Martin Schön (2014). »Learning Analytics: From Theory to Practice - Data Support for Learning and Teaching«. In: *Computer Assisted Assessment. Research into E-Assessment*. Hrsg. von Marco Kalz und Eric Ras. Bd. 439. Communications in Computer and Information Science. New York: Springer International Publishing, S. 79– 87. isbn: 978-3-319-08656-9 (siehe S. [2](#page-13-0)).

- Hasemann, Klaus und Hedwig Gasteiger (2014). *Anfangsunterricht Mathema*tik. 3., überarbeitete Auflage. Berlin, Heidelberg: Spektrum Verlag. ISBN: 978-3-642-39312-9 (siehe S. [30](#page-41-0)).
- Henning, Peter A. (2015). »eLearning 2015. Stand der Technik und neueste Trends. In: *HMD Praxis der Wirtschaftsinformatik* 52(1), S. 132–143. issn: 1436-3011. url: [http://dx.doi.org/10.1365/s40702- 014- 0111- 3](http://dx.doi.org/10.1365/s40702-014-0111-3) (besucht am 05. 05. 2015) (siehe S. [26](#page-37-0)).
- Jo, Il-Hyun, Dongho Kim und Meehyun Yoon (2014). Analyzing the Log Patterns of Adult Learners in LMS Using Learning Analytics«. In: *Proceedings of the Fourth International Conference on Learning Analytics And Knowledge*. LAK '14. Indianapolis, Indiana, USA: ACM, S. 183–187. isbn: 978- 1-4503-2664-3. url: <http://doi.acm.org/10.1145/2567574.2567616> (besucht am 08. 05. 2015) (siehe S. [16](#page-27-0)).
- Johnson, Larry, Samantha Adams, Victoria Estrada und Alex Freeman (2014). *NMC Horizon Report: 2014 Higher Education Edition. Deutsche Ausgabe (Ubersetzung: Helga Bechmann) ¨* . url: [http://cdn.nmc.org/media/2014](http://cdn.nmc.org/media/2014-nmc-horizon-report-HE-DE.pdf) [nmc-horizon-report-HE-DE.pdf](http://cdn.nmc.org/media/2014-nmc-horizon-report-HE-DE.pdf) (besucht am 05. 05. 2015) (siehe S. [26](#page-37-0)).
- Johnson, Larry, Rachel Smith, Holly Willis, Alan Levine und Keen Haywood (2011). *NMC Horizon Report: 2011 Higher Education Edition. Deutsche Ausgabe (Ubersetzung: Helga Bechmann) ¨* . url: [http : / / www . nmc . org /](http://www.nmc.org/sites/default/files/pubs/1316814540/2011-Horizon-Report-de.pdf) sites/default/files/pubs/1316814540/2011-Horizon-Report-de. [pdf](http://www.nmc.org/sites/default/files/pubs/1316814540/2011-Horizon-Report-de.pdf) (besucht am 24. 04. 2015) (siehe S. [5](#page-16-0), [6](#page-17-0)).
- Kalz, Marco und Sandra Schön (2009). »Persönliche Lernumgebungen: Grundlagen, Möglichkeiten und Herausforderungen eines neuen Konzepts«. In: *Handbuch E-Learning*. Hrsg. von Karl Wilbers und Andreas Hohenstein, S. 1-24. URL: http://dspace.learningnetworks.org/ [bitstream/1820/1573/1/schaffert\\_kalz\\_ple09\\_dspace.pdf](http://dspace.learningnetworks.org/bitstream/1820/1573/1/schaffert_kalz_ple09_dspace.pdf) (besucht am 03. 05. 2015) (siehe S. [17](#page-28-0), [20](#page-31-0)–[22](#page-33-0)).
- Kalz, Marco, Sandra Schön, Martin Lindner, Detlev Roth und Peter Baumgartner (2011). Systeme im Einsatz - Lernmanagement, Kompetenzmanagement und PLE«. In: *Lehrbuch für Lernen und Lehren mit Technologien (L3T)*. Hrsg. von Martin Ebner und Sandra Schon. Norderstedt: Books ¨ on Demand GmbH Verlag, S. 111–117. isbn: 978-3-8423-4011-4 (siehe S. [15](#page-26-0)–[18](#page-29-0), [20](#page-31-0), [21](#page-32-0)).
- Kazanidis, Ioannis, Stavros Valsamidis, Sotirios Kontogiannis und Alexandros Karakos (2012). Measuring and Mining LMS Data. In: *Informatics*

*(PCI), 2012 16th Panhellenic Conference on*. Washington, DC, USA: IEEE Computer Society, S. 296–301. isbn: 978-0-7695-4825-8 (siehe S. [16](#page-27-0)).

- Kickmeier-Rust, Michael D., Eva-Catherine Hillemann und Dietrich Albert  $(2014)$ .  $\Im$  Gamification and Smart Feedback: Experiences with a Primary School Level Math App«. In: *International Journal Game-Based Learning*  $4(3)$ , S. 35–46. ISSN: 2155–6849. URL: [http://dx.doi.org/10.4018/ijgbl.](http://dx.doi.org/10.4018/ijgbl.2014070104) [2014070104](http://dx.doi.org/10.4018/ijgbl.2014070104) (besucht am 10. 05. 2015) (siehe S. [47](#page-58-0), [50](#page-61-1)).
- Koulocheri, Eleni und Michalis Xenos (2013). »Considering Formal Assessment in Learning Analytics Within a PLE: The HOU2LEARN Case«. In: *Proceedings of the Third International Conference on Learning Analytics and Knowledge*. LAK '13. Leuven, Belgium: ACM, S. 28–32. isbn: 978-1-4503- 1785-6. url: <http://doi.acm.org/10.1145/2460296.2460304> (besucht am 09. 05. 2015) (siehe S. [19](#page-30-0)).
- Lackner, Elke, Martin Ebner und Mohammad Khalil (2015). »MOOCs as granular systems: design patterns to foster participant activity«. In: *eLearning Papers*. Bd. 42, S. 1–10. url: [www.openeducationeuropa.eu/](www.openeducationeuropa.eu/en/elearning_paper) [en/elearning\\_paper](www.openeducationeuropa.eu/en/elearning_paper) (besucht am 15. 06. 2015) (siehe S. [27](#page-38-0)).
- *LAK '15: Proceedings of the Fifth International Conference on Learning Analytics And Knowledge* (2015). Poughkeepsie, New York: ACM. isbn: 978-1-4503- 3417-4 (siehe S. [4](#page-15-0)).
- Le, Son, Peter Weber und Martin Ebner (2013). »Game-Based Learning -Spielend Lernen?« In: *Lehrbuch für Lernen und Lehren mit Technologien (L*<sub>3</sub>*T*). Hrsg. von Martin Ebner und Sandra Schön. 2. Auflage. Berlin: epubli GmbH Verlag, S. 267–275. isbn: 978-3-8442-6594-1 (siehe S. [59](#page-70-0)).
- Lepouras, George, Akrivi Katifori, Costas Vassilakis, Angeliki Antoniou und Nikos Platis (2014). »Towards a learning analytics platform for supporting the educational process. In: *Information, Intelligence, Systems and Applications, IISA 2014, The 5th International Conference on*. Washington, DC, USA: IEEE, S. 246–251 (siehe S. [13](#page-24-0), [22](#page-33-0)).
- Long, Phil und George Siemens (2011). »Penetrating the Fog Analytics in Learning and Education«. In: *EDUCAUSE Review* 46(5), S. 31–40. URL: <http://net.educause.edu/ir/library/pdf/ERM1151.pdf> (besucht am 24. 04. 2015) (siehe S. [6](#page-17-0), [16](#page-27-0)).
- Maske, Philipp, Patrick Bartels und Michael H. Breitner (2005).  $\ast$ Interactive M(obile)-Learning with UbiLearn 0.2«. In: *E-Learning: Einsatzkonzepte und Geschaftsmodelle ¨* . Hrsg. von Michael H. Breitner und Gabriela Hoppe.

Heidelberg: Physica Verlag, S. 443–460. isbn: 978-3-7908-1588-7 (siehe S. [14](#page-25-0)).

- Medienpädagogischer Forschungsverband Südwest (2014). *JIM-Studie* 2014 -*Jugend, Information, (Multi-) Media*. url: [http://www.mpfs.de/fileadmin/](http://www.mpfs.de/fileadmin/JIM-pdf14/JIM-Studie_2014.pdf) [JIM-pdf14/JIM-Studie\\_2014.pdf](http://www.mpfs.de/fileadmin/JIM-pdf14/JIM-Studie_2014.pdf) (besucht am 05. 05. 2015) (siehe S. [27](#page-38-0)).
- Nahrstedt, Harald (2012). *Algorithmen für Ingenieure*. 2., aktualisierte Auflage. Wiesbaden: Springer+Teubner Verlag. isbn: 978-3-8348-1692-4 (siehe S. [31](#page-42-0)).
- Neuhold, Benedikt (2013). *Diplomarbeit: Adaptives Informationssystem zur Erler*nung mehrstelliger Addition und Subtraktion. URL: [http://castor.tugraz.](http://castor.tugraz.at:80/F/D8A65Y745ABVSST22JGKUKPPLYXJPG8P6GPNQYS7L2UTTIGGBY-44893?func=service&doc_library=TUG01&doc_number=000454137&line_number=0001&func_code=WEB-FULL&service_type=MEDIA%22) [at : 80 / F / D8A65Y745ABVSST22JGKUKPPLYXJPG8P6GPNQYS7L2UTTIGGBY -](http://castor.tugraz.at:80/F/D8A65Y745ABVSST22JGKUKPPLYXJPG8P6GPNQYS7L2UTTIGGBY-44893?func=service&doc_library=TUG01&doc_number=000454137&line_number=0001&func_code=WEB-FULL&service_type=MEDIA%22) [44893?func=service&doc\\_library=TUG01&doc\\_number=000454137&](http://castor.tugraz.at:80/F/D8A65Y745ABVSST22JGKUKPPLYXJPG8P6GPNQYS7L2UTTIGGBY-44893?func=service&doc_library=TUG01&doc_number=000454137&line_number=0001&func_code=WEB-FULL&service_type=MEDIA%22) [line \\_ number = 0001 & func \\_ code = WEB - FULL & service \\_ type = MEDIA % 22](http://castor.tugraz.at:80/F/D8A65Y745ABVSST22JGKUKPPLYXJPG8P6GPNQYS7L2UTTIGGBY-44893?func=service&doc_library=TUG01&doc_number=000454137&line_number=0001&func_code=WEB-FULL&service_type=MEDIA%22) (besucht am 15. 05. 2015) (siehe S. [35](#page-46-0), [85](#page-96-0)).
- Nixen, Robin (2014). *Learning PHP, MySQL, JavaScript, CSS & HTML5*. Third Edition. Sebastopol: O'Reilly Media. isbn: 978-1-491-94946-7 (siehe S. [53](#page-64-0)).
- Padberg, Friedhelm (2011). *Didaktik der Arithmetik*. 4., erweiterte, stark überarbeitete Auflage. Heidelberg: Spektrum Akademischer Verlag. ISBN: 978-3-8274-1996-5 (siehe S. [2](#page-13-0), [31](#page-42-0), [41](#page-52-0), [42](#page-53-0), [61](#page-72-0), [63](#page-74-0)).
- Pardo, Abelardo und George Siemens (2014). »Ethical and privacy principles for learning analytics. In: *British Journal of Educational Technology* 45(3), S. 438-450. ISSN:  $1467-8535$ . URL: [http://dx.doi.org/10.1111/bjet.](http://dx.doi.org/10.1111/bjet.12152) [12152](http://dx.doi.org/10.1111/bjet.12152) (besucht am 05. 05. 2015) (siehe S. [27](#page-38-0)).
- Powers, David (2010). *PHP Solutions: Dynamic Web Design Made Easy*. Second Edition. New York: Springer-Verlag. isbn: 978-1-4302-3250-6 (siehe S. [53](#page-64-0)).
- Pronegg, Matthias (2015). *Diplomarbeit: Learning Analytics Eine Feldstudie zum Einsatz von Learning-Analytics-Applikationen in der Mathematik*. Durch die kürzliche Fertigstellung war die Arbeit noch nicht öffentlich zugänglich (siehe S.  $93$ ).
- Romer, Michael (2013). *Webentwicklung mit Zend Framework 2 Grundlagen, Konzepte und praktische Anwendungen*. E-Book. Munster: Michael Romer ¨ (siehe S. [54](#page-65-0), [72](#page-83-0)).
- Scherer, Petra und Elisabeth Moser Opitz (2010). *Fördern im Mathematikunterricht der Primarstufe*. Heidelberg: Spektrum Akademischer Verlag. isbn: 978-3-8274-1962-0 (siehe S. [40](#page-51-1)).

- Schiefele, Ulrich und Inge Schreyer (1994). »Intrinsische Lernmotivation und Lernen. Ein Überblick zu Ergebnissen der Forschung«. In: Zeitschrift *fur p ¨ adagogische Psychologie ¨* 8(1), S. 1–13 (siehe S. [58](#page-69-0)).
- Schön, Martin und Martin Ebner (2013). »Das Gesammelte interpretieren - Educational Data Mining und Learning Analytics«. In: *Lehrbuch für Lernen und Lehren mit Technologien (L3T)*. Hrsg. von Martin Ebner und Sandra Schön. 2. Auflage. Berlin: epubli GmbH Verlag, S. 413-419. ISBN: 978-3-8442-6594-1 (siehe S. [7](#page-18-0)).
- Siemens, George (2011). *Learning and Academic Analytics*. URL: [http://www.](http://www.learninganalytics.net/?p=131) [learninganalytics.net/?p=131](http://www.learninganalytics.net/?p=131) (besucht am  $07.05.2015$  $07.05.2015$  $07.05.2015$ ) (siehe S.  $7-9$  $7-9$ ).
- Softic, Selver, Laurens De Vocht, Behnam Taraghi, Martin Ebner, Erik Mannes und Rik V. De Walle (2014). »Leveraging Learning Analytics in a Personal Learning Environment using Linked Data«. In: *Bulletin of the Technical Committee on Learning Technology* 16(4), S. 10–13. url: [http:](http://www.ieeetclt.org/issues/december2014/3-Softic.pdf) [//www.ieeetclt.org/issues/december2014/3- Softic.pdf](http://www.ieeetclt.org/issues/december2014/3-Softic.pdf) (besucht am 09. 05. 2015) (siehe S. [19](#page-30-0)).
- <span id="page-121-0"></span>Specht, Marcus, Martin Ebner und Clemens Löcker (2013). »Mobiles und ubiquitäres Lernen - Technologien und didaktische Aspekte«. In: Lehr*buch fur Lernen und Lehren mit Technologien (L ¨ 3T)*. Hrsg. von Martin Ebner und Sandra Schön. 2. Auflage. Berlin: epubli GmbH Verlag, S. 217–225. isbn: 978-3-8442-6594-1 (siehe S. [50](#page-61-1), [51](#page-62-0), [100](#page-111-0)).
- Steiner, Rene ( ` 2009). *Grundkurs Relationale Datenbanken*. 7.Ausgabe. Wiesbaden: Vieweg+Teubner. isbn: 978-3-8348-0710-6 (siehe S. [53](#page-64-0)).
- Taraghi, Behnam, Martin Ebner und Sandra Schaffert (2009). »Personal learning environments for higher education: A mashup based widget concept«. In: *Proceedings of the Second International Workshop on Mashup Personal Learning Environments (MUPPLE09)*. Bd. 506. Nice, France, S. 15– 22. url: [http : / / ceur - ws . org / Vol - 506 / taraghi . pdf](http://ceur-ws.org/Vol-506/taraghi.pdf) (besucht am 15. 06. 2015) (siehe S. [17](#page-28-0)).
- Wilson, Scott, Oleg Liber, Mark W. Johnson, Philip Beauvoir, Paul Sharples und Colin D. Milligan (2007). Personal Learning Environments: Challenging the dominant design of educational systems. In: *Journal of e-Learning and Knowledge Society* 3(2), S. 27–38 (siehe S. [22](#page-33-0)).
- Wittmann, Erich Ch. und Gerhard N. Müller (2011). *Das Zahlenbuch*. 1.Auflage. Wien: Österreichischer Bundesverlag Schulbuch GmbH & Co. KG. isbn: 978-3-209-06800-2 (siehe S. [35](#page-46-0)).

- Wittmann, Gerald (2007). *Von Fehleranalysen zur Fehlerkultur*. URL: http: [/ / eldorado . tu - dortmund . de / bitstream / 2003 / 30872 / 1 / 041 . pdf](http://eldorado.tu-dortmund.de/bitstream/2003/30872/1/041.pdf) (besucht am 22. 04. 2015) (siehe S. [41](#page-52-0)).
- Wong, Lung-Hsiang und Chee-Kit Looi (2011). »What Seams Do We Remove in Mobile-assisted Seamless Learning? A Critical Review of the Literature. In: *Computers & Education* 57(4), S. 2364–2381. issn: 0360- 1315. url: [http : / / dx . doi . org / 10 . 1016 / j . compedu . 2011 . 06 . 007](http://dx.doi.org/10.1016/j.compedu.2011.06.007) (besucht am 05. 06. 2015) (siehe S. [51](#page-62-0)).
- Zeckoski, Aaron (2014). *Learning Analytics (LAI perspective)*. URL: http: [//confluence.sakaiproject.org/pages/viewpage.action?pageId=](http://confluence.sakaiproject.org/pages/viewpage.action?pageId=92176618) [92176618](http://confluence.sakaiproject.org/pages/viewpage.action?pageId=92176618) (besucht am 14. 05. 2015) (siehe S. [4](#page-15-0), [5](#page-16-0), [13](#page-24-0)).
- Zhao, Hongyu, Liyou Yang und Yongqiang Wang (2010). »The personal learning environment (PLE) based on web2.0«. In: *IEEE 2nd Symposium on Web Society (SWS)*, S. 22–25 (siehe S. [17](#page-28-0)).
- Ziegenbalg, Jochen (2015). *Elementare Zahlentheorie*. 2., überarbeitete Auflage. Wiesbaden: Springer Fachmedien. isbn: 978-3-658-07170-7 (siehe S. [29](#page-40-0), [30](#page-41-0)).

# Anhang

### **Liebe Eltern,**

mein Name ist Gerald Geier und ich studiere Informatik und Mathematik an der Universität Graz. Im Rahmen meiner Diplomarbeit habe ich für Volksschulkinder eine frei zugängliche Web-Applikation namens "Divisionstrainer" erstellt, welche die Kinder beim Üben der schriftlichen Division unterstützen und fördern soll. Um meine Diplomarbeit abschließen zu können, würde ich gerne in der Klasse von Direktorin Maria Lind, in die Ihr Kind geht, eine Übungseinheit mit diesem Trainer durchführen. Diese beinhaltet eine Vorbesprechung, eine 30-minütige Übungsphase und eine Nachbesprechung. Die Kinder können in der Übungsphase frei mit dem Divisionstrainer arbeiten. **Die Daten werden vollständig anonym erhoben und es findet keine Bewertung der Leistung Ihres Kindes statt.**

Ich wäre Ihnen für Ihr Einverständnis sehr dankbar, damit ich die Applikation testen kann. Sie können die Web-Applikationen jederzeit über folgenden Link erreichen.

http://schule.learninglab.tugraz.at/divisionstrainer

Mit freundlichen Grüßen Gerald Geier

%----------------------------------------------------------------------------------------------------

Ich bin einverstanden, dass mein Sohn/meine Tochter an der Übungseinheit "Divisionstrainer" teilnimmt.

Wettmannstätten, am \_\_\_\_\_\_\_\_\_\_\_\_\_\_\_\_\_\_\_\_\_ Unterschrift: \_\_\_\_\_\_\_\_\_\_\_\_\_\_\_\_\_\_\_\_\_\_\_\_

PS: Nachdem wir im Mathematikunterricht gerade das Dividieren lernen/üben, ist jede Hilfestellung zum Bewältigen dieser doch schwierigen Rechenoperation sehr sinnvoll.

Maria Lind

## **Testlauf - Divisionstrainer**

Vielen Dank, dass Ihr Kind an meinem Testlauf mit dem Divisionstrainer teilnehmen durfte. Die Kinder hatten laut eigener Aussage viel Spaß und würden gerne mit dem Divisionstrainer weiterarbeiten. Daher habe ich in Absprache mit der Schulleitung für jedes Kind einen Account bei den TU Graz Schul-Apps angelegt. Dieser ist kostenlos und ohne jegliches Risiko verwendbar. Ob der Account verwendet wird oder nicht liegt in Ihrer Hand.

Den Divisionstrainer erreichen Sie unter folgendem Link:

http://schule.learninglab.tugraz.at/divisionstrainer

Neben dem Divisionstrainer gibt es weitere TU Graz Schul-Apps, welche Sie mit dem gleichen Account gratis verwenden können. Diese können Sie über die Startseite der TU Graz Schul-Apps erreichen. Dazu geben Sie bitte folgenden Link in Ihrem Browser (Firefox, Chrome, Internet Explorer 9 oder größer, ...) ein:

http://schule.learninglab.tugraz.at